## **OLYMPUS**

## **TG-6 Manuale di istruzioni FOTOCAMERA DIGITALE**

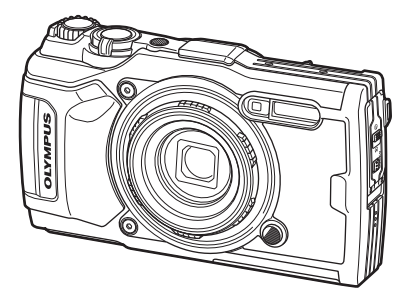

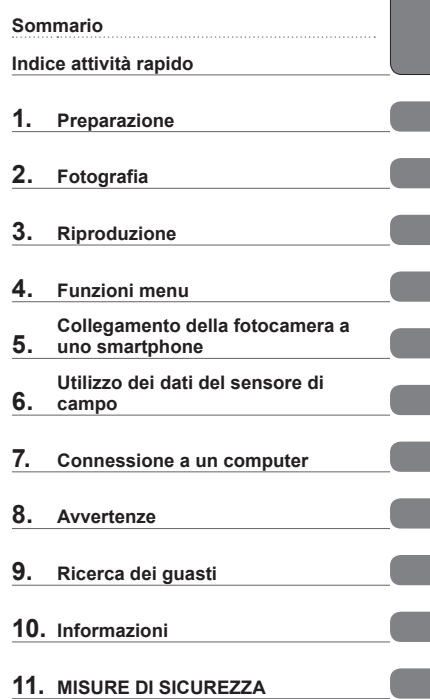

**Prima di iniziare**

# $\epsilon$

#### **N. modello: IM015**

- Grazie per aver acquistato una fotocamera digitale Olympus. Mentre utilizzate la fotocamera, consultate questo manuale per garantire un utilizzo del prodotto sicuro e corretto.
- Assicuratevi di leggere e comprendere il contenuto di «11. [MISURE DI SICUREZZA»](#page-147-0), prima di utilizzare questo prodotto. Conservate le istruzioni a portata di mano per riferimenti futuri.
- Prima di fare fotografie importanti, vi consigliamo fare alcuni scatti di prova, per acquisire familiarità con la fotocamera.
- Le illustrazioni dello schermo e della fotocamera mostrate in questo manuale sono state realizzate durante le fasi di sviluppo e potrebbero presentare delle differenze rispetto al prodotto reale.
- In caso di aggiunte e/o modifiche delle funzioni dovute a un aggiornamento del firmware, le informazioni saranno diverse. Per avere informazioni più aggiornate, visitate il sito Web di Olympus.

#### <span id="page-1-0"></span>**Leggere e seguire le precauzioni di sicurezza**

Per evitare operazioni errate con conseguente incendio o altri danni a oggetti o persone, leggete «11. [MISURE DI SICUREZZA](#page-147-0)» [\(P. 148\)](#page-147-0) nella sua interezza prima di utilizzare la fotocamera.

Mentre utilizzate la fotocamera, consultate questo manuale per garantire un funzionamento sicuro e corretto. Assicuratevi di conservare il manuale in un luogo sicuro una volta letto.

Olympus non potrà essere ritenuta responsabile per violazioni delle normative locali derivanti dall'uso di questo prodotto al di fuori del paese o della regione di acquisto.

#### **LAN wireless e GPS**

La fotocamera è dotata di LAN wireless e GPS integrati. L'utilizzo di queste funzionalità al di fuori del paese o della regione di acquisto può violare le normative locali wireless; assicuratevi di verificare con le autorità locali prima dell'uso. Olympus non sarà ritenuta responsabile per il mancato rispetto delle normative locali da parte dell'utente.

Disabilitate LAN wireless e GPS in aree in cui ne è vietato l'uso.

**■ «5. [Collegamento della fotocamera a uno smartphone](#page-105-0)»** ([P. 106\)](#page-105-0), «6. Utilizzo dei [dati del sensore di campo](#page-110-0)» ([P. 111\)](#page-110-0)

#### **Registrazione utente**

Visitare il sito web OLYMPUS per informazioni sulla registrazione dei prodotti OLYMPUS.

#### **Manuali dei prodotti**

Oltre al «Manuale di istruzioni» (il presente pdf), la documentazione disponibile per questo prodotto comprende «Mantenimento della resistenza all'acqua» (in dotazione). Consultate questi manuali durante l'utilizzo del prodotto.

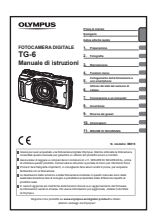

#### **Manuale di istruzioni (il presente pdf)**

Una guida alla fotocamera e alle sue funzioni. Il manuale di istruzioni può essere scaricato dal sito Web OLYMPUS o direttamente usando l'app per smartphone «OLYMPUS Image Share» (OI.Share).

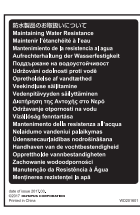

#### **Mantenimento della resistenza all'acqua**

Questo documento elenca le precauzioni riguardanti la resistenza all'acqua. Leggete queste istruzioni insieme a [«Informazioni](#page-122-0)  [importanti sulle caratteristiche di resistenza all'acqua e agli urti»](#page-122-0)  [\(P. 123\).](#page-122-0)

#### **Indicazioni utilizzate nel manuale**

Nel manuale vengono utilizzati i seguenti simboli.

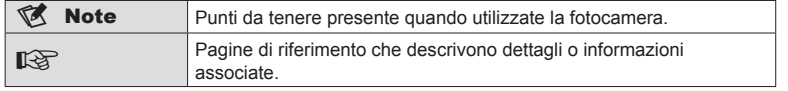

## **Sommario**

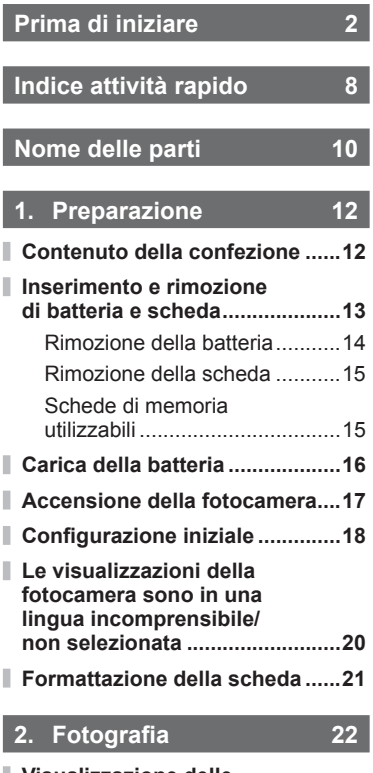

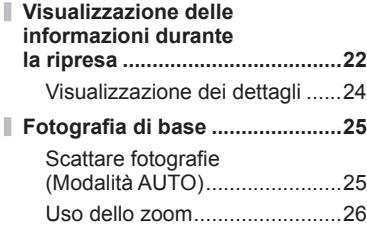

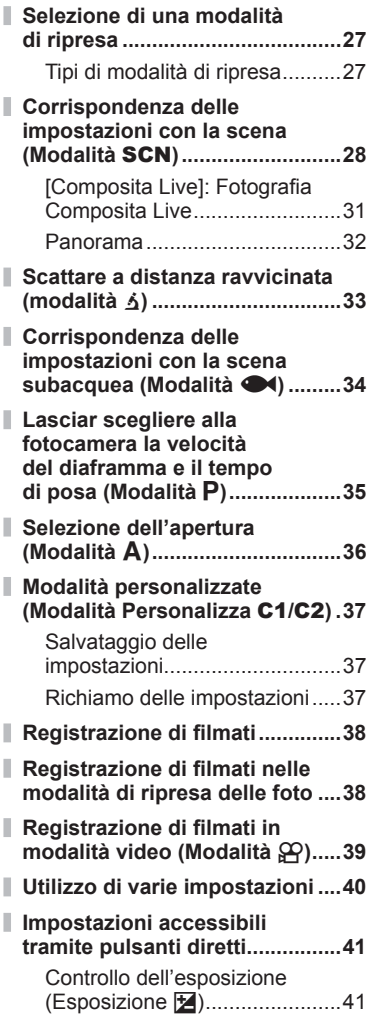

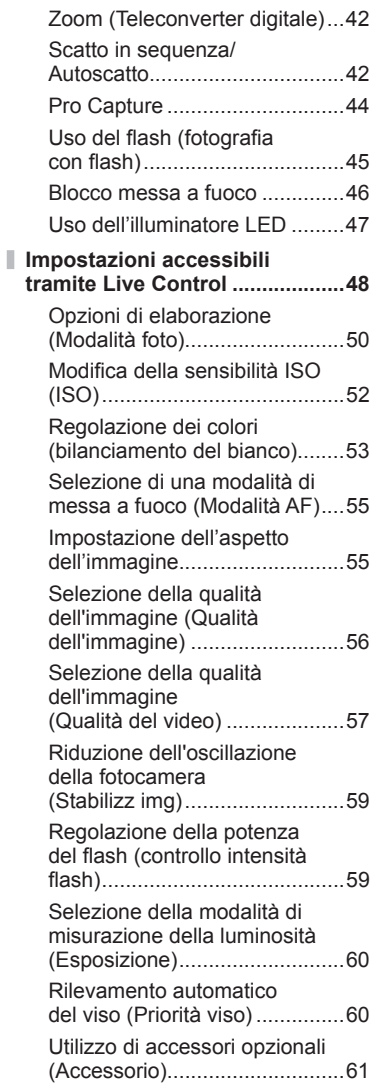

## **3. [Riproduzione 62](#page-61-1)**

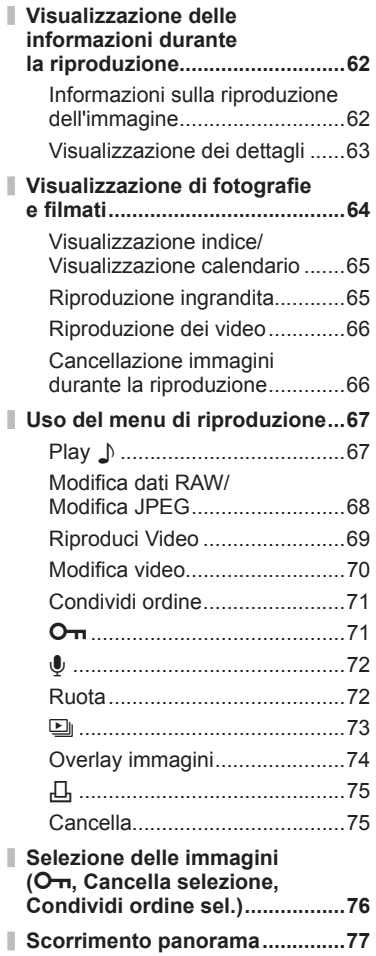

## Sommario **Sommario**

## **4. [Funzioni menu 78](#page-77-1)**

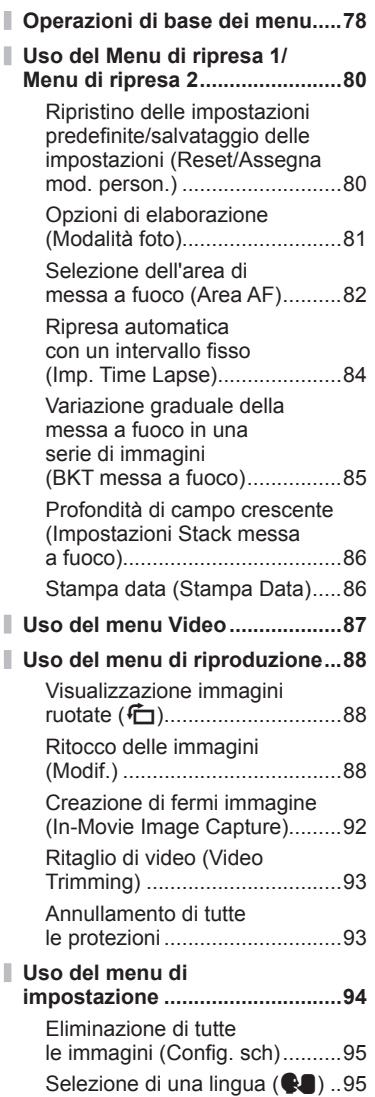

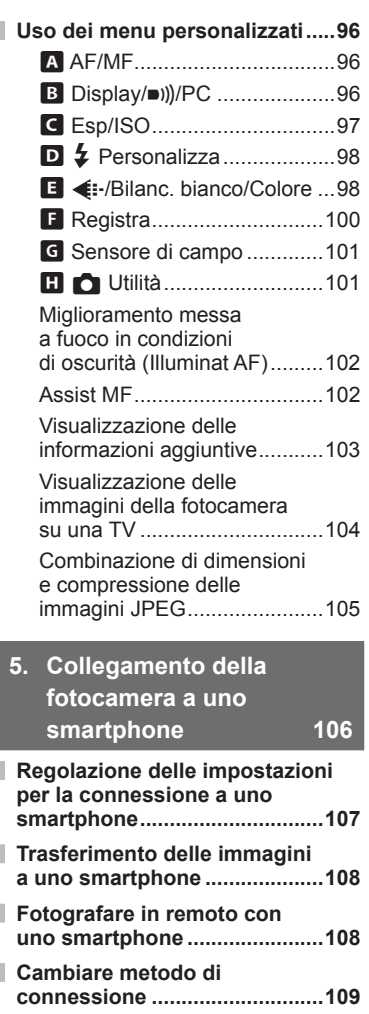

**[Ripristino delle impostazioni](#page-108-0)  [LAN wireless .............................109](#page-108-0) Modifi [care la password ............110](#page-109-0)**

**[condivisione .............................110](#page-109-0)**

**[Cancellare un ordine di](#page-109-0)** 

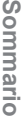

## Sommario **Sommario**

## **6. [Utilizzo dei dati del](#page-110-1)  [sensore di campo 111](#page-110-1)**

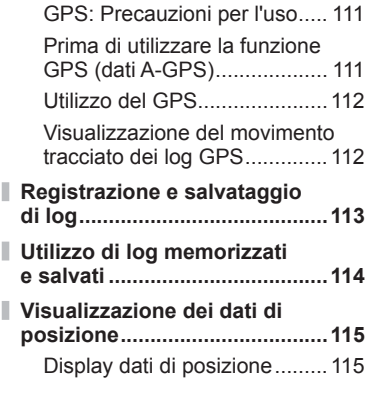

**7. [Connessione a un](#page-115-1)  [computer 116](#page-115-1)**

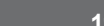

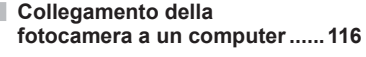

- **[Copia di immagini in un](#page-116-0)  [computer ...................................117](#page-116-0)**
- **[Installazione del software](#page-116-0)  [per PC ........................................117](#page-116-0)**

## **8. [Avvertenze 118](#page-117-1)**

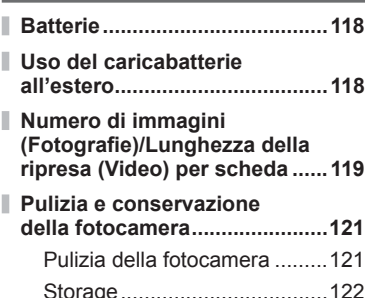

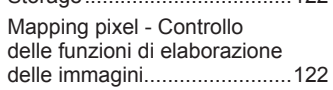

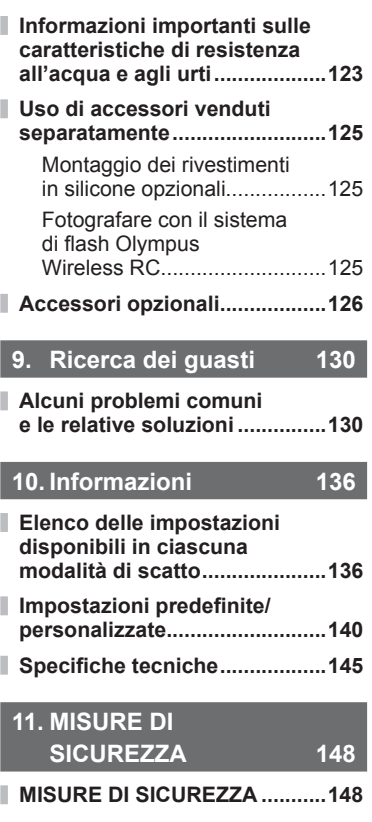

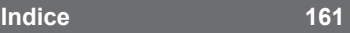

## <span id="page-7-0"></span>**Indice attività rapido**

## **Fotografi a** g

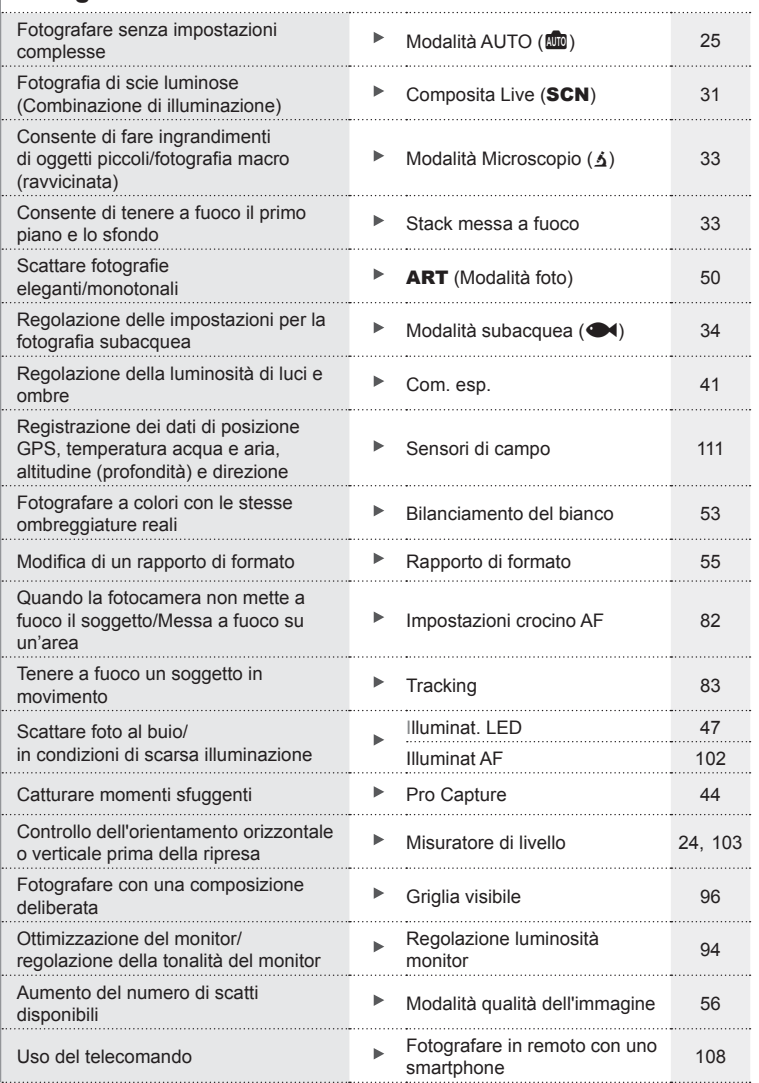

#### **Riproduzione/Ritocco** g

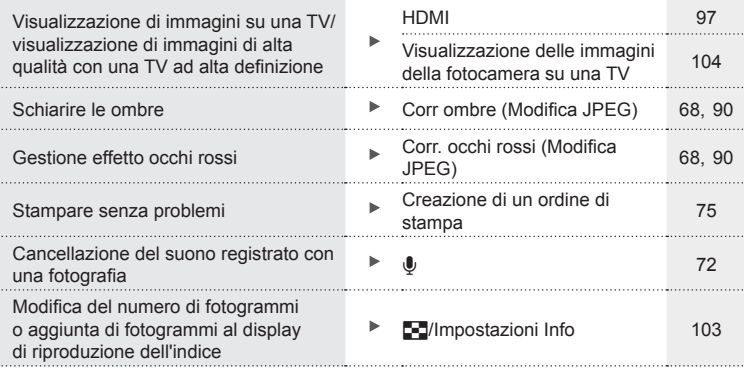

## **Impostazioni fotocamera** generalizationi della proposizione di una proposizione di una proposizione di una proposizione di una proposizione di una proposizione di una proposizione di una proposizione di una proposizione d

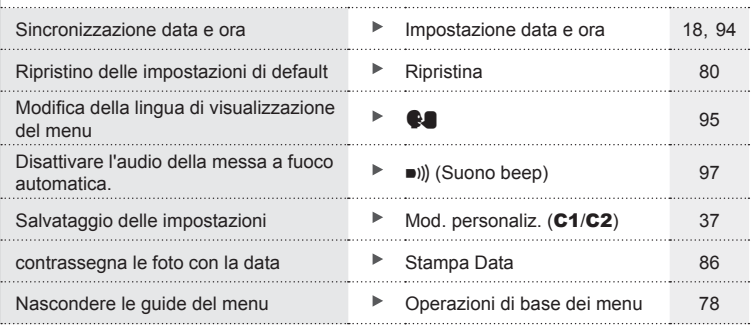

## **Nome delle parti**

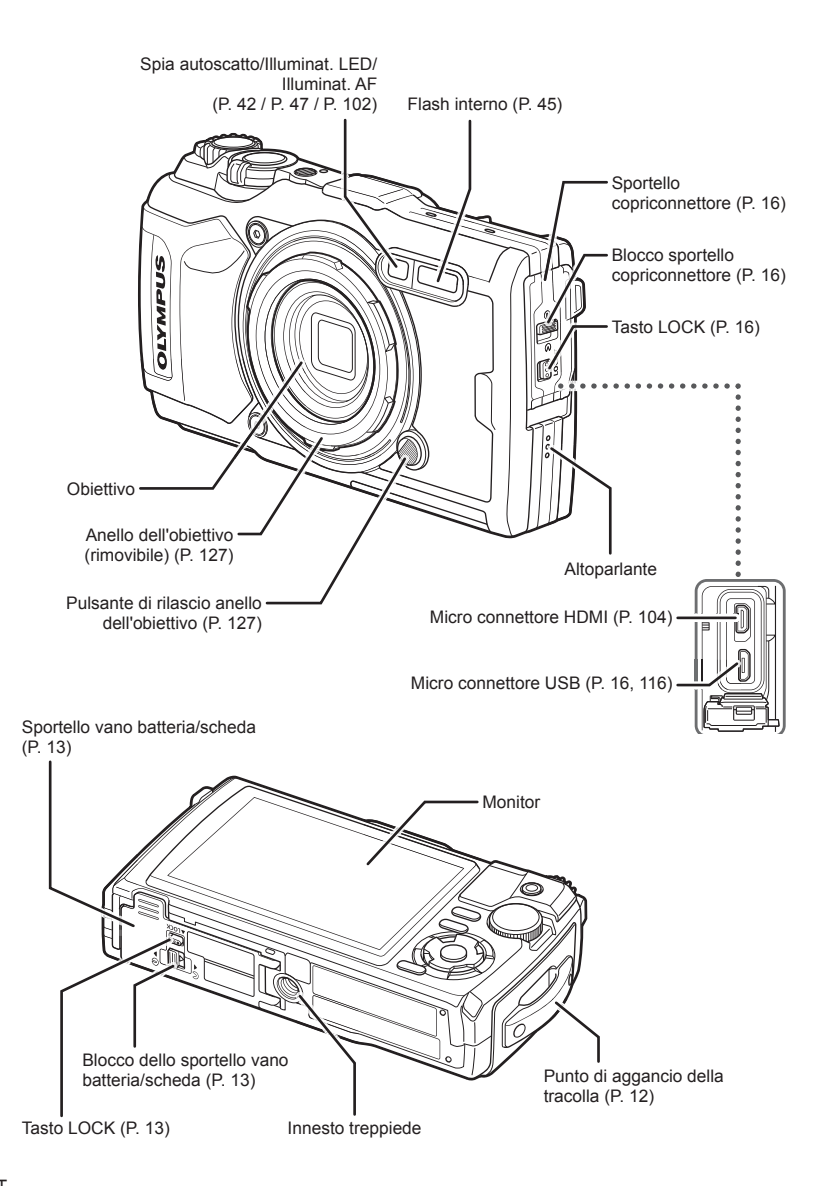

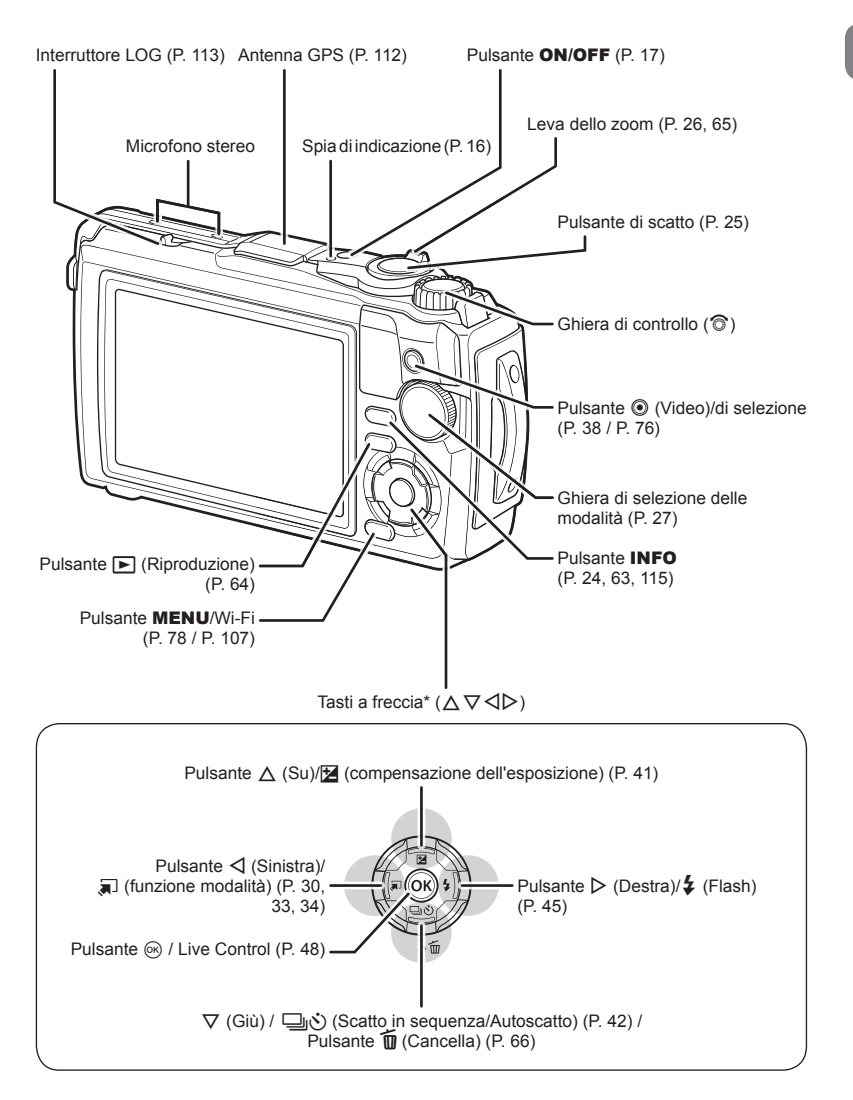

\* In questo manuale le icone  $\Delta \nabla \langle \rangle$  rappresentano le operazioni effettuate con i tasti a freccia.

<span id="page-11-0"></span>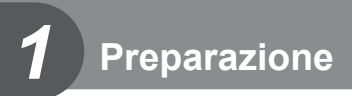

## **Contenuto della confezione**

La confezione della fotocamera include i seguenti oggetti.

Se riscontraste mancanze o danni al contenuto della confezione rivolgetevi al vostro rivenditore.

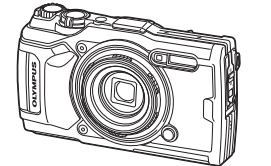

Fotocamera (con anello dell'obiettivo rimovibile)

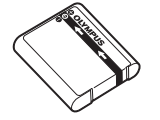

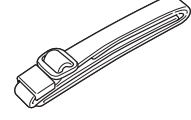

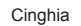

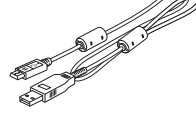

Cinghia Cavo USB CB-USB12

o

<span id="page-11-1"></span>**Batteria Olympus agli ioni di litio** Alimentatore USB F-5AC resistenza all'acqua<br>Certificato di garanzia **(1)** LI-92B

Alimentatore USB F-5AC

- Manuale base
- Mantenimento della
- resistenza all'acqua

I contenuti potrebbero variare in base alla località di acquisto.

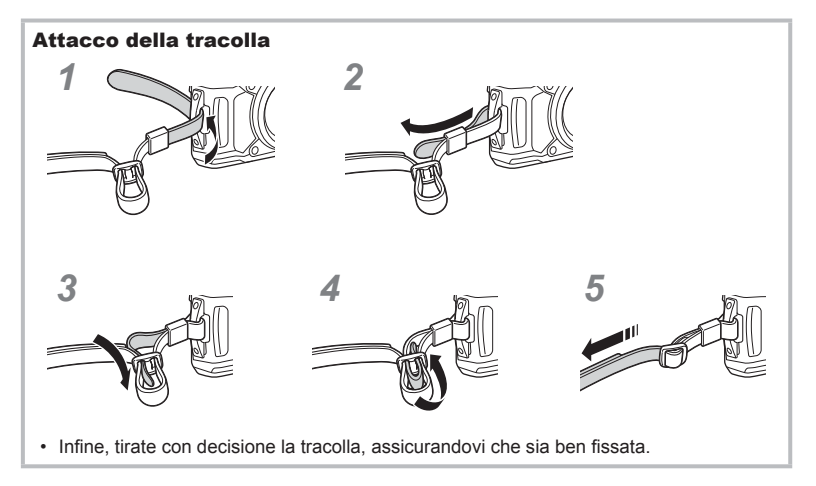

*1*

## <span id="page-12-0"></span>**Inserimento e rimozione di batteria e scheda**

Spegnete la fotocamera prima di aprire lo sportello del vano batteria/scheda.

In questo manuale, tutti i dispositivi di memoria sono indicati come «schede». Con questa fotocamera potete usare i seguenti tipi di schede di memoria SD (disponibili in commercio): SD, SDHC e SDXC.

Occorre formattare le schede con questa fotocamera prima di utilizzarle per la prima volta o se sono state utilizzate con altre fotocamere o computer. L \\\\\ \\\\ \\\ \\\ \\\ \\\ \\ \\ \\\ \\\ \\ \\ \\ \\\ \\ \\ \\ \\ \\ \\ \\ \\ \\ \\ \\ \\ \\ \\ \\ \\ \\ \\ \\ \\ \\ \\ \\ \\ \\ \\ \\ \\ \\ \\ \\ \\ \\ [della scheda» \(P. 21\)](#page-20-1)

**1** Apertura dello sportello vano batteria/scheda.

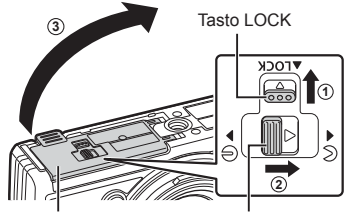

Sportello vano batteria/scheda Blocco vano batteria/scheda

- **2** Inserimento della batteria.
	- Usate solo batterie LI-92B [\(P. 12,](#page-11-1) [147](#page-146-0)).
	- Inserite la batteria come illustrato con l'indicatore  $\bigcirc$  verso il pulsante di blocco della batteria.
	- Se la batteria viene inserita nel senso errato, la fotocamera non si accende. Assicuratevi di inserirla in modo corretto.

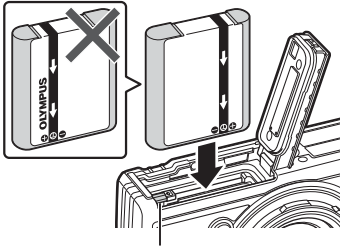

Tastino blocco batteria

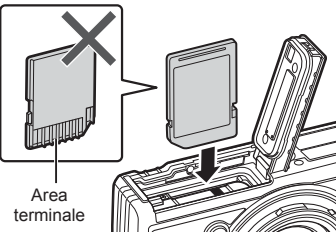

• Non inserire una scheda danneggiata o deformata con la forza. Tale operazione potrebbe danneggiare lo sportello del vano scheda.

**3** Inserimento della scheda.

• Inserite la scheda fino a bloccarla in posizione.  $\mathbb{R}$  «Schede di memoria [utilizzabili» \(P. 15\)](#page-14-0)

- **4** Chiusura dello sportello del vano batteria/scheda.
	- Quando utilizzate la fotocamera, accertatevi di chiudere lo sportello del vano batteria/scheda.

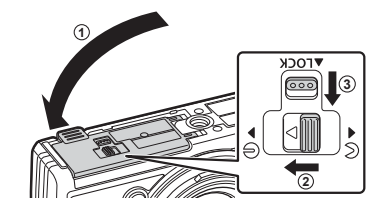

### **Rimozione della batteria**

Per rimuovere la batteria, spingete prima il pomello di blocco batteria nella direzione della freccia, quindi rimuovetela.

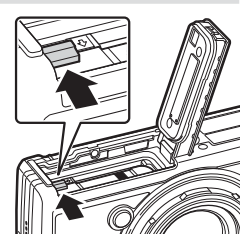

Indicatore di scrittura su scheda

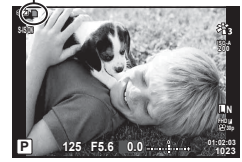

• Non rimuovete la batteria mentre è visualizzato l'indicatore di scrittura su scheda.

• Se non riuscite a rimuovere la batteria, rivolgetevi a un distributore autorizzato o a un centro di assistenza. Non forzate.

### **12** Note

- È consigliabile avere una batteria di riserva in caso di utilizzo prolungato, nel caso la batteria inserita si scarichi.
- Consultate anche [«Batterie» \(P. 118\)](#page-117-2).

## **Rimozione della scheda**

Premete leggermente la scheda inserita per provocarne l'espulsione. Estraete la scheda.

• Non rimuovete la scheda mentre è visualizzato l'indicatore di scrittura su scheda (P. 14).

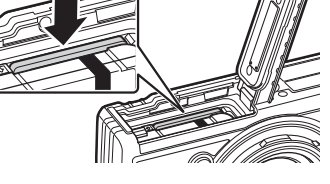

# Preparazione **Preparazione**

*1*

## <span id="page-14-0"></span>**Schede di memoria utilizzabili**

In questo manuale, tutti i dispositivi di memoria sono indicati come «schede». Con questa fotocamera potete usare i seguenti tipi di schede SD (disponibili in commercio): SD, SDHC e SDXC. Per avere informazioni più aggiornate, visitate il sito Web di Olympus.

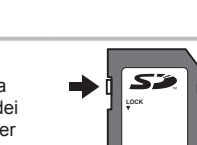

**Interruttore di protezione da scrittura della scheda SD** Il corpo della scheda SD dispone di un interruttore di protezione da scrittura. Impostando l'interruttore su «LOCK» si evita la scrittura dei dati sulla scheda. Spostate il pulsante nella posizione di sblocco per consentire la scrittura.

- Occorre formattare le schede con questa fotocamera prima di utilizzarle per la prima volta o se sono state utilizzate con altre fotocamere o computer. L<sup>2</sup> «Formattazione della [scheda» \(P. 21\)](#page-20-1)
- I dati nella scheda non vengono cancellati completamente nemmeno dopo la formattazione della stessa o la cancellazione dei dati. Al momento di gettare la scheda, distruggetela per evitare la divulgazione di informazioni personali.

#### **Posizioni di archiviazione dei fi le**

I dati sulla scheda vengono archiviati nelle seguenti cartelle

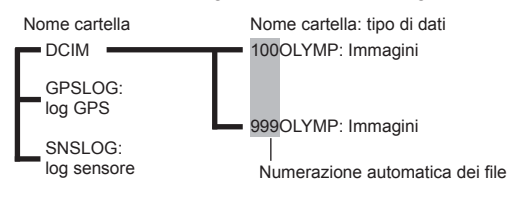

## <span id="page-15-0"></span>**Carica della batteria**

La batteria non viene fornita completamente carica. Prima dell'uso, ricaricate la batteria finché lo spegnimento della spia non indica che la batteria è completamente ricaricata.

**1** Controllate che la batteria sia stata inserita nella fotocamera e collegate il cavo USB e l'alimentatore CA USB.

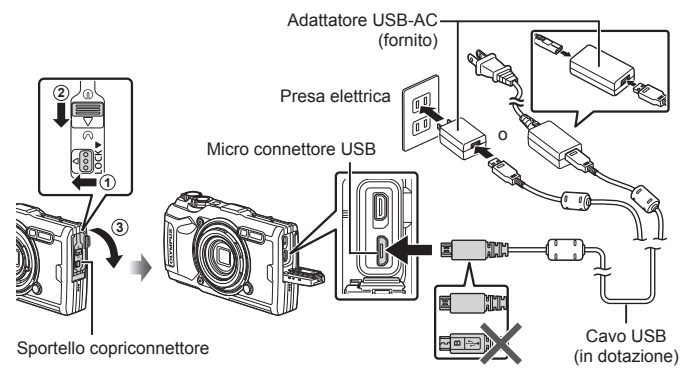

**2** Evidenziate [Charge] (Carica) usando i pulsanti  $\triangle \nabla$  sui tasti a freccia e premete il pulsante  $@$ .

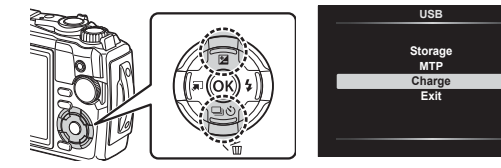

- La spia dell'indicatore si accende e la ricarica si avvia.
- La spia dell'indicatore si spegne al termine della ricarica.
- La ricarica richiede 3 ore. Il tempo di ricarica potrebbe aumentare a temperature ambiente<br>elevate. (Solia di university del production di university del production di university

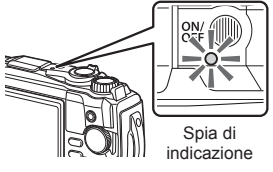

**Set**<sup>OK</sup>

- Accertatevi di staccare la spina dell'alimentatore USB-AC dalla presa a muro al termine della ricarica.
- Per scoprire come caricare la batteria all'estero, consultate [«Uso del caricabatterie](#page-117-3)  [all'estero» \(P. 118\).](#page-117-3)
- Non utilizzare mai cavi diversi da quelli forniti in dotazione o dai cavi USB Olympus. Tale operazione potrebbe provocare fumo o incendi.
- L'adattatore USB-AC F-5AC incluso (di seguito denominato adattatore USB-AC) varia in base alla regione di acquisto della fotocamera. Se il vostro alimentatore USB è di tipo plug-in, collegatelo direttamente a una presa di corrente (corrente alternata).
- Per dettagli sulla batteria, consultate [«MISURE DI SICUREZZA» \(P. 148\).](#page-147-2) Per dettagli sull'alimentatore USB, consultate [«MISURE DI SICUREZZA» \(P. 148\).](#page-147-2)
- <span id="page-16-0"></span>• Se la spia dell'indicatore non si accende, ricollegate il cavo USB e il cavo dell'alimentatore USB-AC alla fotocamera.
- Se sul monitor compare il messaggio «Non connesso», scollegate e ricollegate il cavo.
- Potete usare un caricabatteria (UC-92, venduto separatamente) per ricaricare la batteria.

#### **Quando caricare le batterie**

Se la fotocamera visualizza il messaggio mostrato in figura, caricate la batteria.

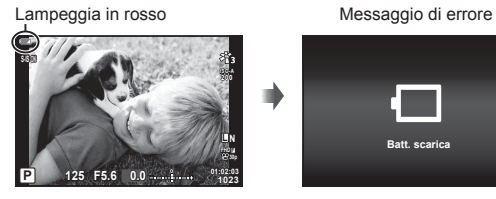

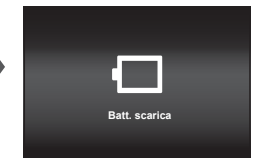

## **Accensione della fotocamera**

- **1** Premete il pulsante ON/OFF per accendere la fotocamera.
	- La fotocamera si accenderà e la spia dell'indicatore e il monitor si attiveranno.

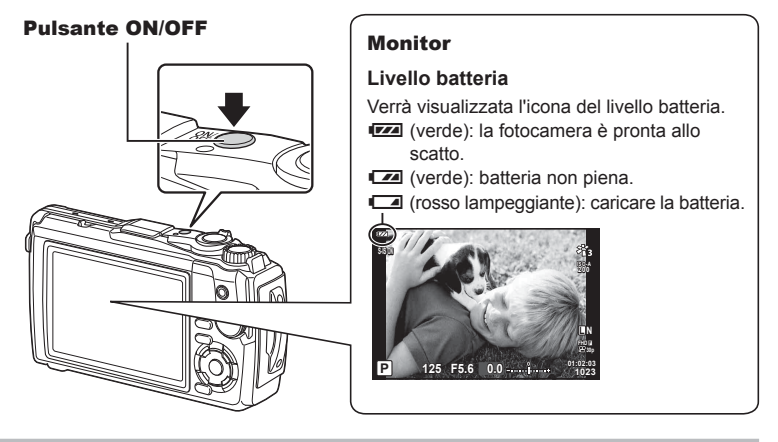

#### **Modalità di riposo della fotocamera**

Se non eseguite alcuna operazione per un minuto, la fotocamera entra in modalità di «riposo» (stand-by) per spegnere il monitor e annullare tutte le azioni. La fotocamera viene riattivata quando premete un pulsante qualsiasi (il pulsante di scatto, il pulsante  $\blacktriangleright$ , ecc.). La fotocamera si spegne automaticamente se rimane in modalità di riposo per 5 minuti. Riaccendete la fotocamera prima dell'uso. Potete selezionare il tempo di inattività della fotocamera prima che questa entri in modalità di riposo.  $\mathbb{R}$  [\[Riposo\] \(P. 101\)](#page-100-0)

## <span id="page-17-0"></span>**Confi gurazione iniziale**

Dopo aver acceso la fotocamera per la prima volta, eseguite la configurazione iniziale selezionando una lingua e impostando l'orologio della fotocamera.

- Le informazioni su data e ora vengono memorizzate sulla scheda insieme alle immagini.
- Anche al nome del file vengono aggiunte le informazioni su data e ora. Assicuratevi di impostare correttamente questi dati prima di utilizzare la fotocamera. Se la data e l'ora non sono state impostate, alcune funzioni non possono essere usate.
- **1** Premete il pulsante  $\circledcirc$  quando viene visualizzata la finestra della configurazione iniziale e vi viene richiesto di selezionare una lingua.

**Please select your language. Veuillez choisir votre langue. Bitte wählen Sie Ihre Sprache. Por favor, selecciona tu idioma.** 请设置您的语言。 言語を選択してください。

**2** Evidenziate la lingua desiderata utilizzando la ghiera di controllo o i pulsanti  $\triangle \nabla \triangleleft \triangleright$  dei tasti a freccia.

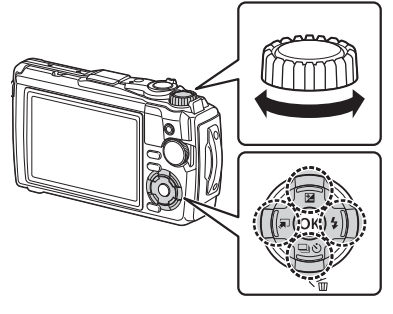

• La finestra di dialogo per la selezione della lingua ha due pagine di opzioni. Usate la ghiera di controllo o i pulsanti  $\triangle \nabla \triangleleft \triangleright$  dei tasti a freccia per spostare il cursore da una pagina all'altra.

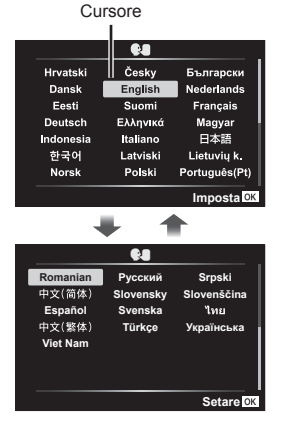

*1*

- **3** Premete il pulsante (%) quando la lingua desiderata è evidenziata.
	- Se premete il pulsante di scatto prima di premere il pulsante Q, la fotocamera uscirà dalla modalità di scatto e non sarà selezionata alcuna lingua. Potete eseguire la configurazione iniziale spegnendo la fotocamera e accendendola di nuovo per visualizzare la finestra di dialogo della configurazione iniziale e ripetendo il processo dal passaggio 1.
	- $\cdot$  La lingua può essere modificata in qualsiasi momento dal menu di configurazione  $\mathbf{i}$ . **I**s [«Selezione di una lingua \(](#page-94-0)♥■)» (P. 95)
- **4** Impostate data, ora e formato data.
	- Usate i pulsante  $\triangleleft$  dei tasti a freccia per evidenziare gli elementi.
	- Modificate l'elemento evidenziato usando la ghiera di controllo o i pulsanti  $\Delta \nabla$  sui tasti a freccia.
	- Premete il pulsante @ per impostare l'orologio.
	- L'orologio può essere regolato in qualsiasi momento dal menu di configurazione  $\mathbf{Y}$ .  $\mathbb{R}$   $\mathbb{R}$   $\lbrack \Phi \rbrack$  Impostazioni] [\(P. 94\)](#page-93-0)
- **5** Evidenziate un fuso orario usando la ghiera di comando o i pulsanti  $\triangle \nabla$  sui tasti a freccia e premete il pulsante  $@R$ .
	- L'impostazione per l'ora legale può essere attivata o disattivata usando il pulsante INFO.
- Se dopo aver rimosso la batteria dalla fotocamera non la utilizzerete per un po', le impostazioni di data e ora potrebbero tornare ai valori predefiniti.
- Potreste dover regolare la frequenza di fotogrammi prima di riprendere i video. ■图 [\[Freq. fotog. video\] \(P. 87\)](#page-86-0)

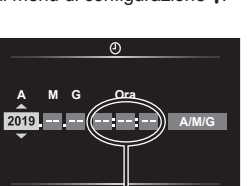

L'ora viene visualizzata nel formato 24 ore.

**Annulla**

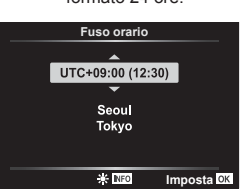

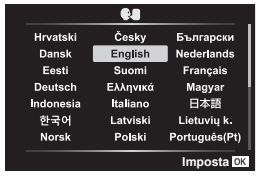

## <span id="page-19-0"></span>**Le visualizzazioni della fotocamera sono in una lingua incomprensibile/non selezionata**

Se le visualizzazioni della fotocamera sono in una lingua non familiare o sono presenti caratteri illeggibili, potreste aver selezionato accidentalmente la lingua errata nella finestra di dialogo di selezione della lingua. Seguite i passaggi sottostanti per cambiare la lingua.

**1** Premete il pulsante MENU per visualizzare i menu.

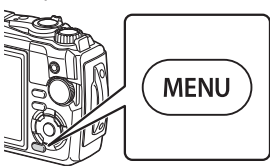

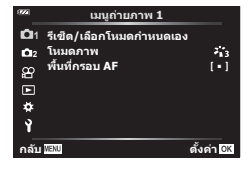

**2** Evidenziate la scheda  $\gamma$  usando i pulsanti  $\Delta \nabla \triangleleft$  sui tasti a freccia e premete il pulsante  $\circledcirc$ .

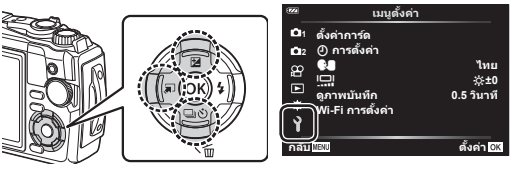

**3** Evidenziate  $\left[\bigotimes_{i=1}^{\infty}$  usando i pulsanti  $\Delta \nabla$  sui tasti a freccia e premete il pulsante  $@$ .

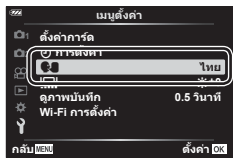

**4** Evidenziate la lingua desiderata usando i pulsanti  $\Delta \nabla \triangleleft \triangleright$  sui tasti a freccia e premete il pulsante  $\circledcirc$ .

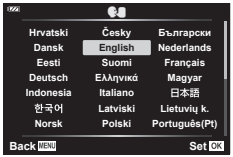

*1*

## <span id="page-20-1"></span><span id="page-20-0"></span>**Formattazione della scheda**

Occorre formattare le schede con questa fotocamera prima di utilizzarle per la prima volta o se sono state utilizzate con altre fotocamere o computer.

Durante la formattazione tutti i dati memorizzati sulla scheda, comprese le immagini protette, vengono cancellate.

Se formattate una scheda usata, controllate che su di essa non vi siano immagini che desiderate conservare.  $\mathbb{R}$  [«Schede di memoria utilizzabili» \(P. 15\)](#page-14-0)

**1** Premete il pulsante MENU per visualizzare i menu.

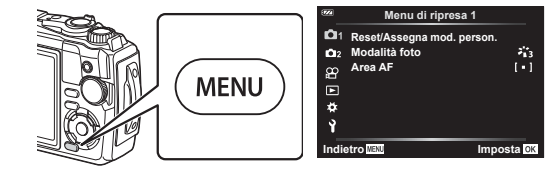

**2** Evidenziate la scheda  $\gamma$  usando i pulsanti  $\triangle \nabla \triangleleft$  sui tasti a freccia e premete il pulsante  $@$ .

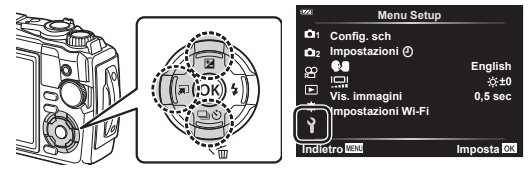

- **3** Evidenziate [Config. sch] usando i pulsanti  $\triangle \nabla$  sui tasti a freccia e premete il pulsante  $(66)$ .
	- Se ci sono dati nella scheda, apparirà la relativa voce di menu. Evidenziate [Formattare] e premete il pulsante  $(66)$ .

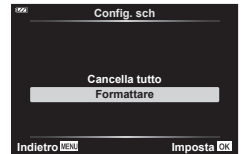

- **4** Evidenziate [Sì] e premete il pulsante  $\circledcirc$ .
	- Viene eseguita la formattazione.

<span id="page-21-1"></span>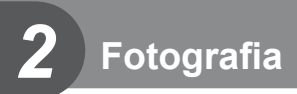

## <span id="page-21-0"></span>**Visualizzazione delle informazioni durante la ripresa**

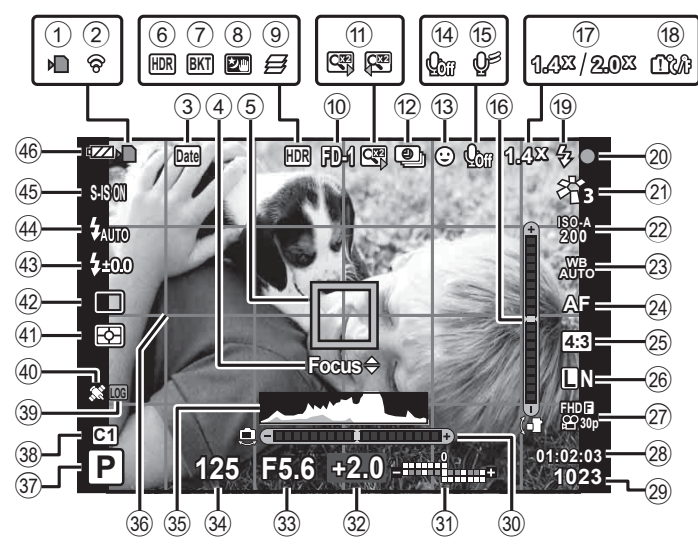

#### **Visualizzazione monitor durante la fotografi a**

#### **Visualizzazione monitor durante la modalità fi lmato**

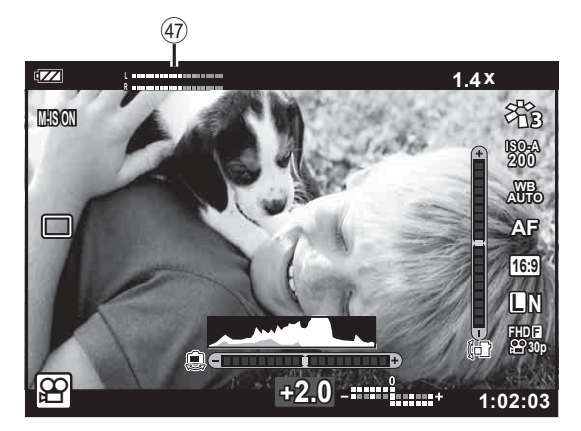

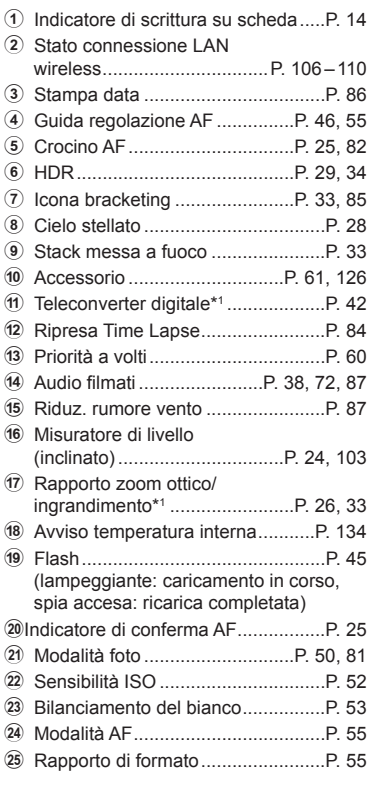

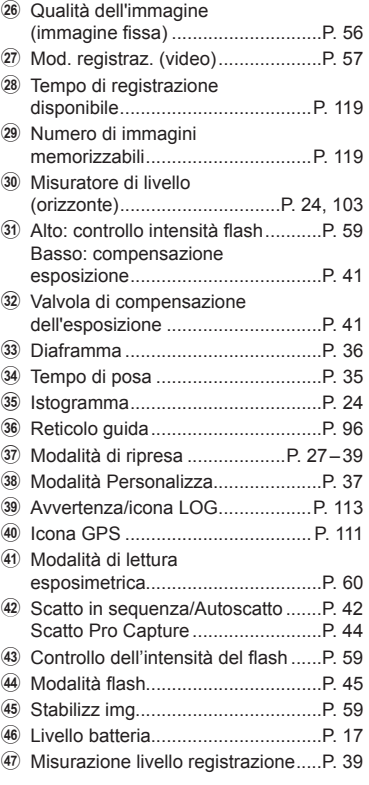

\*1 Visualizzato sempre se [30 Controllo Microscopio] ([P. 33](#page-32-2)) è in uso.

#### **Visualizzazione dei dettagli**

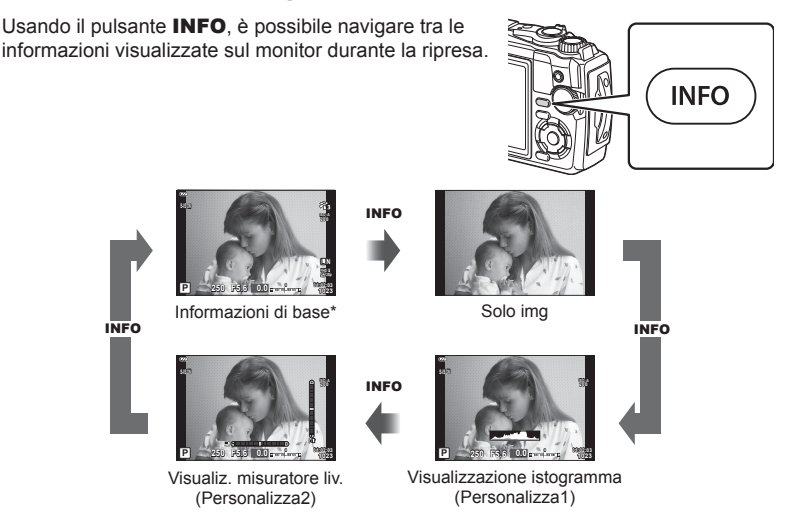

- \* Non visualizzato in modalità  $\mathbb{P}$  (modalità video) a meno che la registrazione non sia in corso.
- E' possibile modificare le impostazioni Personalizza1 e Personalizza2.  $\mathbb{R}$  [ $\Box$ /Impostaz. info] > [LV-Info] (P. 103)
- Potete scorrere tra le schermate di visualizzazione delle informazioni in entrambe le direzioni, ruotando la ghiera di controllo mentre premete il pulsante INFO.

#### <span id="page-23-1"></span>**Visualizzazione istogramma**

Viene visualizzato un istogramma che mostra la distribuzione della luminosità nell'immagine. L'asse orizzontale fornisce la luminosità. quello verticale il numero di pixel di ogni luminosità nell'immagine. Durante la ripresa, la sovraesposizione è indicata in rosso, la sottoesposizione in blu e il campo misurato con l'esposizione spot in verde.

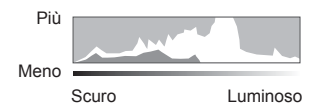

#### <span id="page-23-0"></span>**Visualizzazione misuratore livello**

Viene indicato l'orientamento della fotocamera. La direzione inclinata viene indicata sulla barra verticale, mentre la direzione orizzontale sulla barra orizzontale. La fotocamera è livellata quando le barre diventano verdi.

- Usate gli indicatori sul livello di carica come guida.
- Eventuali errori nella visualizzazione possono essere corretti mediante calibrazione (P. 101).

## <span id="page-24-0"></span>**Fotografi a di base**

Premete il pulsante di scatto e lasciate che la fotocamera regoli le impostazioni per adattarsi alla scena.

#### <span id="page-24-3"></span>**Scattare fotografi e ( Modalità AUTO)**

**1** Ruotate la ghiera modalità su **D.** 

- **2** Inquadrate.
	- Verificate che le dita o la tracolla della fotocamera non ostruiscano l'obiettivo o l'illuminatore AF.

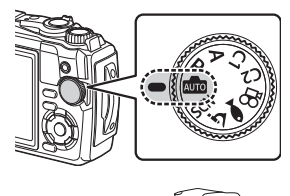

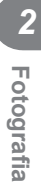

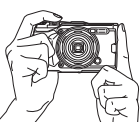

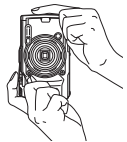

Posizione paesaggio

Posizione ritratto

- **3** Regolate la messa a fuoco.
	- Visualizzate il soggetto al centro del monitor e premete leggermente il pulsante di scatto nella prima posizione (premere il pulsante di scatto a metà). Vengono visualizzati l'indicatore di conferma AF (●) e una cornice verde (crocino AF) nella posizione di messa a fuoco.

<span id="page-24-2"></span>Indicatore di conferma AF

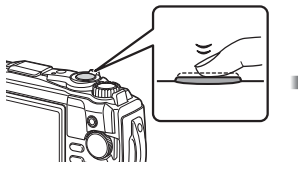

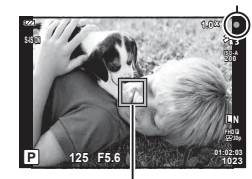

Premete a metà il pulsante di scatto. Crocino AF

<span id="page-24-1"></span>

• Se l'indicatore di conferma AF lampeggia, il soggetto non è a fuoco. (P. 131)

- **4** Rilasciate il pulsante di scatto.
	- Premetelo completamente (a fondo).
	- La fotocamera rilascerà il pulsante di scatto e scatterà una foto.
	- L'immagine scattata sarà visualizzata sul monitor.

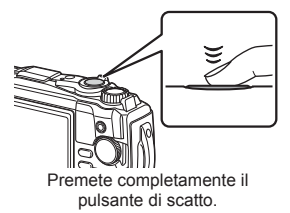

## **K** Note

• Per uscire alla modalità fotografia dai menu o dalla ripresa, premete a metà il pulsante di scatto.

### <span id="page-25-0"></span>**Uso dello zoom**

Zommate in avanti per fotografare oggetti distanti oppure indietro per aumentare l'area visibile nell'inquadratura. Lo zoom può essere regolato utilizzando la leva dello zoom.

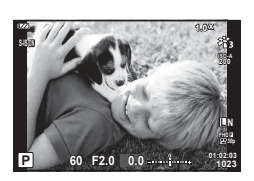

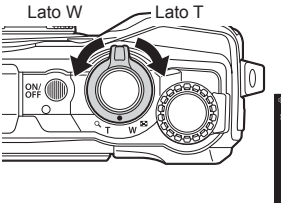

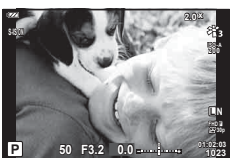

## <span id="page-26-1"></span><span id="page-26-0"></span>**Selezione di una modalità di ripresa**

Usate la ghiera modalità per selezionare la modalità di ripresa e poi scattate.

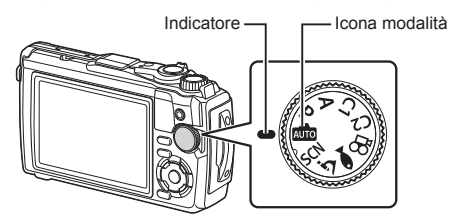

#### **Tipi di modalità di ripresa**

Per saperne di più su come usare le varie modalità di ripresa, leggete le seguenti informazioni.

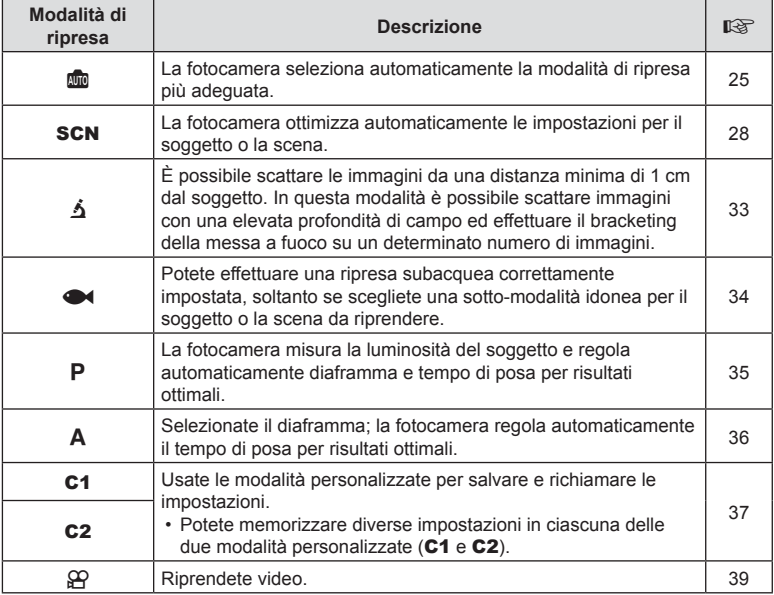

#### **Funzioni che non possono essere selezionate dai menu**

Alcune voci non possono essere selezionate dai menu utilizzando i tasti a freccia.

- Funzioni che non possono essere impostate con la modalità fotografia corrente. D<sup>§</sup> [«Elenco delle impostazioni disponibili in ciascuna modalità di scatto» \(P. 136\)](#page-135-2)
- Le voci che non possono essere impostate a causa di una voce già impostata: Impostazioni come Modalità foto non sono disponibili quando la ghiera modalità è ruotata su **B.**

## <span id="page-27-2"></span><span id="page-27-0"></span>**Corrispondenza delle impostazioni con la scena (Modalità** SCN**)**

Ruotate la ghiera delle modalità su SCN e selezionate la modalità scena che preferite per scattare con le impostazioni della fotocamera ottimizzate per il soggetto o la scena.

• Le procedure per l'utilizzo di [Composita Live] e [Panorama] differiscono dalle altre modalità scena; per ulteriori informazioni, consultate «[Composita Live]: Fotografia [Composita Live» \(P. 31\)](#page-30-0) e [«Panorama» \(P. 32\).](#page-31-0)

<span id="page-27-1"></span>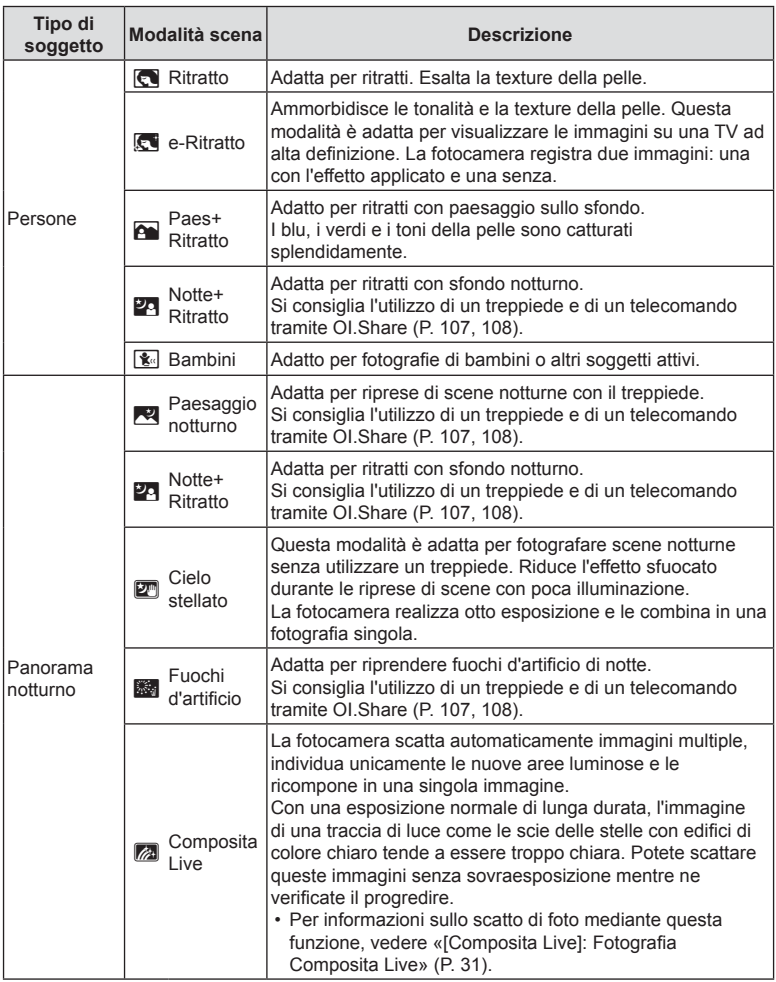

<span id="page-28-0"></span>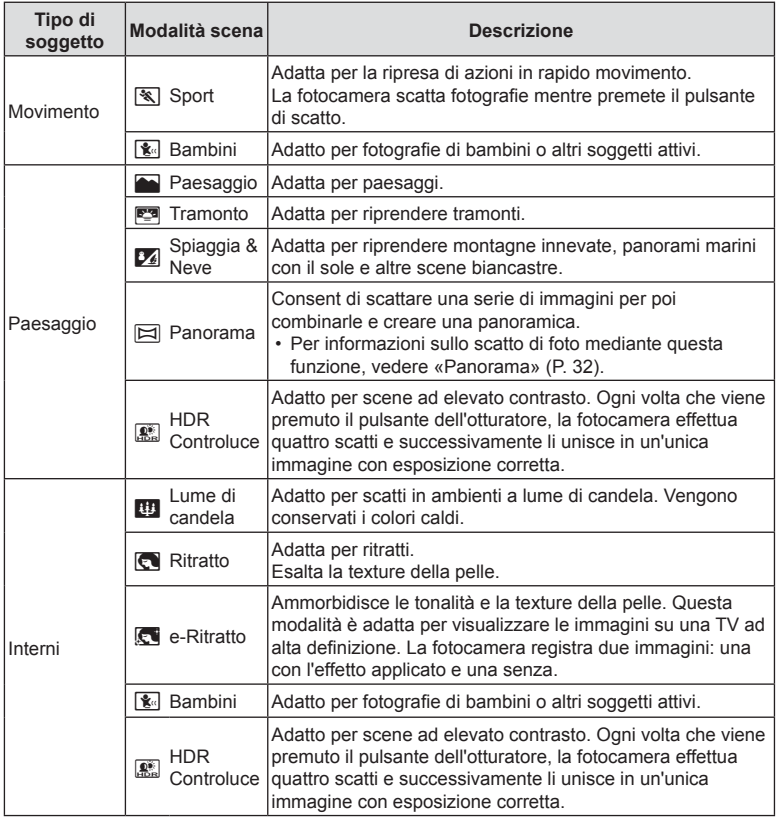

- Per aumentare i vantaggi delle modalità scene, alcune impostazioni delle funzioni di ripresa sono disattivate.
- A volte potrebbe essere necessario registrare immagini usando [e-Ritratto]. Inoltre, quando la modalità della qualità dell'immagine è [RAW], l'immagine viene registrata in RAW+JPEG.
- Le foto [Cielo stellato] scattate con [RAW] selezionato per la qualità immagine verranno registrate in formato RAW+JPEG, con il primo fotogramma registrato in immagine RAW e il composito finale in immagine JPEG.
- [HDR retroill.] registra le immagini con elaborazione HDR in formato JPEG. Quando la modalità della qualità dell'immagine è impostata su [RAW], l'immagine viene registrata in RAW+JPEG.
	- E' possibile riscontrare rumore in foto scattate in condizioni associate a velocità di scatto ridotte.
	- Per risultati migliori, stabilizzate la fotocamera montandola, ad esempio, su un treppiede.
	- L'immagine visualizzata sul monitor durante la ripresa sarà diversa dall'immagine con elaborazione HDR.
	- La modalità foto è fissata su [Naturale] e lo spazio colore è fissato su [sRGB].

**1** Ruotate la ghiera modalità su SCN.

- **2** Evidenziate il tipo di soggetto desiderato utilizzando  $\Delta \nabla \triangleleft \triangleright$  o la ghiera di controllo e premete il pulsante  $\circledcirc$ .
- **3** Evidenziate la modalità scena desiderata utilizzando  $\triangleleft$  o la ghiera di controllo e premete il pulsante  $\overline{\otimes}$ .
	- Per tornare al display precedente premete il pulsante **MENU** senza premere il pulsante  $\circledR$  per selezionare una scena.
	- Per scegliere una scena diversa premete il pulsante  $\Box$  ( $\triangleleft$ ).

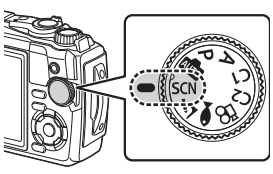

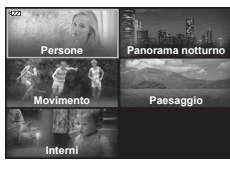

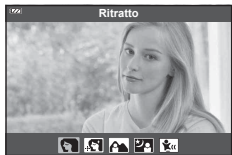

**Fotogra fi a** *2*

**4** Scattate.

## **Fotogra fi a** *2*

### <span id="page-30-0"></span>**[Composita Live]: Fotografi a Composita Live**

- **1** Ruotate la ghiera modalità su SCN.
- **2** Evidenziate [Panorama notturno] usando  $\triangle \triangledown$   $\triangle \triangledown$  o la ghiera di controllo e premete il pulsante  $\circledcirc$ .
- **3** Evidenziate [Composita Live] usando  $\triangle$  o la ghiera di controllo e premete il pulsante  $@$ .
- **4** Premete a metà il pulsante di scatto per mettere a fuoco.
	- Per ridurre la sfocatura causata dall'ondeggiamento della fotocamera, fissate la fotocamera su un treppiede stabile e usate uno scatto remoto controllato mediante OI.Share (P. 108) in modalità remota wireless.
	- Se l'indicatore di messa a fuoco lampeggia, la fotocamera non è a fuoco.
- **5** Premete a fondo il pulsante di scatto per fotografare.
	- La fotocamera configura automaticamente le impostazioni adatte e inizia la ripresa.
	- Dopo aver premuto il pulsante di scatto, c'è un tempo di intervallo prima dello scatto effettivo.
	- L'immagine composita sarà visualizzata ad intervalli regolari.
- **6** Premete nuovamente il pulsante di scatto per interrompere la ripresa.
	- Visualizzate il risultato della variazione nel monitor e premete il pulsante di scatto per terminare la ripresa una volta ottenuto il risultato desiderato.
	- La durata di una singola ripresa raggiunge le 3 ore.

#### <span id="page-31-0"></span>**Panorama**

- **1** Ruotate la ghiera modalità su SCN.
- **2** Evidenziate [Paesaggio] usando  $\triangle \nabla \triangleleft \triangleright$  o la ghiera di controllo e premete il pulsante  $@$ .
- **3** Evidenziate [Panorama] usando  $\triangle$  o la ghiera di controllo e premete il pulsante  $\circledcirc$ .
- **4** Premete il pulsante di scatto per scattare il primo fotogramma.
- **5** Orientate la fotocamera lentamente per inquadrare il secondo scatto.
	- Verrà visualizzato un crocino.
- **6** Spostate la fotocamera lentamente in modo che il puntatore e il crocino si sovrappongano. La fotocamera scatta automaticamente quando il puntatore e il crocino si sovrappongono.
	- Per unire solo due fotogrammi, premete il pulsante  $@$ .

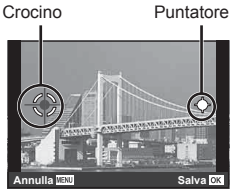

Schermata con la combinazione delle immagini da sinistra a destra

**7** Ripetete il passaggio 5 per scattare il terzo fotogramma. La fotocamera combina automaticamente i fotogrammi in un'unica immagine panoramica.

• Per annullare la funzione panoramica, premete il pulsante MENU.

## **X** Note

- Messa a fuoco, esposizione e così via sono fisse ai valori in atto all'inizio della registrazione.
- Potete premere il pulsante ® o nuovamente il pulsante di scatto prima di spostare orizzontalmente la fotocamera per portare il target sopra il puntatore, la ripresa terminerà e verrà creato un panorama dai fotogrammi registrati fino a quel punto.

## <span id="page-32-2"></span><span id="page-32-0"></span>**Scattare a distanza ravvicinata (modalità** k**)**

È possibile scattare le immagini da una distanza minima di 1 cm dal soggetto. In questa modalità è possibile scattare immagini con una elevata profondità di campo ed effettuare il bracketing della messa a fuoco su un determinato numero di immagini.

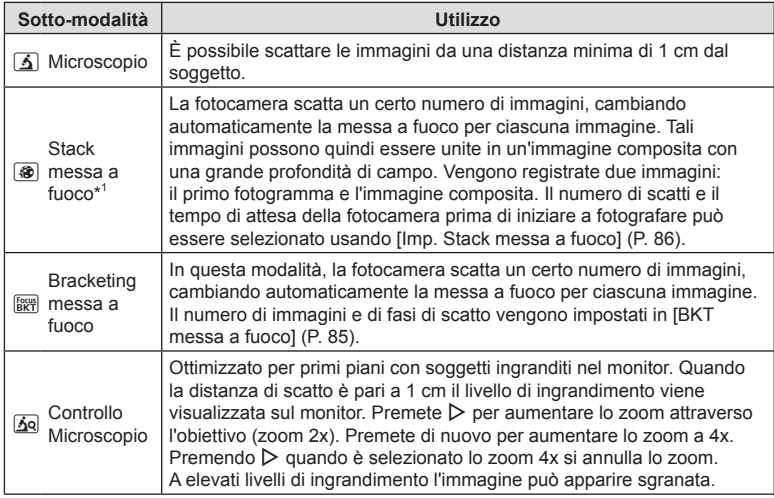

<span id="page-32-1"></span>\*1 Potrebbero verificarsi situazioni in cui non è possibile creare un'immagine composita a causa dell'oscillazione della fotocamera.

**1** Ruotate la ghiera delle modalità su  $\Delta$ .

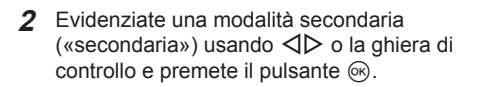

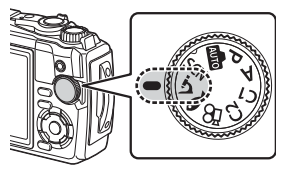

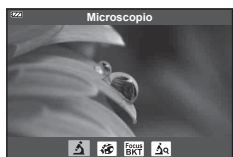

- **3** Scattate.
	- Per scattare una serie di foto alla stessa distanza di messa a fuoco, usate il blocco della messa a fuoco ([P. 46](#page-45-0)) o MF (P. 55).

## **12** Note

• Quando la ghiera modalità è su  $\Delta$ , viene visualizzata la schermata di selezione della modalità secondaria («secondaria») premendo il pulsante  $\Box$  ( $\triangleleft$ ).

### <span id="page-33-1"></span><span id="page-33-0"></span>**Corrispondenza delle impostazioni con la scena subacquea (Modalità** ^**)**

Potete effettuare una ripresa subacquea correttamente impostata, soltanto se scegliete una sotto-modalità idonea per il soggetto o la scena da riprendere.

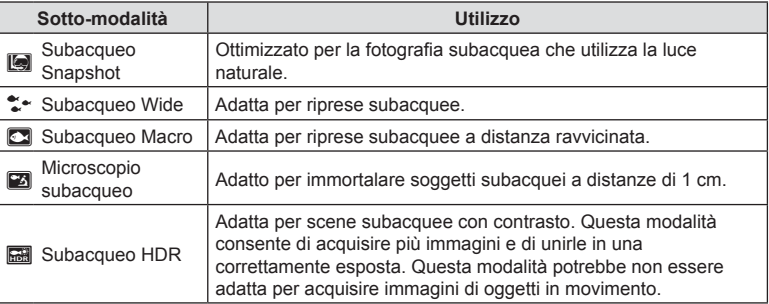

1 Ruotate la ghiera modalità su ·.

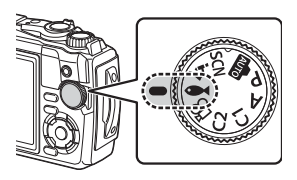

**Subacqueo Snapshot**

**20 04 23 RS** 

**2** Evidenziate una modalità secondaria («secondaria») usando < I o la ghiera di controllo e premete il pulsante  $\circledcirc$ .

#### **3** Scattate.

• Per scattare una serie di foto alla stessa distanza di messa a fuoco, usate il blocco della messa a fuoco [\(P. 46\)](#page-45-0) o MF (P. 55).

## **12** Note

• Quando la ghiera modalità è su  $\blacktriangleleft$ , viene visualizzata la schermata di selezione della modalità secondaria («secondaria») premendo il pulsante  $\overline{\mathbf{A}}$  ( $\triangleleft$ ).

## <span id="page-34-1"></span><span id="page-34-0"></span>**Lasciar scegliere alla fotocamera la velocità del diaframma e il tempo di posa ( Modalità** P**)**

In modalità P, la fotocamera seleziona il diaframma, il tempo di posa e la sensibilità ISO ottimali in base alla luminosità del soggetto. Impostate la ghiera modalità su P.

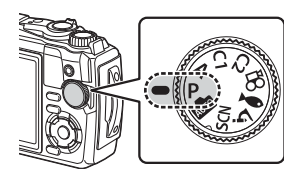

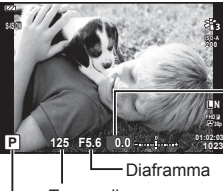

Quantità di compensazione dell'esposizione

- Modalità di ripresa Tempo di posa
- Vengono visualizzati il tempo di posa e il diaframma selezionati dalla fotocamera.
- Compensazione dell'esposizione ([P. 41](#page-40-1)) può essere regolata ruotando la ghiera di controllo o premendo il pulsante  $\mathbf{\Sigma}(\Delta)$ , quindi usando  $\mathbf{d}$ .

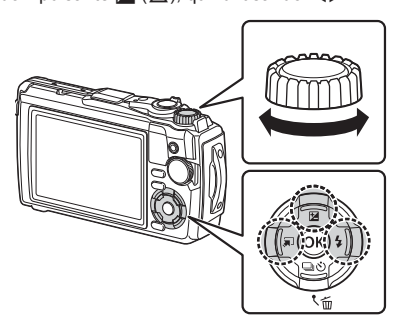

• I display del tempo di posa e del diaframma lampeggiano se la fotocamera non è in grado di ottenere l'esposizione corretta.

## <span id="page-35-1"></span><span id="page-35-0"></span>**Selezione dell'apertura ( Modalità** A**)**

La modalità  $\bf{A}$  è una modalità di ripresa in cui potete selezionare l'apertura ottimale e lasciare che la fotocamera regoli automaticamente il tempo di posa. Ruotate la ghiera modalità su  $\mathbf{A}$ , quindi usate la ghiera di controllo per selezionare un valore del diaframma.

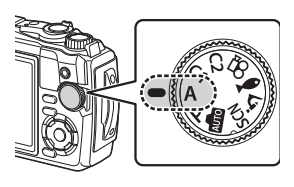

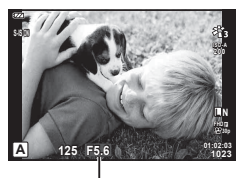

Diaframma

• Dopo aver premuto il pulsante  $\blacktrianglerighteq$  ( $\triangle$ ), potete anche usare  $\triangle\nabla$  per selezionare il diaframma.

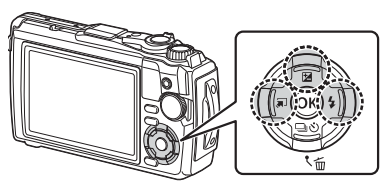

• Dopo aver premuto il pulsante  $\mathbb{Z}(\Delta)$ , potete regolare la compensazione dell'esposizione ([P. 41](#page-40-1)) usando la ghiera di controllo o  $\triangleleft\triangleright$ .

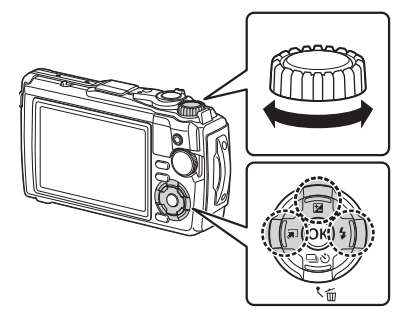

• La visualizzazione del tempo di posa lampeggia se la fotocamera non è in grado di raggiungere l'esposizione corretta.
# **Modalità personalizzate (Modalità Personalizza** C1**/**C2**)**

Usate le modalità personalizzate per salvare e richiamare le impostazioni.

• Potete memorizzare diverse impostazioni in ciascuna delle due modalità personalizzate (C1 e C2).

## **Salvataggio delle impostazioni**

- **1** Regolate le impostazioni per salvarle.
	- Ruotate la ghiera modalità su una posizione diversa da  $\mathfrak{P}$  (modalità video).
- **2** Premete il pulsante MENU per visualizzare i menu.
- **3** Evidenziate la scheda **A** usando  $\Delta \nabla \triangleleft$  e premete il pulsante  $\textcircled{\tiny{\textcircled{\tiny{A}}}}$ .
- 4 Evidenziate [Reset/Assegna mod. person.] e premete il pulsante  $\infty$ .
- **5** Evidenziate [Mod. personaliz. C1] o [Mod. personaliz. C2], quindi premete il pulsante  $@s$ .
- **6** Evidenziate [Imposta] e premete il pulsante  $\omega$ .
	- Eventuali impostazioni esistenti vengono sovrascritte.
	- Per annullare la registrazione, selezionate [Ripristina].

## **Richiamo delle impostazioni**

- **1** Ruotate la ghiera modalità su C1 o C2.
	- Le impostazioni salvate usando [Reset/ Assegna mod. person.] > [Mod. personaliz. C1] o [Mod. personaliz. C2] nel menu di ripresa 1 verranno richiamate.

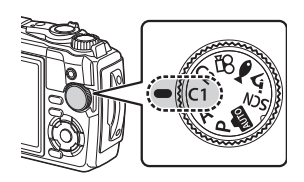

**2** Scattate.

## **Registrazione di fi lmati**

È possibile registrare i filmati utilizzando la modalità  $\Omega$  (video) della fotocamera o eseguire le operazioni di registrazione di base senza terminare la fotografia.

I filmati vengono registrati utilizzando il pulsante ( (Video).

Le opzioni e gli indicatori relativi ai video possono essere visualizzati ruotando la ghiera delle modalità per selezionare la modalità  $\mathfrak{P}$  (video).

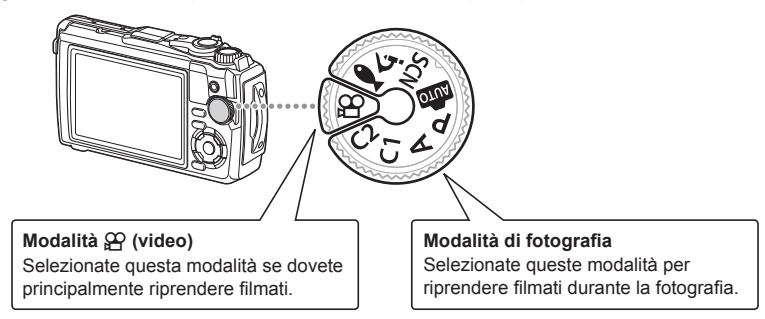

- I sensori di immagine CMOS del tipo utilizzato nella fotocamera generano un cosiddetto effetto «otturatore rotante» che può causare distorsioni nelle immagini di oggetti in movimento. Questa distorsione è un fenomeno fisico che si verifica nelle immagini di soggetti in rapido movimento o se la fotocamera viene mossa durante la ripresa. È particolarmente evidente nelle foto scattate a grandi lunghezze focali.
- Non potete usare il pulsante © per registrare filmati nelle seguenti situazioni: mentre il pulsante dell'otturatore è premuto a metà o quando è in corso la fotografia in sequenza, a intervalli, composita live o panoramica
- Non viene emesso un suono beep durante la messa a fuoco della fotocamera in modalità video.

# **Registrazione di fi lmati nelle modalità di ripresa delle foto**

- **1** Premete il pulsante **O** per iniziare la registrazione.
	- Il video in registrazione verrà visualizzato nel monitor.

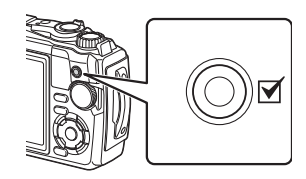

2 Premete nuovamente il pulsante  $\odot$  per terminare la registrazione.

*2*

# **Registrazione di filmati in modalità video (Modalità**  $\Omega$ **)**

1 Ruotate la ghiera modalità su  $\mathfrak{P}$ .

- **2** Premete il pulsante  $\circledcirc$  per visualizzare Live Control e usate  $\Delta \nabla$  per evidenziare Qualità video  $\mathfrak{g}$  (P. 57).
- **3** Evidenziate l'opzione desiderata usando  $\triangleleft\triangleright$  e premete il pulsante  $\circledcirc$ .
- 4 Premete il pulsante <sup>o per iniziare la</sup> registrazione.
	- Premete di nuovo il pulsante @ per terminare la registrazione.
	- Il livello audio durante la registrazione è indicato dal misuratore di livello di registrazione. Più il misuratore si estende verso la zona rossa, maggiore sarà il livello di registrazione.
	- Il livello di registrazione può essere regolato dal menu video  $\mathbb{R}$ .  $\mathbb{R}$  [\[Volume registr.\] \(P. 87\)](#page-86-0)

# **X** Note

• Non viene emesso un suono beep durante la messa a fuoco della fotocamera in modalità video.

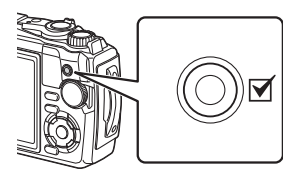

Misuratore del livello di registrazione

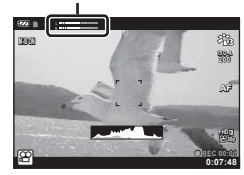

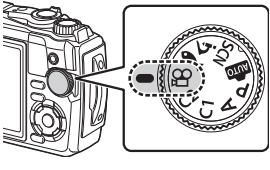

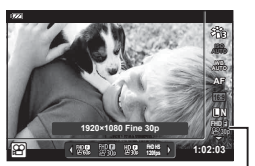

n Qualità video

## **Utilizzo di varie impostazioni**

Le impostazioni di ripresa possono essere regolate usandouna delle seguenti elementi:

#### **Pulsanti diretti [\(P. 41\)](#page-40-0)**

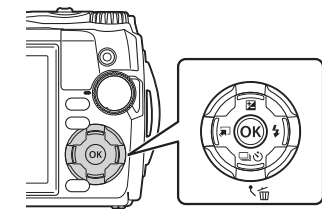

Le funzioni usate di frequente sono assegnate a  $\triangle \nabla \triangleleft \triangleright$ . Premendo il pulsante potete selezionare direttamente la funzione assegnata. Alcune funzioni potrebbero non essere disponibili in base alla modalità di ripresa e alle impostazioni della fotocamera.  $\mathbb{R} \mathbb{F}$  «Elenco [delle impostazioni disponibili in ciascuna modalità](#page-135-0)  [di scatto» \(P. 136\)](#page-135-0)

**Live Control (P. 48)**

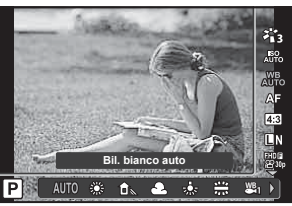

Regolate le impostazioni mentre visualizzate in anteprima i risultati sul display. Alcune funzioni non sono disponibili in alcune modalità di scatto. **IG** «Elenco delle impostazioni disponibili in [ciascuna modalità di scatto» \(P. 136\)](#page-135-0)

#### **Menu ([P. 78](#page-77-0))**

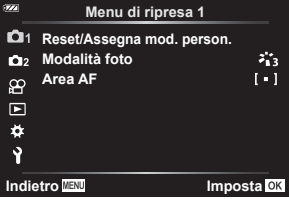

Consentono di accedere a numerose funzioni, comprese fotografia, riproduzione, data e ora e altre impostazioni di visualizzazione.

#### IT **41**

<span id="page-40-0"></span>Le funzioni usate di frequente sono assegnate a  $\Delta \nabla \langle \mathbf{D} \rangle$ . Premendo il pulsante potete selezionare direttamente la funzione assegnata.

Alcune funzioni potrebbero non essere disponibili in base alla modalità di ripresa e alle impostazioni della fotocamera.  $\mathbb{R}$  «Elenco delle impostazioni disponibili in ciascuna [modalità di scatto» \(P. 136\)](#page-135-0)

## **Controllo dell'esposizione (Esposizione** F**)**

Selezionate valori positivi («+») per scattare fotografie più chiare, valori negativi («-») per rendere le foto più scure. Potete regolare l'esposizione di ±2,0 EV.

Negativa (-) Nessuna compensazione (0) Positiva (+)

Il metodo usato varia in base alla modalità di ripresa.

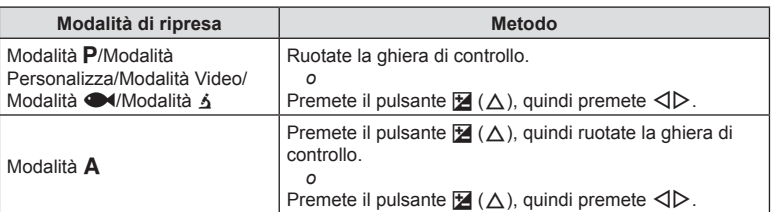

 $\cdot$  La compensazione dell'esposizione non è disponibile nella modalità  $\overline{\mathbf{m}}$  o SCN.

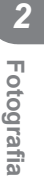

## **Zoom (Teleconverter digitale)**

Consente di ingrandire e registrare il centro del fotogramma. Nelle modalità  $P, A \in \mathcal{Q}$ , il rapporto di zoom aumenta di circa  $2 \times$ , mentre quando è selezionato  $\overline{A}$  (Controllo Microscopio) in modalità 3, potete scegliere tra lo zoom 2× e 4×.

- **1** Ruotate la ghiera modalità su **P**, **A**,  $\mathbb{R}^2$  o  $\mathbb{\Delta}$ .
	- Se la ghiera modalità è ruotata su  $\Delta$ , selezionate  $\overline{\mathbf{A}}$  (Controllo Microscopio).
- **2** Se la ghiera modalità è ruotata su **P**, **A** o  $\mathbf{\Omega}$ , premete  $\triangleleft$ .

Se la ghiera modalità è ruotata su  $\Delta$ , premete  $\triangleright$ .

- Il rapporto di zoom aumenta di 2× e viene visualizzata l'icona  $\mathbb{R}$ . Per annullare lo zoom, premete  $\triangleleft$ .
- Se la ghiera modalità è ruotata su  $\Delta$ , premendo  $\triangleright$ si aumenta lo zoom di 2×. Premete nuovamente  $\triangleright$  per lo zoom 4× e una terza volta per annullare lo zoom.

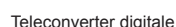

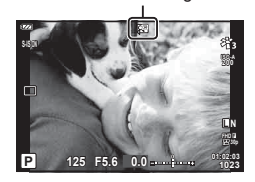

- Le immagini JPEG vengono registrate con il rapporto di zoom selezionato. Nel caso di immagini RAW, una cornice mostra il ritaglio zoom. Sull'immagine viene visualizzata una cornice che mostra il ritaglio dello zoom durante la riproduzione.
- In caso di video 4K e High-Speed, il teleconverter digitale viene disabilitato automaticamente quando inizia la registrazione.
- [Area AF] è fisso a [[ = ]] (crocino singolo).

#### **Scatto in sequenza/Autoscatto**

Tenete premuto completamente il pulsante di scatto per scattare una serie di fotografie. In alternativa, potete scattare con l'autoscatto.

**1** Premete il pulsante  $\Box_0 \bullet$  ( $\nabla$ ).

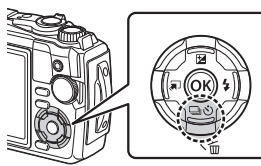

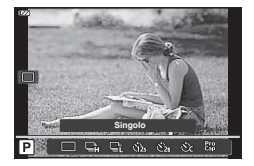

## 2 Evidenziate un'opzione usando  $\triangleleft$  o la ghiera di controllo.

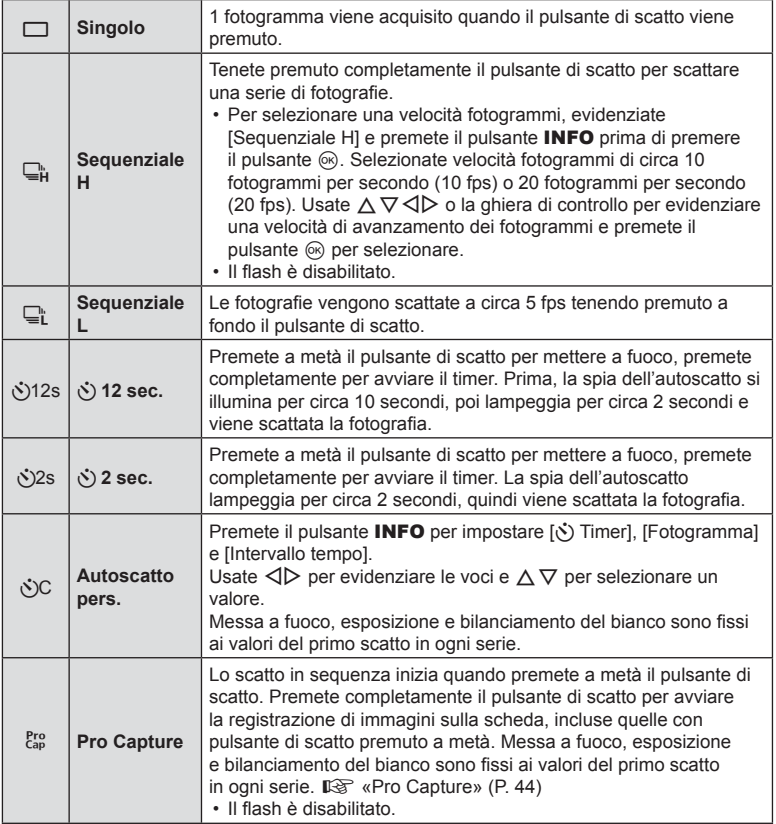

**3** Premete il pulsante  $@$ .

- Fissate in modo stabile la fotocamera su un treppiede per fotografare con l'autoscatto.
- Se vi posizionate di fronte alla fotocamera per premere il pulsante di scatto quando usate l'autoscatto, la fotografia potrebbe risultare non a fuoco.
- Durante l'utilizzo di  $\Box$ ; viene visualizzato Live View. In  $\Box$ ; il display mostra l'ultima foto scattata durante lo scatto in sequenza.
- Durante la modalità sequenziale, se l'icona di livello della batteria lampeggia perché il livello di carica è basso, la fotocamera smette di scattare e inizia a salvare le immagini sulla scheda. A seconda del livello di carica rimanente della batteria, la fotocamera potrebbe non salvare tutte le immagini.

# **12** Note

- Per annullare l'autoscatto attivato, premete il pulsante MENU.
- La modalità autoscatto non viene disattivata automaticamente dopo una ripresa.

## <span id="page-43-0"></span>**Pro Capture**

In modalità Pro Capture, la fotocamera registra foto con una velocità di circa 10 fotogrammi al secondo, iniziando approssimativamente 0,5 secondi prima che il pulsante di scatto sia premuto completamente. Usate questa modalità per catturare momenti che andrebbero altrimenti persi a causa del ritardo dell'otturatore.

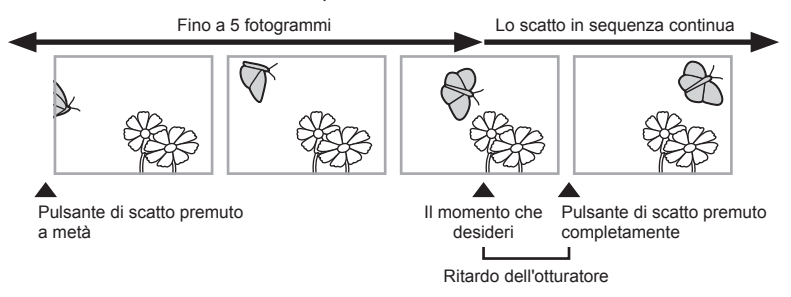

Per eliminare il ritardo tra quando si preme il pulsante di scatto a fondo e l'avvio della registrazione, lo scatto sequenziale usando l'otturatore elettronico inizia quando il pulsante di scatto è premuto a metà e la registrazione di immagini, comprese quelle per la pressione a metà (fino a 5), sulla scheda inizia quando il pulsante di scatto viene premuto a fondo.

**1** Premete il pulsante  $\Box_0 \bullet$  ( $\nabla$ ).

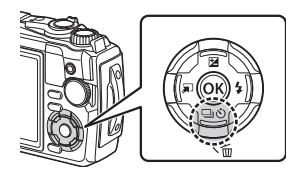

- **2** Evidenziate  $\frac{Pre}{e^{i\omega}}$  (Pro Capture) usando  $\triangleleft$  o la ghiera di controllo e premete il pulsante  $@$ .
- **3** Premete a metà il pulsante di scatto per avviare la ripresa.
- **4** Premete a fondo il pulsante di scatto per iniziare la registrazione sulla scheda.
- La fotocamera continua a scattare per un minuto quando premete a metà il pulsante di scatto. Per ripristinare la ripresa, premete nuovamente il pulsante a metà.
- Lo sfarfallio dovuto a luci fluorescenti o a grandi movimenti del soggetto possono determinare delle distorsioni nelle immagini.
- Lo schermo non si spegnerà e il suono dell'otturatore non verrà emesso durante il bracketing.
- Il tempo di posa più lento è limitato.

## **Uso del fl ash (fotografi a con fl ash)**

Durante la ripresa potete utilizzare il flash.

**1** Premete il pulsante  $\oint$  ( $\rho$ ).

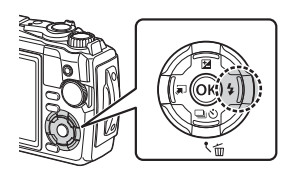

**2** Evidenziate una modalità flash usando  $\triangleleft$  o la ghiera di controllo e premete il pulsante  $\circledcirc$ .

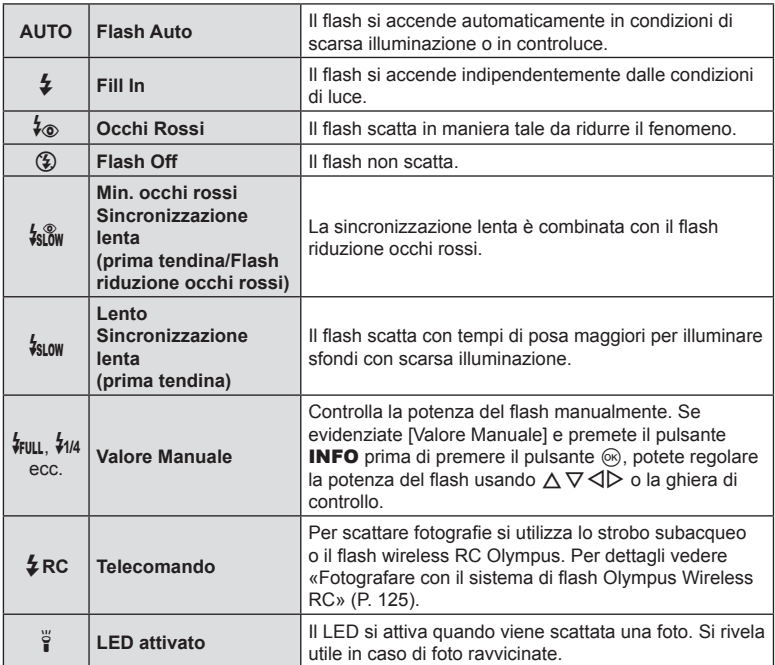

- In [ $\frac{1}{2}$  (Occhi rossi)], l'otturatore scatterà dopo circa 1 secondo dai pre-lampi. Non spostate la foto camera fino al completamento della fotografia.
- $[4\text{\o}$  (Occhi rossi)] potrebbe non funzionare efficacemente in alcune condizioni di scatto.
- In  $\left[\frac{1}{2}S_{LOW}$  (Lento)] il tempo di posa aumenta. Usate un treppiede e fissate la fotocamera.
- Alcune funzioni potrebbero non essere disponibili in base alla modalità di ripresa e alle impostazioni della fotocamera.  $\mathbb{R}$  «Elenco delle impostazioni disponibili in ciascuna [modalità di scatto» \(P. 136\)](#page-135-0)

**fi a**

#### **Blocco messa a fuoco**

È possibile bloccare la messa a fuoco nella posizione desiderata.

- **1** Premete a metà il pulsante di scatto per mettere a fuoco.
- **2** Mentre si mantiene la posizione della fotocamera, premere il pulsante  $\circledcirc$ .
	- La fotocamera mette a fuoco e blocca la posizione.

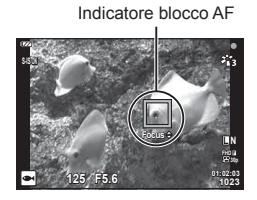

- Mentre il blocco della messa a fuoco è abilitato, la distanza della messa a fuoco può essere regolata usando  $\Delta \nabla$  o la ghiera di controllo.
- La pressione del pulsante  $\textcircled{\tiny{\textsf{R}}}$ , l'attivazione dello zoom, la pressione del pulsante MENU e anche altre operazioni consentono di rilasciare il blocco della messa a fuoco.
- Se l'indicatore di messa a fuoco lampeggia quando il pulsante di scatto è premuto a metà con [72] Composita Live] ([P. 28](#page-27-0), [31\)](#page-30-0) selezionato per modalità SCN, è possibile mettere a fuoco all'infinito premendo il pulsante  $\circledcirc$ .
- $\cdot$  Il blocco della messa a fuoco non è disponibile in modalità  $\overline{BD}$  e in alcune modalità **SCN**.

## **Uso dell'illuminatore LED**

A differenza del flash che si illumina solo brevemente, l'illuminatore LED rimane acceso per periodi prolungati. Serve anche come luce del flash.

**1** Tenete premuto il pulsante INFO.

- **INFO**
- **2** Rilasciate il pulsante quando si accende l'illuminatore LED.
	- L'illuminatore si illuminerà anche se la fotocamera è spenta.

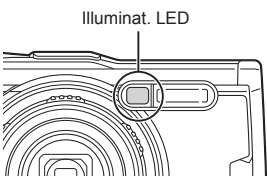

#### ■ Se la fotocamera è accesa

L'illuminatore LED resterà acceso per circa 90 secondi mentre i controlli della fotocamera sono in uso, o fino a 30 secondi se non viene eseguita alcuna operazione.

• L'illuminatore LED può essere utilizzato durante la registrazione di video. Tuttavia, non può essere utilizzato durante la ripresa di video 4K.

#### ■ Se la fotocamera è spenta

L'illuminatore LED resterà acceso per circa 30 secondi, indipendentemente dall'utilizzo o meno dei controlli della fotocamera.

- L'illuminatore LED si spegne automaticamente se:
	- premete il pulsante ON/OFF,
	- usate l'interruttore LOG,
	- visualizzate i menu,
	- collegate o scollegate il cavo USB, o
	- vi collegate a una rete Wi-Fi.

#### **Per spegnere l'illuminatore LED**

Tenete premuto il pulsante **INFO** fino allo spegnimento dell'illuminatore LED.

## **Impostazioni accessibili tramite Live Control**

Potete usare Live Control per selezionare la funzione di ripresa mentre controllate l'effetto sullo schermo.

• Le impostazioni selezionate si applicano a tutte le modalità  $P$ ,  $A \in \mathcal{P}$ .

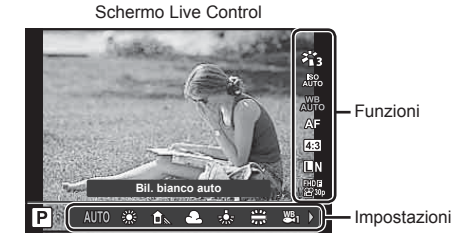

#### Impostazioni disponibili

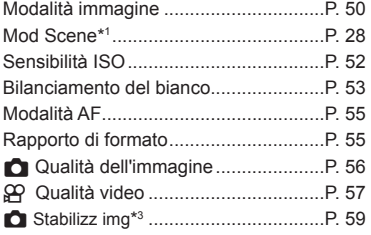

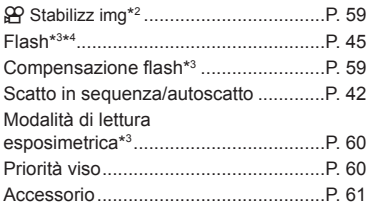

- \*1 Visualizzato solo in modalità scene.
- \*2 Visualizzato solo in modalità video.
- \*3 Non visualizzato in modalità video.
- \*4 La fotocamera salva separatamente le impostazioni per ciascuna modalità  $P$ ,  $A$ ,  $\blacklozenge$ (modalità subacquea) e  $\Delta$  (modalità microscopio), per poi ripristinarle quando la modalità viene nuovamente selezionata, anche in seguito allo spegnimento della fotocamera.
- **1** Premete il pulsante  $\otimes$  per visualizzare Live Control.
	- Per nascondere il Live Control, premete di nuovo (ok).

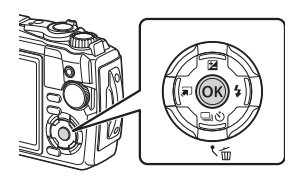

*2*

- **2** Premete  $\Delta \nabla$  (tasti a freccia) per evidenziare la funzione desiderata, quindi usate  $\triangleleft$  per evidenziare un'impostazione e premete il pulsante  $@$ .
	- Potete usare la ghiera di controllo per selezionare un'impostazione.
	- Le impostazioni selezionate hanno effetto automaticamente se non vengono eseguite operazioni per circa 8 secondi.

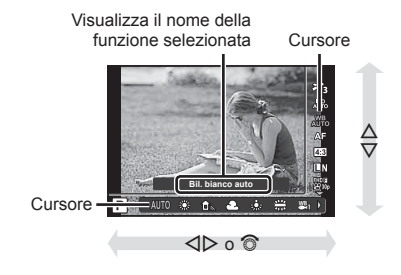

• Alcune voci non sono disponibili in alcune modalità di scatto.  $\mathbb{R}$  «Elenco delle [impostazioni disponibili in ciascuna modalità di scatto» \(P. 136\)](#page-135-0)

# **12** Note

• Per le impostazioni predefinite per ogni opzione, fare riferimento a «Impostazioni predefinite/personalizzate» (P. 140).

## <span id="page-49-0"></span>**Opzioni di elaborazione (Modalità foto)**

E' possibile selezionare una modalità foto ed effettuate singole regolazioni a contrasto, nitidezza e altri parametri [\(P. 81\)](#page-80-0). Le modifiche a ciascuna immagine vengono memorizzate separatamente.

- **1** Premete il pulsante  $\textcircled{\tiny{\textcircled{\tiny{R}}}}$  e usate  $\Delta \nabla$  per evidenziare Modalità foto.
- 2 Evidenziate un'opzione con <a>
p</a>, quindi premete il pulsante  $\circledcirc$ .

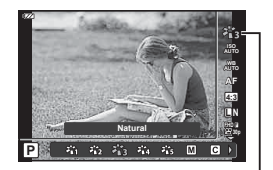

Modalità foto

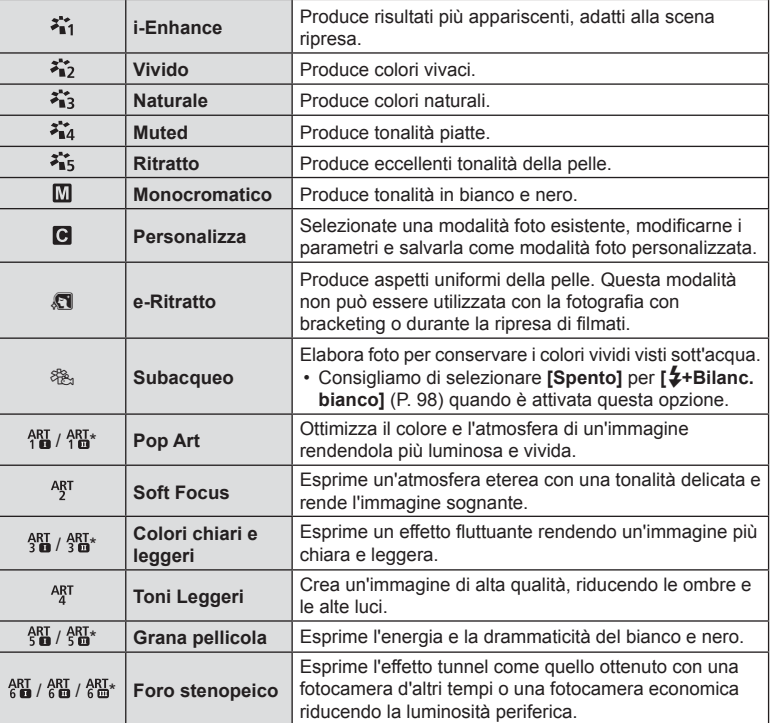

#### Opzioni Modalità foto

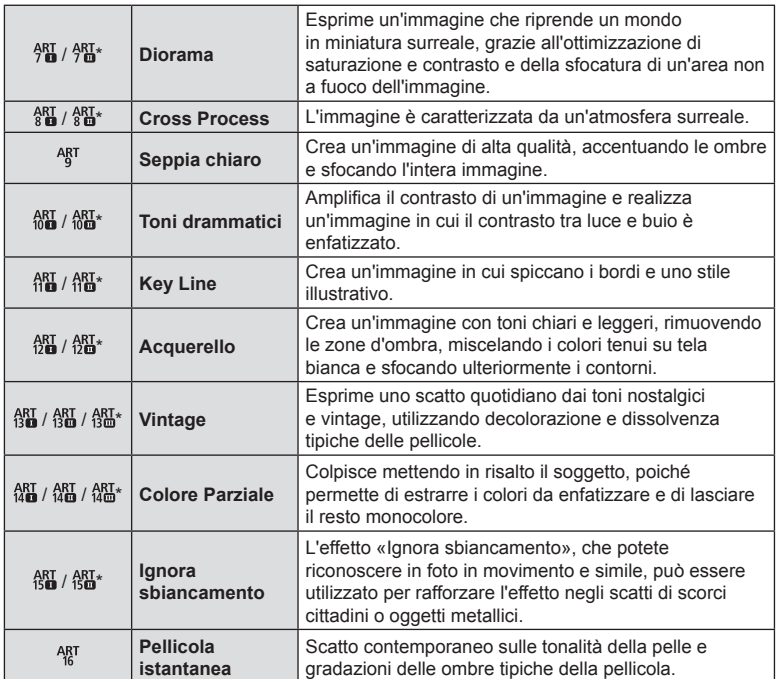

 $*$  II e III sono versioni alterate dell'originale (I).

• Quando la modalità foto è impostata su [ART], [Sp.colore] [\(P. 99\)](#page-98-0) è bloccato su [sRGB].

*2*

#### Uso di [Colore parziale]

Registra solo le tonalità selezionate nel colore.

- **1** Premete il pulsante  $\textcircled{\tiny{\textcircled{\tiny{R}}}}$  e usate  $\Delta \nabla$  per evidenziare Modalità foto.
- **2** Evidenziate [Colore parziale  $I/\mathbb{I}/\mathbb{I}$ ] usando  $\langle \mathbb{D} \rangle$ .
- **3** Premete il pulsante INFO.
	- $\cdot$  Sul display compare una tavolozza.

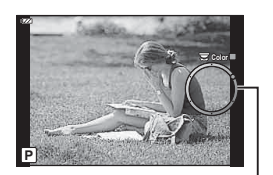

Tavolozza

- 4 Selezionate un colore usando la ghiera di controllo o  $\triangleleft\triangleright$ .
	- L'effetto è visibile sul display.
- **5** Scattate.

## <span id="page-51-0"></span>**Modifi ca della sensibilità ISO (ISO)**

Aumentando la sensibilità ISO si incrementa il rumore (grana), ma è possibile scattare foto in condizioni di scarsa luminosità.

- **1** Premete il pulsante  $\circledcirc$  e usate  $\triangle \nabla$  per evidenziare la sensibilità ISO.
- **2** Evidenziate un'opzione con  $\triangleleft\mathcal{D}$ , quindi premete il pulsante  $\circledast$ .

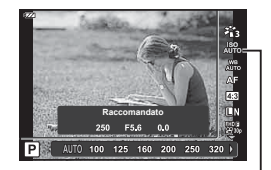

ISO

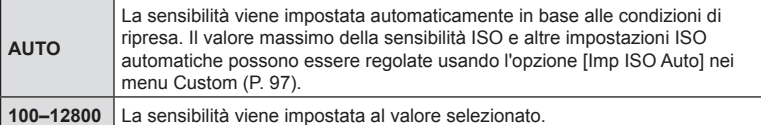

## <span id="page-52-0"></span>**Regolazione dei colori (bilanciamento del bianco)**

Il bilanciamento del bianco (WB) assicura che gli oggetti bianchi nelle immagini registrate dalla fotocamera appaiano bianchi. [NU<sub>10</sub>] è ideale per la maggior parte delle situazioni, ma potete scegliere altri valori in base alla sorgente luminosa quando  $\begin{bmatrix} W_B^B \\ W_D^C \end{bmatrix}$ non consente di ottenere i risultati desiderati o intendete introdurre una deliberata resa dei colori nelle immagini.

- **1** Premete il pulsante  $\circledcirc$  e usate  $\triangle \nabla$  per evidenziare Bilanc. bianco.
- **2** Evidenziate un'opzione con  $\langle \rangle$ , quindi premete il pulsante  $@$ .

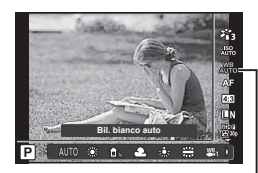

**Fotogra fi a**

*2*

Bilanciamento del bianco

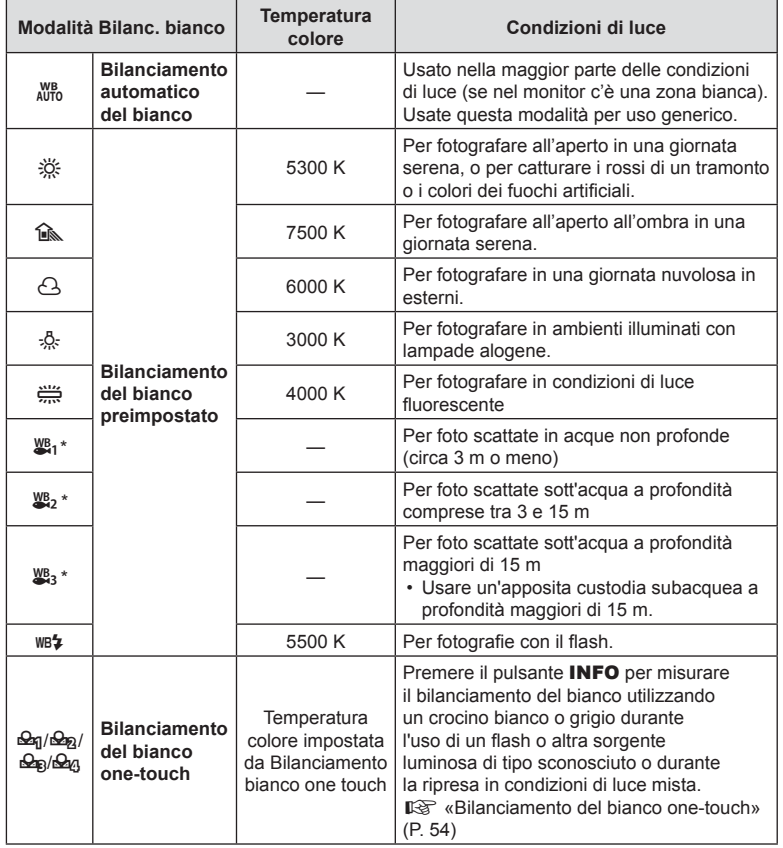

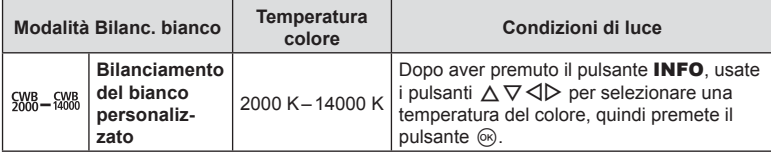

\* Dipende dalle condizioni del tempo e del mare, ecc.

#### <span id="page-53-0"></span>**Bilanciamento del bianco one-touch**

Misurate il bilanciamento del bianco inquadrando un foglio di carta o altro oggetto bianco con l'illuminazione che utilizzerete per la fotografia finale. Ciò è utile quando riprendete un soggetto sotto la luce naturale o varie altre fonti luminose con diverse temperature di colore.

- $1$  Evidenziate  $[Eq]$ ,  $[Eq]$ ,  $[Eq]$  o  $[Eq]$ (bilanciamento del bianco one-touch 1, 2, 3 o 4) e premete il pulsante INFO.
	- Viene visualizzata la schermata del bilanciamento del bianco one-touch.

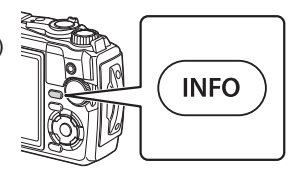

- **2** Fotografate un foglio di carta non colorato (bianco o grigio).
	- Inquadrate la carta in modo che riempia il display e non siamo presenti ombre.
- **3** Evidenziate [Sì] e premete il pulsante  $\textcircled{\tiny{\textcircled{\tiny{R}}}}$ .
	- Il nuovo valore viene salvato come opzione preimpostata di bilanciamento del bianco.
	- Il nuovo valore viene memorizzato finché non misurate di nuovo il bilanciamento del bianco one-touch. Spegnendo la fotocamera i dati non verranno cancellati.

<span id="page-54-0"></span>Potete selezionare un metodo di messa a fuoco (modalità messa a fuoco). È possibile selezionare differenti metodi di messa a fuoco per la modalità di scatto fotografico e la modalità Video.

**1** Premete il pulsante  $\circledcirc$  e usate  $\triangle \nabla$  per evidenziare Modalità AF.

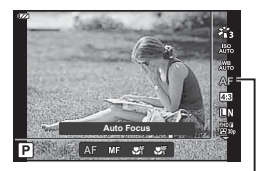

Modalità AF

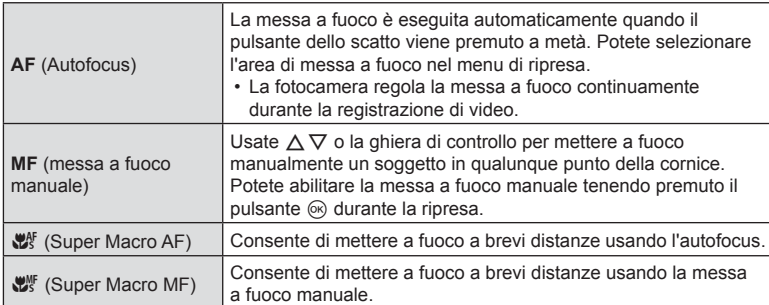

**2** Evidenziate un'opzione con  $\triangle$ , quindi premete il pulsante  $\circledcirc$ .

- La fotocamera potrebbe non essere in grado di eseguire la messa a fuoco se il soggetto è poco illuminato, oscurato da foschia o fumo o se il contrasto non è sufficiente.
- $\left[\frac{d}{d}\right]$  ed  $\left[\frac{d}{d}\right]$  sono disponibili solo nelle modalità  $P$ ,  $\bf{A}$  e  $\bf{Q}$ .

## <span id="page-54-1"></span>**Impostazione dell'aspetto dell'immagine**

Potete modificare il formato di inquadratura (rapporto orizzontale / verticale) quando scattate foto. A seconda delle preferenze, potete impostare il formato a [4:3] (standard), [16:9], [3:2], [1:1] o [3:4].

- **1** Premete il pulsante  $\circledcirc$  e usate  $\triangle \nabla$  per evidenziare Aspetto img.
- 2 Usate  $\triangleleft$  per selezionare un valore, quindi premete il pulsante  $@$ .

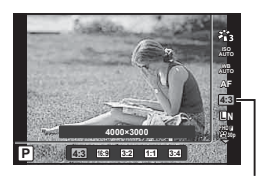

Aspetto img

- L'aspetto immagine può essere impostato solo per le immagini fisse.
- Le immagini JPEG sono salvate ritagliate nel formato selezionato. Le immagini RAW non vengono ritagliate ma salvate con le informazioni sul formato selezionato.
- Quando riproducete le immagini RAW, il formato selezionato viene visualizzato da un riquadro.

## <span id="page-55-0"></span>**Selezione della qualità dell'immagine (Qualità dell'immagine)**

Potete selezionare una modalità di qualità dell'immagine per le fotografie. Selezionate una qualità adatta all'applicazione (ad es. per l'elaborazione al computer, per l'uso su siti internet ecc.).

**1** Premete il pulsante  $\circledcirc$  e usate  $\wedge \nabla$  per evidenziare (Qualità dell'immagine).

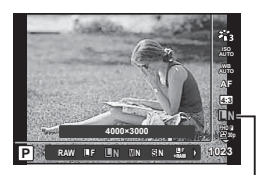

Qualità dell'immagine

- **2** Evidenziate un'opzione con  $\langle \rangle$ , quindi premete il pulsante  $\langle \rangle$ .
	- Potete scegliere tra le modalità JPEG (LF, LN, MN e SN) e RAW\*1. Selezionate un'opzione JPEG+RAW per registrare sia un'immagine JPEG che RAW con ciascuno scatto.\*<sup>2</sup> Le modalità JPEG combinano dimensione immagine (■, M e S) e rapporto di compressione (SF, F e N).

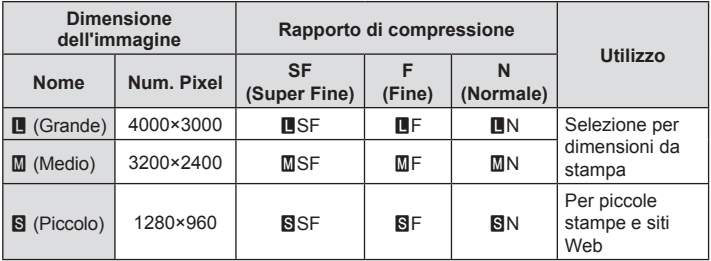

• Quando volete selezionare una combinazione diversa da  $E/F/N/M/N$ SN, cambiate le impostazioni [ $\leftarrow$ : [Imposta\] \(P. 98\)](#page-97-1) nel Menu Custom.

- \*1 Le fotografie scattate con impostazione di qualità dell'immagine RAW sono registrare automaticamente in formato RAW+JPEG nelle seguenti modalità:  $[\mathbf{E}]$ ,  $[\mathbf{\circledast}]$ ,  $[\mathbf{\mathcal{E}}]$ ,  $[\mathbf{E}]$ ,  $[\mathbf{\mathcal{E}}]$ .
- \*2 I singoli fi le RAW e JPEG registrati ogni volta che una foto viene scattata con l'impostazione JPEG+RAW non possono essere eliminati separatamente. L'eliminazione di uno di essi determina l'eliminazione automatica degli altri (se eliminate una copia JPEG su un computer e poi copiate l'immagine RAW sulla fotocamera, potrete modificare l'immagine ([P. 68](#page-67-0), [88](#page-87-0)) ma non selezionarla per la stampa [\(P. 75\)](#page-74-0)).

#### **Dati immagine RAW**

Questo formato (estensione «.ORF») memorizza dati immagine non compressi per una successiva elaborazione. I dati immagine RAW non possono essere visualizzati con altre fotocamere o altri programmi e le immagini RAW non possono essere selezionate per la stampa. Con questa fotocamera, potete creare copie JPEG delle immagini RAW. ■ «Modifica dati RAW/Modifica JPEG» (P. 68), «Ritocco delle immagini RAW (Modifica dati RAW)» (P. 88)

## <span id="page-56-0"></span>**Selezione della qualità dell'immagine (Qualità del video)**

Potete impostare una modalità registrazione video adatta all'uso desiderato.

- **1** Premete il pulsante  $\circledcirc$  e usate  $\wedge \nabla$  per evidenziare (Qualità del video).
- **2** Usate  $\triangleleft$  per selezionare un valore, quindi premete il pulsante  $\circledcirc$ .
	- «Qualità del video» è una combinazione di dimensione fotogramma, frequenza di bit (rapporto di compressione) e frequenza di fotogrammi.

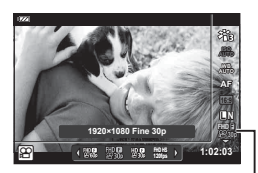

Qualità del video

#### Opzioni disponibili per la qualità del video

Le opzioni disponibili per la qualità del video variano in base alle opzioni selezionate per [Freq. fotog. video] e [Compr. freq. bit video] nel menu video ([P. 87](#page-86-1)).

- Se effettuate riprese video che saranno visualizzate sul televisore, selezionate una frequenza dei fotogrammi che corrisponda allo standard video del dispositivo; in caso contrario, il video potrebbe non essere riprodotto in modo fluido. Gli standard video variano secondo il paese o la regione: alcuni utilizzano NTSC, altri PAL.
	- Se effettuate riprese da visualizzare su dispositivi NTSC, selezionate 60p (30p)
	- Se effettuate riprese da visualizzare su dispositivi PAL, selezionate 50p (25p)
- I video sono archiviati in formato MPEG-4 AVC/H.264. La dimensione massima di ciascun file è 4 GB. Il tempo di registrazione massimo di ciascun video è 29 minuti.
- In base al tipo di scheda usata, la registrazione potrebbe terminare prima di aver raggiunto la lunghezza massima.
- Le modalità foto disponibili variano con l'opzione selezionata per ciascuna modalità di registrazione.
- Usate schede UHS-I con classe di velocità UHS 3 durante le riprese in 4K o in modalità High-speed.
- Usate una scheda on una classe di velocità 10 o superiore durante la ripresa di filmati FHD/HD.
- I filmati 4K potrebbero non essere riprodotti sugli stessi sistemi di computer. Per informazioni sui requisiti di sistema per la riproduzione di video in 4K, consultate il sito web OLYMPUS.

*2*

#### **Mod. registraz.: 4K**

Registrate i video 4K.

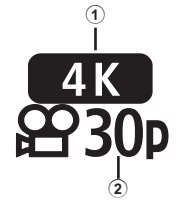

**Mod. registraz.: FHD/HD**

Registrate video standard.

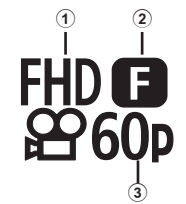

- $\overline{1}$  Dimensione fotogramma<br>4K : 3840×2160  $: 3840 \times 2160$ 2 Velocità fotogrammi
	- 30p, 25p

- 1 Dimensione fotogramma FHD : 1920×1080 HD : 1280×720
- 2 Frequenza bit (rapporto di compressione) SF (Super Fine), F (Fine), N (Normale)
- 3 Velocità fotogrammi 60p (30p), 50p (25p)

#### **Mod. registraz.: HS (High-speed)**

Registrate filmati in slow-motion. Filmato a velocità fotogrammi elevata, riproduce a circa 30 fps.

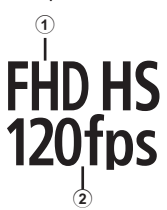

- 1 Dimensione fotogramma
- 2 Parte fotogr FHD : 1920×1080 120 fps<br>HD : 1280×720 240 fps HD : 1280×720 240 fps<br>SD : 640×360 480 fps  $SD$  : 640×360
- La messa a fuoco e l'esposizione sono fisse all'inizio della registrazione.
- La registrazione può continuare per un massimo di 20 secondi.
- L'audio non viene registrato.
- $\left[\frac{\text{HD HS}}{\text{120fm}}\right], \left[\frac{\text{HD HS}}{\text{240fm}}\right]$  e  $\left[\frac{\text{SD HS}}{\text{480fm}}\right]$  non sono disponibili in modalità  $\frac{\text{dm}}{\text{dm}}$  o **SCN**.

## <span id="page-58-0"></span>**Riduzione dell'oscillazione della fotocamera (Stabilizz img)**

Potete ridurre la quantità di oscillazioni e spostamenti che si verificano quando fotografate in condizioni di scarsa luminosità o con forte ingrandimento. La stabilizzazione dell'immagine inizia quando premete il pulsante di scatto a metà.

- **1** Premete il pulsante  $\circledcirc$  e usate  $\wedge \nabla$  per evidenziare l'elemento Stabilizz img.
- **2** Evidenziate un'opzione con HI, quindi premete il pulsante  $(66)$ .

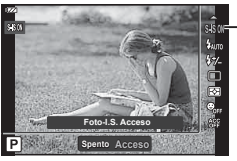

Stabilizz img

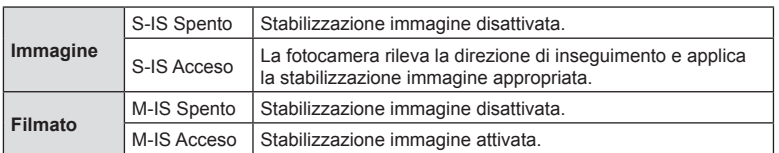

- La stabilizzazione immagine potrebbe non essere in grado di compensare completamente gli effetti del movimento della fotocamera sulle fotografie se il movimento è molto ampio o la velocità dell'otturatore molto lenta. In questi casi, si consiglia di usare un treppiede.
- I bordi del fotogramma sono tagliati quando è selezionato [M-IS Acceso], riducendo l'area registrata.
- La stabilizzazione immagine è impostata su [M-IS Spento] quando [ $\frac{100H55}{100H51}$ . [ $\frac{100H51}{100H51}$  e [ $\frac{50H51}{100H51}$ ] è selezionato per qualità del video.
- Quando utilizzate un treppiede, impostate [Stabilizz img] su [S-IS Spento]/[M-IS Spento].
- Attivando lo stabilizzatore di immagine potreste notare un rumore meccanico o una vibrazione.

## <span id="page-58-1"></span>**Regolazione della potenza del fl ash (controllo intensità fl ash)**

Potete regolare la potenza del flash se il soggetto è sovraesposto o sottoesposto anche se l'esposizione nel resto del fotogramma è corretta.

• Non disponibile in modalità **b,** quando [**E Subacqueo HDR**] è selezionato in modalità

- **1** Premete il pulsante  $\circledcirc$  e usate  $\triangle \triangledown$  per evidenziare la voce di controllo dell'intensità del flash
- **2** Usate  $\triangleleft$  per selezionare un valore, quindi premete il pulsante  $@$ .

 $\bullet$  o SCN.

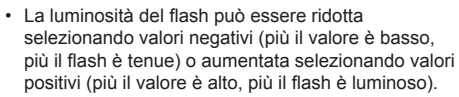

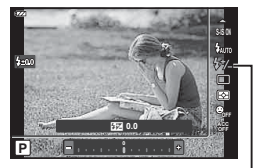

Controllo dell'intensità del flash

**Fotogra**

**fi a**

*2*

IT **59**

## <span id="page-59-0"></span>**Selezione della modalità di misurazione della luminosità (Esposizione)**

E' possibile selezionare in che modo la fotocamera misura la luminosità del soggetto.

**1** Premete il pulsante  $\circledcirc$  e usate  $\triangle \nabla$  per evidenziare l'esposizione.

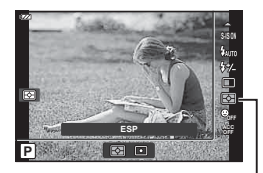

Esposizione

**2** Evidenziate un'opzione con  $\langle \rangle$ , quindi premete il pulsante  $\circledcirc$ .

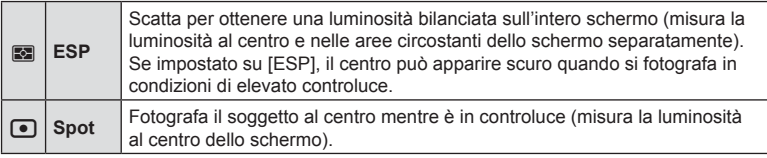

## <span id="page-59-1"></span>**Rilevamento automatico del viso (Priorità viso)**

La fotocamera rileva i volti e regola messa a fuoco ed ESP digitale.

- **1** Premete il pulsante  $\circledcirc$  e usate  $\triangle \nabla$  per evidenziare l'elemento Priorità viso.
- 2 Selezionate un'opzione con  $\triangleleft$  b e premete il pulsante  $\circledcirc$ .

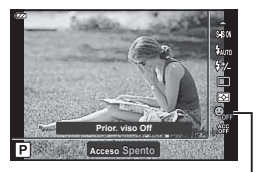

Priorità viso

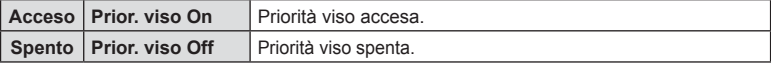

## <span id="page-60-0"></span>**Utilizzo di accessori opzionali (Accessorio)**

Usate questa opzione quando sono montati gli accessori opzionali.

- **1** Premete il pulsante  $\textcircled{\tiny{\textcircled{\tiny{R}}}}$  e usate  $\Delta \nabla$  per evidenziare l'accessorio.
- 2 Selezionate un'opzione con <>>>
O e premete il pulsante  $\textcircled{\tiny{\textcircled{\tiny{w}}}}$ .

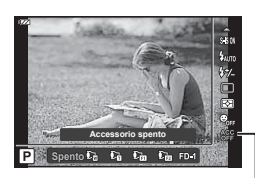

Accessorio

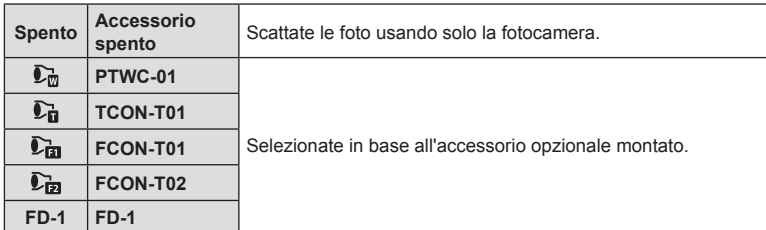

**G** [«Accessori opzionali» \(P. 126\)](#page-125-0)

# *3* **Riproduzione**

# **Visualizzazione delle informazioni durante la riproduzione**

## **Informazioni sulla riproduzione dell'immagine**

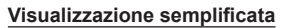

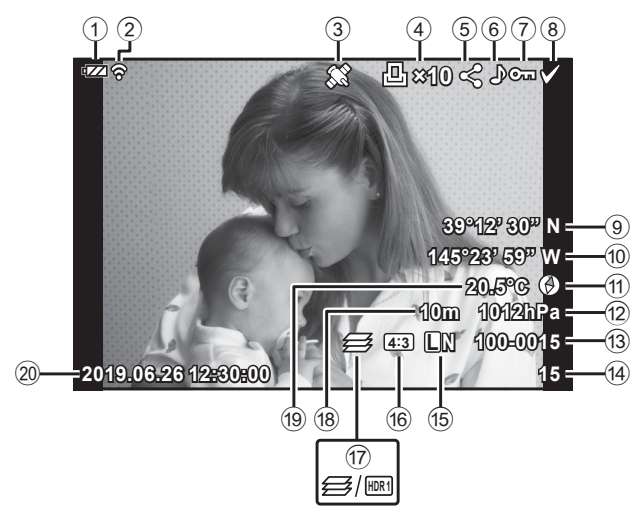

#### **Visualizzazione generale**

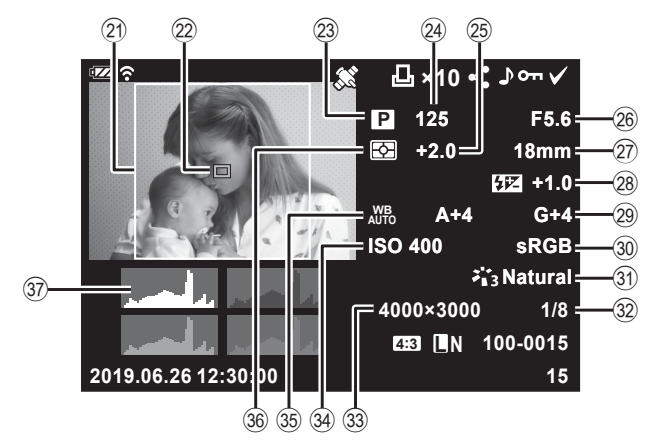

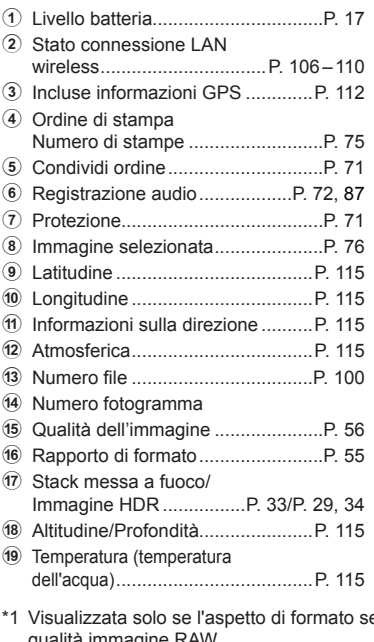

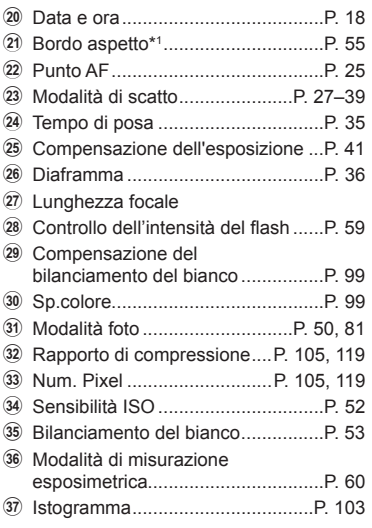

elezionato è diverso da 4:3 con un'opzione di qualità immagine RAW.

#### **Visualizzazione dei dettagli**

Premendo il pulsante INFO, è possibile navigare tra le informazioni visualizzate sul monitor durante la riproduzione.

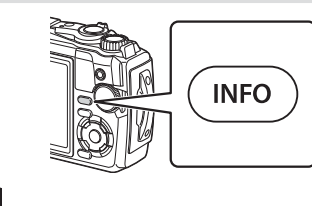

![](_page_62_Figure_7.jpeg)

• Potete aggiungere istogrammi e alte luci e ombre alle informazioni visualizzate sul monitor durante la riproduzione.  $\mathbb{R}$  [Info  $\boxed{\blacktriangleright}$ ] (P. 103)

# **Visualizzazione di fotografi e e fi lmati**

**1** Premete il pulsante  $\boxed{\blacktriangleright}$ .

- Verrà visualizzata una foto o un filmato.
- Selezionate la fotografia o il filmato desiderato usando la ghiera di controllo o i tasti a freccia.
- Per tornare alla modalità di ripresa, premere il pulsante  $\blacktriangleright$  oppure il pulsante di scatto a metà.

![](_page_63_Picture_5.jpeg)

![](_page_63_Picture_196.jpeg)

## **Visualizzazione indice/Visualizzazione calendario**

Ruotando la leva dello zoom in senso antiorario (verso  $\Box$ ) durante la riproduzione a singolo fotogramma potete avviare la riproduzione indice. Ripetendo il processo, il numero di immagini visualizzate diminuirà e si arriverà a una visualizzazione calendario.

- Antiorario (verso  $\Box$ ) Orario verso **Q**
- Usate  $\Delta \nabla \triangleleft \triangleright$  o la ghiera di controllo per spostare il cursore.
- Ruotate la leva dello zoom in senso orario (verso  $\bf{Q}$ ) per passare dalla riproduzione calendario, a indice a singolo fotogramma.
- Per passare dalla riproduzione calendario a singolo fotogramma, premete il pulsante  $\textcircled{\tiny W}$ .

![](_page_64_Picture_6.jpeg)

• Potete modificare il numero di fotogrammi per visualizzazione indice.  $\mathbb{R}$  [ $\blacksquare$ ] Imposta] (P. 104)

## **Riproduzione ingrandita**

Per ingrandire l'immagine corrente durante la riproduzione singolo fotogramma, ruotate la leva dello zoom in senso orario (verso  $\mathbf Q$ ) per lo zoom da 2× a 14× e in senso antiorario (verso  $\blacksquare$ ) per diminuire lo zoom. Premete il pulsante  $\circledcirc$  per tornare alla riproduzione a fotogramma singolo.

![](_page_64_Picture_10.jpeg)

![](_page_64_Figure_11.jpeg)

- Premete  $\Delta \nabla \langle \mathbf{D} \rangle$  per scorrere un'immagine nella direzione del pulsante premuto.
- Per visualizzare altre immagini nello stesso rapporto zoom, premete il pulsante **INFO**. quindi  $\langle \rangle$ . Premete nuovamente il pulsante **INFO** per riattivare lo scorrimento. Potete visualizzare le altre immagini anche usando la ghiera di controllo.

## <span id="page-65-0"></span>**Riproduzione dei video**

Selezionate un filmato e premete il pulsante @ per visualizzare il Menu di riproduzione. Evidenziate [Riproduci Video] e premete il pulsante @ per avviare la riproduzione.

![](_page_65_Picture_2.jpeg)

#### Funzioni durante la riproduzione

![](_page_65_Picture_219.jpeg)

#### Il funzionamento durante la riproduzione è interrotto

![](_page_65_Picture_220.jpeg)

#### ■ Per interrompere la riproduzione del filmato

Premete il pulsante MENU.

#### **Cancellazione immagini durante la riproduzione**

Visualizzate l'immagine da eliminare e premete il pulsante  $\widehat{\mathbb{II}}$  ( $\nabla$ ). Evidenziate [Sì] e premete il pulsante  $(\infty)$ .

![](_page_65_Picture_11.jpeg)

![](_page_65_Picture_12.jpeg)

# **Uso del menu di riproduzione**

Il menu di riproduzione può essere visualizzato premendo il pulsante  $\circledcirc$  durante la riproduzione. Evidenziate l'opzione desiderata e selezionatela premendo il pulsante  $\circledcirc$ . Le opzioni visualizzate variano in base al tipo di immagine selezionata.

![](_page_66_Picture_2.jpeg)

![](_page_66_Picture_214.jpeg)

#### <span id="page-66-0"></span>**Play**  $\bigcup$

I memo vocali ([P. 72\)](#page-71-0) vengono riprodotti quando viene visualizzata l'immagine associata.

- **1** Selezionate una foto con audio e premete il pulsante  $\textcircled{s}$ .
- **2** Evidenziate [Play  $\Box$ ] e premete il pulsante  $\circledcirc$ .
	- Viene avviata la riproduzione dell'audio.
- Per terminare la riproduzione dell'audio, premete  $\circledcirc$  o il pulsante **MENU**.
- Usate  $\Delta \nabla$  per regolare il volume durante la riproduzione.

## <span id="page-67-0"></span>**Modifi ca dati RAW/Modifi ca JPEG**

Le immagini memorizzate possono essere modificate e salvate come immagini separate.

- **1** Durante la riproduzione, visualizzate la foto che volete ritoccare e premete il pulsante  $@$ .
	- Viene visualizzato [Modifica dati RAW] se è selezionate un'immagine di tipo RAW, e [Modifica JPEG] se è selezionata un'immagine di tipo JPEG. Per le immagini registrate in formato RAW+JPEG, verranno visualizzati sia [Modifica dati RAW] che [Modifica JPEG]. Selezionate l'impostazione desiderata.
- **2** Evidenziate [Modifica dati RAW] o [Modifica JPEG] e premete il pulsante  $\textcircled{\tiny{\textsf{R}}}$ .

![](_page_67_Picture_155.jpeg)

![](_page_68_Picture_201.jpeg)

- **3** Al completamento delle impostazioni, premete il pulsante  $\textcircled{\tiny{\textsf{R}}}$ .
	- Le impostazioni vengono applicate all'immagine.
- 4 Evidenziate [Sì] e premete il pulsante  $\circledcirc$ .
	- L'immagine modificata viene memorizzata sulla scheda.
- La correzione degli occhi rossi potrebbe non funzionare su certe immagini.
- La modifica di immagini JPEG non è consentita nei casi sequenti: Quando un'immagine viene memorizzata su un PC, quando sulla scheda di memoria non c'è sufficiente spazio, quando un'immagine viene memorizzata su un'altra fotocamera.
- L'immagine non può essere ridimensionata (Y) a un formato più grande del formato originale.
- Alcune immagini non possono essere ridimensionate.
- [ $\pm$ ] (ritaglio) e [Aspetto] possono essere utilizzati solo per modificare immagini con un formato di 4:3 (standard).

## **Riproduci Video**

Visualizza il video corrente.  $\mathbb{R}$  [«Riproduzione dei video» \(P. 66\)](#page-65-0)

## **Modifi ca video**

Modifica video.

#### Creazione di fermi immagine (In-Movie Image Capture)

Salvate una copia (rapporto di formato 16:9) del fotogramma selezionato da un video 4K registrato con la fotocamera.

- **1** Visualizzate il filmato che desiderate modificare e premete il pulsante  $\circledcirc$ .
- **2** Evidenziate [Modifica video] e premete il pulsante  $\circledcirc$ .
- **3** Usate  $\wedge \nabla$  per evidenziare [In-Movie Image Capture], quindi premete il pulsante  $@s$ .
- **4** Usate  $\triangleleft$  per selezionare un fotogramma da salvare come immagine fissa e premete il pulsante  $\circledcirc$ .
	- Usate  $\Delta \nabla$  per saltare più fotogrammi.
	- Premete il pulsante **MENU** per tornare alla riproduzione a fotogramma singolo.
- La data di registrazione dell'immagine può differire da quella del video originale.

#### ■ Ritaglio di video (Video Trimming)

Ritaglia le riprese selezionate dai filmati registrati con la fotocamera e sovrascrive l'originale con il filmato modificato o salva la copia modificata separatamente.

- **1** Visualizzate il filmato che desiderate modificare e premete il pulsante  $\textcircled{e}$ .
- **2** Evidenziate [Modifica video] e premete il pulsante  $\textcircled{\tiny{\textsf{R}}}$ .
- **3** Usate  $\triangle \nabla$  per evidenziare [Video Trimming], quindi premete il pulsante  $\circledcirc$ .
- **4** Evidenziate [Sovrasc.] o [Nuovo File] e premete il pulsante  $\circledcirc$ .
	- Se l'immagine è protetta, non potete selezionare [Sovrasc.].
- **5** Decidete se la sezione da eliminare inizia con il primo fotogramma o termina con l'ultimo fotogramma, usando  $\triangleleft$  per evidenziare l'opzione desiderata e premendo il pulsante  $\circledcirc$  per selezionare.
	- Per saltare dal primo all'ultimo fotogramma, ruotate la ghiera di controllo.
- **6** Usate  $\triangleleft$  per selezionare la sezione da eliminare.
	- La sezione da eliminare viene visualizzata in rosso.
- **7** Premete il pulsante  $\omega$ .
- 8 Evidenziate [Sì] e premete il pulsante  $\circledcirc$ .
- La data di registrazione dell'immagine può differire da quella del video originale.

<span id="page-70-0"></span>Potete selezionare in anticipo le immagini che volete trasferire su uno smartphone. Potete inoltre usare OI.Share per esplorare le immagine incluse nell'ordine di condivisione. Quando riproducete le immagini che desiderate trasferire, premete il pulsante @ per visualizzare il menu di riproduzione. Dopo aver selezionato [Condividi ordine] e premuto il pulsante  $\otimes$ , premete  $\wedge$  o  $\nabla$  per impostare un ordine di condivisione di un'immagine e visualizzare  $\leq$ . Per annullare un ordine di condivisione, premete  $\wedge$  o  $\nabla$ .

Potete selezionare in anticipo le immagini che volete trasferire e impostare un ordine di condivisione con un'unica azione.  $\mathbb{R}$  [«Selezione delle immagini \(](#page-75-0) $\mathbb{O}_{\mathbb{R}}$ . Cancella [selezione, Condividi ordine sel.\)» \(P. 76\)](#page-75-0)

• Gli ordini di condivisione non possono includere immagini RAW.

# **1** Note

• Il contrassegno di condivisione può essere eliminato da tutte le immagini mediante il Menu Setup  $\gamma$ .  $\mathbb{R}$  [«Cancellare un ordine di condivisione» \(P. 110\)](#page-109-0)

## <span id="page-70-1"></span> $O<sub>m</sub>$

Proteggete le immagini dall'eliminazione involontaria. Visualizzate l'immagine da proteggere e premete il pulsante Q per visualizzare il menu di riproduzione. Evidenziate  $[O_{\blacksquare}]$  e premete il pulsante  $\textcircled{\tiny{\textcircled{\tiny \textcirc}}}$ , quindi premete  $\Delta$  o  $\nabla$ per proteggere l'immagine. Le immagini protette sono

indicate da un'icona  $O_{\text{m}}$  (proteggi). Premete  $\wedge$  o  $\nabla$  per

Icona O<sub>TI</sub> (protezione)

![](_page_70_Picture_9.jpeg)

rimuovere la protezione. Inoltre, potete proteggere più immagini selezionate.

**।** [«Selezione delle immagini \(](#page-75-0)**O**⊤, Cancella selezione, [Condividi ordine sel.\)» \(P. 76\)](#page-75-0)

• La formattazione della scheda comporta la cancellazione di tutte le immagini, anche quelle protette.

- E' possibile aggiungere l'audio alle immagini (fino a 30 secondi).
- **1** Visualizzate l'immagine a cui aggiungere un audio, quindi premete il pulsante  $@s$ .
	- La registrazione audio non è disponibile con le immagini protette.
- **2** Evidenziate  $[\mathbf{\Psi}]$  e premete il pulsante  $\infty$ .
	- Per uscire senza aggiungere alcun audio, selezionate [No].

![](_page_71_Picture_5.jpeg)

- **3** Evidenziate [ $\bigcirc$  Avvia] e premete il pulsante  $\circledcirc$  per iniziare la registrazione.
- **4** Premete il pulsante  $\otimes$  per terminare la registrazione.
	- Le immagini registrate con audio vengono indicate da un'icona  $\Lambda$ .

![](_page_71_Picture_9.jpeg)

• Per eliminare l'audio registrato, selezionate [Cancella] nel passaggio 3.

## **12** Note

- La registrazione audio è inoltre disponibile nel menu di riproduzione  $\blacktriangleright$  (P. 88).
- L'audio registrato può essere riprodotto usando [Play Jo] [\(P. 67\)](#page-66-0).

#### **Ruota**

Selezionate se ruotare le fotografie.

- **1** Riproducete la fotografia e premete il pulsante  $\infty$ .
- **2** Evidenziate [Ruota] e premete il pulsante  $\textcircled{\tiny{\textcircled{\tiny{R}}}}$ .
- **3** Premete  $\triangle$  per ruotare l'immagine in senso antiorario,  $\nabla$  per ruotarla in senso orario; l'immagine ruota a ogni pressione del pulsante.
	- Premete il pulsante  $\circledast$  per salvare le impostazioni e uscire.
	- L'immagine ruotata viene salvata nell'orientamento corrente.
	- Non potete ruotare filmati e immagini protette.

<span id="page-71-0"></span> $\mathbf{C}$
<span id="page-72-0"></span>Questa funzione visualizza le fotografie memorizzate nella scheda una dopo l'altra.

- 1 Premete il pulsante ® nella visualizzazione di riproduzione.
- 2 Evidenziate  $[\underline{\Box}]$  e premete il pulsante  $\circledcirc$ .

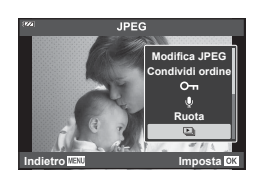

**3** Regolate le impostazioni.

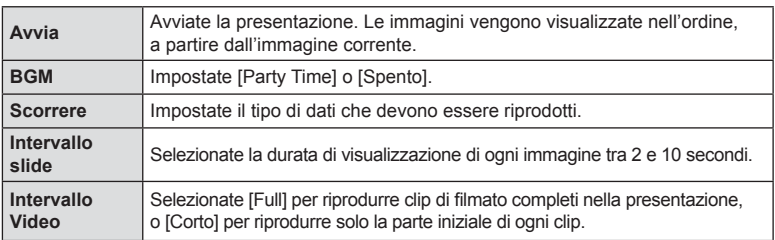

- **4** Evidenziate [Avvia] e premete il pulsante  $\circledcirc$ .
	- La presentazione si avvia.
	- Premete  $\Delta \nabla$  durante la presentazione per regolare il volume globale dell'altoparlante della fotocamera. Premete <
	>  $\blacktriangleleft$  > mentre è visualizzato l'indicatore di regolazione del volume per regolare il bilanciamento tra il suono registrato con l'immagine o il filmato e la musica di sottofondo.
	- Premete il pulsante @ per interrompere la presentazione.

### **BGM diverso da [Party Time]**

Per usare un BGM diverso da [Party Time], registrate i dati scaricati dal sito Web di Olympus sulla scheda e selezionate [ BGM] nel passaggio 3. Visitate il seguente sito per il download.

http://support.olympus-imaging.com/bgmdownload/

# **Overlay immagini**

 $\dot{\mathsf{E}}$  possibile sovrapporre e salvare come immagine separata, fino a 3 fotogrammi RAW. L'immagine viene salvata con la modalità di registrazione impostata al momento del salvataggio. (Se selezionate [RAW], la copia viene salvata in formato  $[\blacksquare\textsf{N+RAW}]$ .

- **1** Riproducete un'immagine, quindi premete il pulsante  $\infty$ .
- **2** Evidenziate [Overlay immagini] e premete il pulsante  $\textcircled{\tiny{\textcircled{\tiny{R}}}}$ .
- **3** Selezionate il numero di immagini nella sovrapposizione e premete il pulsante  $@$ .
- 4 Usate  $\triangle \nabla \triangle \triangleright$  per selezionare le immagini RAW, quindi premete  $\circledcirc$  per aggiungerle alla sovrapposizione.
	- L'immagine sovrapposta verrà visualizzata se viene selezionato il numero di immagini specificate al passo 3.
- **5** Regolate il guadagno (luminosità) per le immagini nella sovrapposizione.
	- Usate  $\triangleleft$  per selezionare un'immagine e  $\triangle$   $\triangledown$  per regolare il guadagno.
	- Il guadagno può essere regolato nell'intervallo 0,1 2,0. Verificate i risultati nel monitor.
- **6** Premete il pulsante <sup>@</sup> per visualizzare la finestra di conferma. Evidenziate [Sì] e premete il pulsante  $(66)$ .

# **12** Note

• Per sovrapporre 4 o più fotogrammi, salvate l'immagine sovrapposta come file RAW e usate ripetutamente [Overlay Immagini].

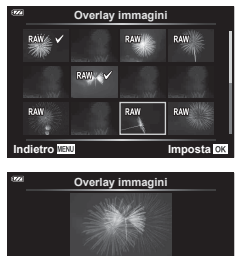

**Indietro Imposta**

**×0.3 ×1.5 ×0.5**

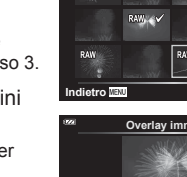

# <span id="page-74-0"></span>Д,

Potete salvare gli «ordini di stampa» digitali nelle scheda elencando le immagini da stampare e il numero di copie di ogni stampa. Le immagini possono essere stampate presso le stamperie che supportano il formato DPOF (Digital Print Order Format). Per creare un ordine di stampa è necessario utilizzare una scheda.

- **1** Riproducete la fotografia e premete il pulsante  $\circledcirc$ .
- **2** Evidenziate [凸] e premete il pulsante @.
- **3** Evidenziate [几] o [几ALL] e premete il pulsante @.

### **Singola immagine**

Premete  $\triangleleft$  per selezionare il fotogramma che desiderate impostare per la prenotazione di stampa, quindi premete  $\Delta \nabla$  per impostare il numero di stampe.

• Per impostare la prenotazione di stampa per più immagini, ripetete questo passaggio. Premete @ dopo aver selezionato tutte le immagini desiderate.

### **Tutte le immagini**

Evidenziate [ [ D | ALL] e premete il pulsante  $\circledcirc$ .

**4** Selezionate il formato per la data e l'ora, quindi premete il pulsante  $@$ .

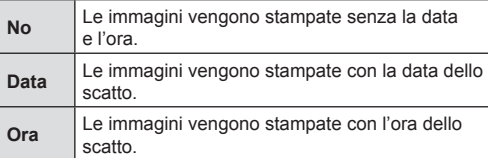

- Durante la stampa delle immagini, non potete modificare l'impostazione tra un'immagine e l'altra.
- **5** Evidenziate [Imposta] e premete il pulsante  $\circledcirc$ .
- Non potete usare la fotocamera per modificare gli ordini di stampa creati con altri dispositivi. La creazione di un nuovo ordine di stampa elimina ordini precedenti creati con altri dispositivi.
- Gli ordini di stampa non possono includere filmati o immagini RAW.

## **Cancella**

Elimina l'immagine corrente.

- **1** Riproducete l'immagine che volete eliminare, quindi premete il pulsante  $\omega$ .
- **2** Evidenziate [Cancella] e premete il pulsante  $\textcircled{\tiny{\textcircled{\tiny{R}}}}$ .
- **3** Evidenziate [Sì] e premete il pulsante  $\otimes$ .
	- L'immagine sarà eliminata.

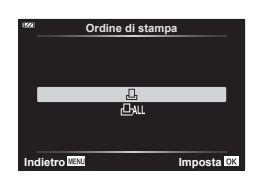

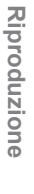

*3*

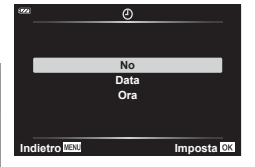

# Selezione delle immagini (O<sub>TT</sub>, Cancella selezione, **Condividi ordine sel.)**

Potete selezionare più immagini per [O-n], [Cancella selezione] o [Condividi ordine sel.].

- **1** Visualizzate l'immagine per cui volete selezionare la riproduzione a fotogramma singolo o evidenziatela durante la riproduzione indice ([P. 65](#page-64-0)).
- **2** Premete il pulsante  $\mathbb{Z}$ .

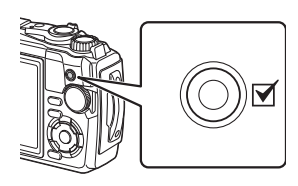

**2019.06.26 12:30:00 21**

- $\cdot$  Le immagini selezionate sono indicate da un'icona  $\blacktriangleright$ . Premete di nuovo il pulsante per deselezionare l'immagine.
- **3** Premete il pulsante  $\circledcirc$  per visualizzare i menu.
- **4** Evidenziate [0], [Cancella selezione] o [Condividi ordine sel.] e prete il pulsante  $@$ .

# **Scorrimento panorama**

L'immagine panoramica creata mediante unione di più immagini può essere visualizzata in un display a scorrimento.

- **1** Selezionare un panorama in una riproduzione a fotogramma singolo.
- **2** Ruotate il pulsante dello zoom in senso orario.
	- Premete  $\Delta \nabla \langle \mathcal{L} \rangle$  per scorrere l'immagine nella direzione del pulsante premuto.

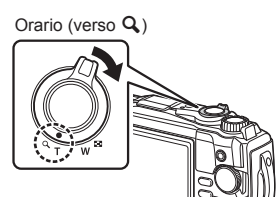

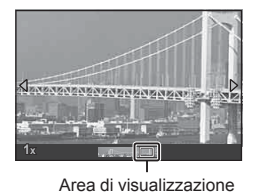

- Durante la riproduzione, potete ruotare la leva dello zoom in senso orario per aumentare lo zoom da 2× a 14× e in senso antiorario per diminuirlo. Premete il pulsante  $\circledast$  per tornare alla riproduzione a fotogramma singolo.
- Per visualizzare altre immagini con rapporti di zoom superiori a 2×, premete il pulsante **INFO**, quindi premete  $\triangleleft$  Premete nuovamente il pulsante INFO per riattivare lo scorrimento. Potete visualizzare le altre immagini anche usando la ghiera di controllo.

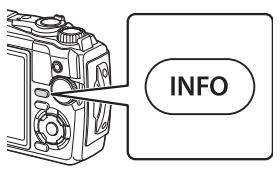

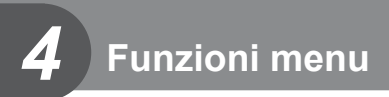

# **Operazioni di base dei menu**

I menu possono essere usati per personalizzare la fotocamera per un impiego più semplice e contengono le opzioni di scatto e di riproduzione non visualizzate nella schermata Live Control o simili.

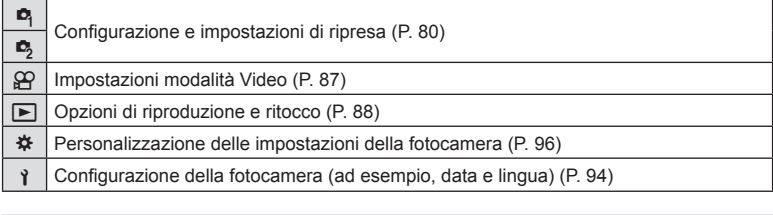

### **Funzioni che non possono essere selezionate dai menu**

Alcune voci non possono essere selezionate dai menu utilizzando i tasti a freccia.

- Funzioni che non possono essere impostate con la modalità di scatto corrente. G<sub>3</sub> [«Elenco delle impostazioni disponibili in ciascuna modalità di scatto» \(P. 136\)](#page-135-0)
- Le voci che non possono essere impostate a causa di una voce già impostata: Impostazioni come Modalità foto non sono disponibili quando la ghiera modalità è ruotata su Mm.
- **1** Premete il pulsante MENU per visualizzare i menu.

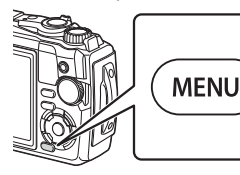

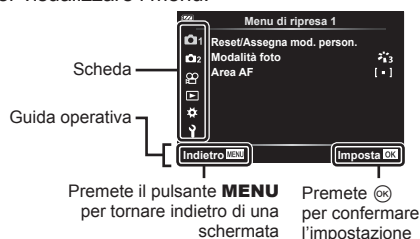

- Una guida viene visualizzata dopo 2 secondi dopo aver selezionato un'opzione.
- Premete il pulsante INFO per visualizzare o nascondere le guide.
- **2** Usate  $\Delta \nabla$  per selezionare una scheda, quindi premete il pulsante  $\textcircled{s}.$ 
	- La scheda gruppo menu appare quando è selezionato il Menu Custom  $\ddot{\mathbf{\cdot}}$ . Usate  $\Delta \nabla$  per selezionare un gruppo menu e premete il pulsante  $\textcircled{\tiny{\textcircled{\tiny{R}}}}$ .

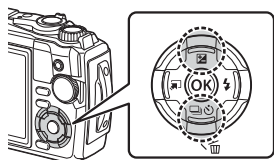

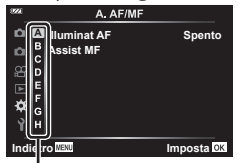

Gruppo menu

**3** Selezionate un elemento con  $\Delta \nabla$ , quindi premete il pulsante  $\otimes$  per visualizzare le opzioni per l'elemento selezionato.

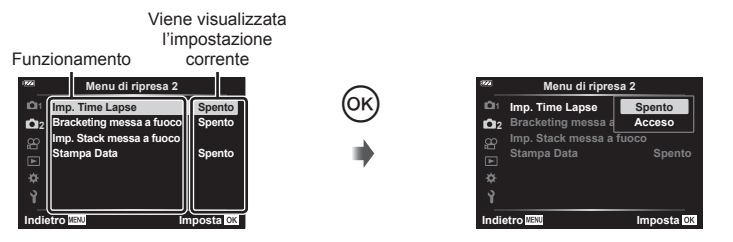

- **4** Usate  $\Delta \nabla$  per evidenziare un'opzione, quindi premete il pulsante  $\otimes$  per selezionare.
	- Premete il pulsante MENU ripetutamente per uscire dal menu.

# **12** Note

• Per le impostazioni predefinite per ogni opzione, fare riferimento a «Impostazioni predefinite/personalizzate» (P. 140).

# <span id="page-79-0"></span>**Uso del Menu di ripresa 1/Menu di ripresa 2**

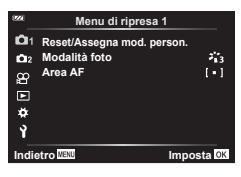

### **Menu di ripresa 1 Menu di ripresa 2**

Reset/Assegna mod. person. Modalità foto (P. 50, [81](#page-80-0)) Area AF [\(P. 82\)](#page-81-0)

**B**, Imp. Time Lapse [\(P. 84\)](#page-83-0) BKT messa a fuoco [\(P. 85\)](#page-84-0) Impostazioni Stack messa a fuoco [\(P. 86](#page-85-0)) Stampa Data [\(P. 86\)](#page-85-1)

## **Ripristino delle impostazioni predefi nite/salvataggio delle impostazioni (Reset/Assegna mod. person.)**

### ■ Ripristinare le impostazioni predefinite (Ripristina)

Potete ripristinare con facilità le impostazioni della fotocamera ad una delle impostazioni predefinite.  $\mathbb{R}$  «Impostazioni predefinite/personalizzate» (P. 140)

- **1** Evidenziate [Reset/Assegna mod. person.] nel Menu di ripresa 1 W, e premete il pulsante  $\circledcirc$ .
- **2** Evidenziate [Ripristina] e premete il pulsante  $\textcircled{e}$ .
- **3** Evidenziate un'opzione di ripristino ([Pieno] o [Base]) e premete il pulsante  $@$ .

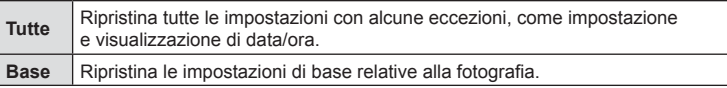

**4** Evidenziate [Sì] e premete il pulsante  $\otimes$ .

### Salvataggio delle impostazioni

Le attuali impostazioni possono essere salvate in una delle due Modalità personalizzate.

- **1** Regolate le impostazioni per salvarle.
	- Ruotate la ghiera modalità su una posizione diversa da  $\overline{P}$  (modalità video).
- 2 Evidenziate [Reset/Assegna mod. person.] nel Menu di ripresa 1<sup>0</sup> e premete il pulsante  $\circledcirc$ .
- **3** Evidenziate [Mod. personaliz. C1] o [Mod. personaliz. C2], quindi premete il pulsante  $@$ .
- **4** Evidenziate [Imposta] e premete il pulsante  $\otimes$ .
	- Eventuali impostazioni esistenti vengono sovrascritte.
	- Per annullare la registrazione, selezionate [Ripristina].
- Le impostazioni salvate possono essere richiamate rapidamente ruotando la ghiera modalità su C1 o C2.  $\mathbb{Q}^2$  «Modalità personalizzate (Modalità Personalizza C1/C2)» [\(P. 37\)](#page-36-0)

# <span id="page-80-0"></span>**Opzioni di elaborazione ( Modalità foto)**

Potete effettuare singole regolazioni a contrasto, nitidezza e altri parametri nelle impostazioni [Modalità foto] (P. 50). Le modifiche ai parametri vengono memorizzate separatamente per ciascuna modalità foto.

- **1** Evidenziate [Modalità foto] nel menu di ripresa 1 W e premete il pulsante  $\circledcirc$ .
	- La fotocamera visualizzerà la modalità foto disponibili nelle modalità di ripresa attuale.

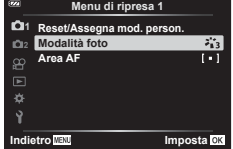

- **2** Selezionate un'opzione con  $\triangle \nabla$  e premete il pulsante  $\textcircled{\tiny{\textcircled{\tiny{R}}}}$ .
- Premere  $\triangleright$  per impostare le opzioni dettagliate per la modalità foto selezionata. Le opzioni dettagliate non sono disponibili per alcune modalità foto.
- Le modifiche al contrasto non hanno effetto sulle impostazioni diverse da [Normale].

# <span id="page-81-0"></span>**Selezione dell'area di messa a fuoco (Area AF)**

Potete selezionare la posizione e la dimensione dell'area di messa a fuoco per la messa a fuoco automatica.

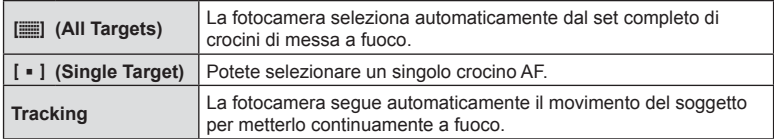

### ■ Impostazione del crocino AF (Area)

Potete selezionare manualmente la posizione del crocino AF.

- **1** Evidenziate [Area AF] nella modalità di ripresa 1 **Q** e premete il pulsante  $\circledast$ .
- **2** Evidenziate  $[[ \cdot ]]$  e premete il pulsante  $\circledcirc$ .
- **3** Usate  $\triangle \nabla \triangleleft \triangleright$  per selezionare la posizione del crocino AF e premete il pulsante  $@$ .
	- Tenere premuto il pulsante @ prima di impostare la posizione riporta il crocino AF al centro.
- Per riposizionare il crocino AF quando la fotocamera è pronta a scattare, tenete premuto il pulsante  $(66)$ .
- Il numero e la dimensione dei crocini AF varia con rapporto di formato (P. 55).
- La posizione del crocino AF non può essere modificata mentre è in uso il teleconverter digitale.

### Agganciare la messa a fuoco su soggetti in movimento (Tracking)

La fotocamera segue automaticamente il movimento del soggetto per metterlo continuamente a fuoco.

- **1** Evidenziate [Area AF] nella modalità di ripresa 1 **Q** e premete il pulsante  $\omega$ .
- **2** Evidenziate [Tracking] e premete il pulsante  $\textcircled{e}$ .
- **3** Premete il pulsante MENU per tornare al display di ripresa.
- **4** Posizionate il crocino AF sul soggetto e premete il pulsante  $\textcircled{s}$ , tenendo il pulsante di scatto premuto a metà.
- 5 Quando la fotocamera riconosce il soggetto, il crocino AF ne segue automaticamente il movimento per metterlo continuamente a fuoco.
	- Per annullare il tracking, premete il pulsante  $\circledcirc$ .
- A seconda dei soggetti o delle condizioni di ripresa, la fotocamera potrebbe non essere in grado di bloccare la messa a fuoco sul soggetto o di seguirne il movimento.
- Se la fotocamera non è in grado di seguire il movimento del soggetto, il crocino AF diventa rosso.
- [ $[$  = ]] (crocino singolo) viene selezionato automaticamente quando il teleconverter digitale è in uso.

# <span id="page-83-0"></span>**Ripresa automatica con un intervallo fi sso ( Imp. Time Lapse)**

Potete impostare la fotocamera per scattare automaticamente fotogrammi ad un predeterminato intervallo di tempo. I fotogrammi possono anche essere registrati come filmato singolo.

**1** Evidenziate [Imp. Time Lapse] nella modalità di ripresa 2  $\bullet$ <sub>2</sub> e premete il pulsante  $\circledcirc$ .

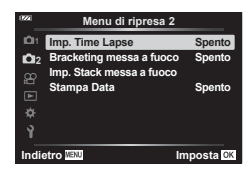

- **2** Evidenziate [Acceso] e premete il pulsante  $\triangleright$ .
- **3** Regolate le seguenti impostazioni:

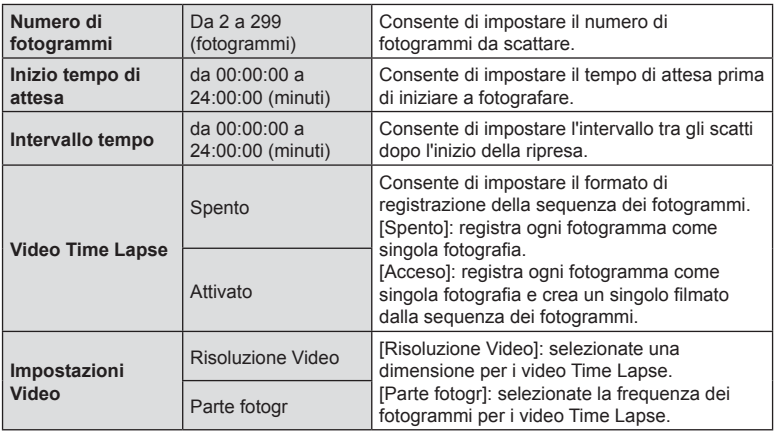

- I tempi di inizio e fine mostrati nel display sono solo indicativi. Gli orari reali possono variare in base alle condizioni di ripresa.
- Evidenziate un elemento e premete il pulsante @ per selezionare.
- **4** Premete il pulsante  $\circledcirc$  quando le impostazioni sono complete.
- **5** Le opzioni [Spento]/[Acceso] verranno visualizzate ancora una volta; verificate che [Acceso] sia evidenziato e premete il pulsante  $\circledcirc$ .

### **6** Scattate.

- [\[Vis. immagini\] \(P. 94\)](#page-93-1) funziona per 0,5 secondi.
- Se l'attesa che precede il primo scatto, o intervallo di ripresa sono impostati su 1 minuto e 31 secondi o più, l'alimentazione del monitor e della fotocamera si spengono dopo 1 minuto. Si accendono di nuovo automaticamente 10 secondi prima dello scatto. Se il monitor è spento, premete di nuovo il pulsante ON/OFF per accenderlo.
- Se una delle fotografie non viene registrata correttamente, il video Time Lapse non viene generato.
- Se lo spazio sulla scheda non è sufficiente, il video Time Lapse non viene registrato.
- Usando uno dei controlli o eseguendo una delle operazioni elencate di seguito potete terminare la ripresa Time Lapse:

ghiera modalità, pulsante MENU, pulsante D, collegamento del cavo USB. spegnimento della fotocamera

- La fotografia a intervalli termina se la batteria si scarica. Verificate che la batteria venga caricata prima di scattare; se scattate per un periodo prolungato, utilizzate un adattatore USB-AC. Se utilizzate un adattatore USB-AC, inserite la batteria nella fotocamera e selezionate [Carica] nella finestra di dialogo dopo aver collegato il cavo USB. Una volta che il monitor si è spento, potete premere il pulsante ON/OFF per tornare nuovamente al monitor e continuare a scattare foto durante la ricarica.
- I video ripresi con [4K] selezionato per [Impostazioni Video] > [Risoluzione Video] potrebbero non venir visualizzati su alcuni sistemi di computer. Ulteriori informazioni sono disponibili sul sito web OLYMPUS.

### <span id="page-84-0"></span>**Variazione graduale della messa a fuoco in una serie di immagini (BKT messa a fuoco)**

Ogni volta che si preme il pulsante di scatto, la fotocamera varia automaticamente la messa a fuoco su una serie di 10, 20 o 30 scatti.

- **1** Evidenziate [BKT messa a fuoco] nella modalità di ripresa 2  $\bullet$ <sub>2</sub> e premete il pulsante  $@$ .
- **2** Evidenziate [Acceso] e premete il pulsante  $\triangleright$ .
- **3** Regolate le seguenti impostazioni e premete il pulsante  $\circledcirc$ .

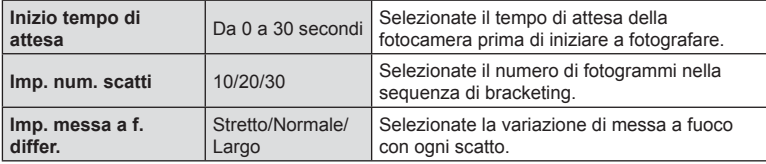

- **4** Premete a metà il pulsante di scatto per mettere a fuoco.
	- Se l'indicatore di messa a fuoco lampeggia, la fotocamera non è a fuoco.
- **5** Premete a fondo il tasto di scatto per fotografare.
- La fotocamera scatta il numero selezionato per [Imp. num. scatti] di foto, variando il fuoco in ogni scatto. La fotocamera scatterà alla distanza focale e a distanza davanti e dietro di essa, quando il pulsante di scatto è premuto a metà.
- L'indicatore **BKT** diventa verde durante il bracketing.
- La ripresa termina quando la messa a fuoco raggiunge  $\infty$  (infinito).
- La selezione del crocino AF è fissa a [[ ]] (crocino singolo).
- Esposizione e bilanciamento del bianco sono fissi ai valori del primo scatto in ogni serie.

# <span id="page-85-0"></span>**Profondità di campo crescente (Impostazioni Stack messa a fuoco)**

Consente di variare il fuoco nel corso del numero di scatti selezionati e di combinare le immagini risultanti in una immagine singola. La fotocamera registra due immagini: il primo scatto e l'immagine composita.

- **1** Evidenziate [Imp. Stack messa a fuoco] nella modalità di ripresa 2 e premete il pulsante  $\circledcirc$ .
- **2** Regolate le sequenti impostazioni e premete il pulsante  $\infty$ .

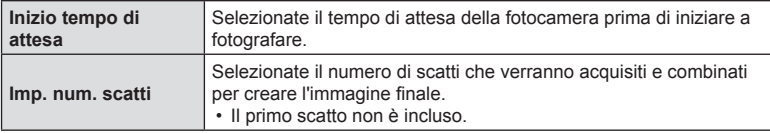

- **3** Ruotate la ghiera delle modalità su  $\Delta$ .
- **4** Evidenziate [Stack messa a fuoco] usando  $\triangleleft\triangleright$  e premete il pulsante  $\circledcirc$ .
- **5** Premete a metà il pulsante di scatto per mettere a fuoco.
	- Se l'indicatore di messa a fuoco lampeggia, la fotocamera non è a fuoco.
	- Usate il blocco della messa a fuoco ([P. 46](#page-45-0)) o la messa a fuoco manuale (P. 55) per bloccare la messa a fuoco prima di scattare.
- **6** Premete completamente il pulsante di scatto per iniziare a scattare.
- La selezione del crocino AF è fissa a [[ · ]].
- Esposizione e bilanciamento del bianco sono fissi ai valori del primo scatto in ogni serie.

# <span id="page-85-1"></span>**Stampa data (Stampa Data)**

Contrassegna le fotografie con la data e/o l'ora di registrazione.

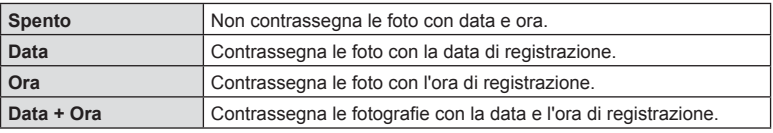

- I contrassegni di data/ora non possono essere rimossi.
- Questa opzione non sarà disponibile se la data e l'ora non sono state impostate. Get «Configurazione iniziale» (P. 18)
- Questa opzione non è disponibile con: Immagini RAW (comprese le immagini scattate con JPEG+RAW); filmati; immagini registrate usando [e-Ritratto], [Cielo stellato], [Composita Live], [Panorama] o [HDR retroill.] in modalità **SCN**; foto scattate con [Stack messa a fuoco] o [Bracketing messa a fuoco] in modalità  $\Delta$ ; foto scattate con [HDR subacqueo] in modalità  $\blacktriangle$ ; foto scattate con [ART] selezionato per la modalità foto; foto scattate con la ghiera modalità ruotata su  $\mathfrak{D}$ ; foto scattate in modalità sequenziale; o foto create usando l'opzione [Modif.] nel menu di riproduzione.
- Viene visualizzata l'icona pare quando viene abilitato [Stampa Data].

# <span id="page-86-0"></span>**Uso del menu Video**

Le funzioni di registrazione dei video sono impostate nel Menu Video. **<sup>2</sup>**

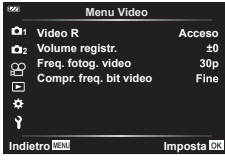

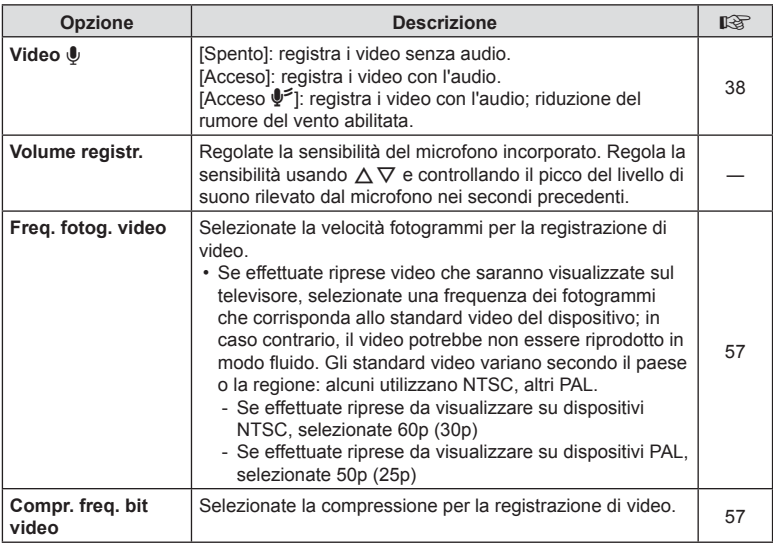

• Potrebbero venire registrati i suoni emessi dal funzionamento dell'obiettivo e della fotocamera. Per evitarne la registrazione, riducete tali suoni riducendo al minimo l'utilizzo dei pulsanti della fotocamera.

- L'audio non viene registrato con video High-Speed o video girati quando è selezionato <sup>ART</sup> (diorama) per la modalità foto.
- Quando [Video  $\Psi$ ] è impostato su [Spento], compare  $\mathcal{Q}_{\mathcal{H}}$ .

# <span id="page-87-0"></span>**Uso del menu di riproduzione**

### **Menu Riprod.**

**y** [\(P. 73\)](#page-72-0)  $\oplus$ Modif. Ordine di stampa [\(P. 75\)](#page-74-0) Protezione ripristino ([P. 93](#page-92-0)) Connessione a Smartphone (P. 107)

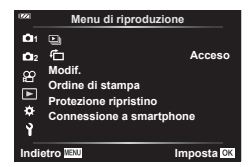

# **Visualizzazione immagini ruotate (** R **)**

Quando l'impostazione è su [Acceso], le immagini in verticale vengono ruotate automaticamente e visualizzate con orientamento corretto nella visualizzazione di riproduzione.

# **Ritocco delle immagini (Modif.)**

Crea copie ritoccate delle immagini. Nel caso di immagini RAW, è possibile regolare le impostazioni in vigore nel momento in cui la foto è stata scattata, ad esempio il bilanciamento del bianco e la modalità foto (inclusi i fi ltri artistici). Con le immagini JPEG, è possibile apportare modi fi che semplici come ritaglio e ridimensionamento.

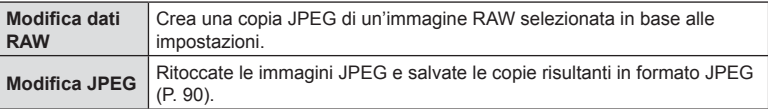

### ■ Ritocco delle immagini RAW (Modifica dati RAW)

- 1 Evidenziate [Modif.] nel menu di riproduzione ▶ e premete il pulsante ⊛.
- 2 Usate  $\Delta \nabla$  per evidenziare [Sel. img], quindi premete il pulsante  $\otimes$ .
- **3** Usate ⊲D per selezionare l'immagine da modificare e premete il pulsante  $\circledcirc$ .
	- Verranno visualizzate le opzioni di ritocco.
	- Se l'immagine corrente non è un'immagine RAW, [Modifica dati RAW] non verrà visualizzato. Selezionate un'immagine diversa.
- 4 Evidenziate [Modifica dati RAW] e premete il pulsante  $\otimes$ .
	- Verranno visualizzate le opzioni di modifica.
- **5** Evidenziate un'opzione ([Attuale] o [ART BKT]), quindi premete il pulsante  $\circledcirc$ .
	- I prossimi passaggi variano in base all'opzione selezionata.
	- Attuale: L'immagine viene elaborata per riflettere le impostazioni correnti della fotocamera. Regolate le impostazioni prima di selezionare questa opzione. Alcune impostazioni, come la compensazione dell'esposizione, non sono applicate.
		- 1) Premete il pulsante  $\circledcirc$ .
			- Verranno applicate le impostazioni correnti della fotocamera.
		- **2)** Evidenziate [Sì] e premete il pulsante Q .
			- Le immagini modificate verranno salvate sulla scheda.
	- ART BKT: Applica i filtri artistici selezionati.
		- **1)** Premete  $\triangleright$ .
			- La fotocamera visualizzerà un menu dei filtri artistici disponibili.
		- **2)** Evidenziate i filtri artistici e premete il pulsante <sup>@</sup> per selezionare o deselezionare
			- I filtri selezionati sono contrassegnate da una  $\blacktriangledown$ .
		- **3)** Premete il pulsante MENU per tornare al display precedente.
		- **4)** Evidenziate [ART BKT] e premete il pulsante Q .
			- La copia modificata verrà registrata sulla scheda.
- **6** Per creare copie aggiuntive dello stesso originale, evidenziate [Ripristina] e premete il pulsante  $\circledast$ . Per uscire senza creare più copie, evidenziate [No] e premete il pulsante  $\circledcirc$ .
	- Selezionando [Ripristina] viene visualizzato il menu di ritocco. Ripetete il processo dal passaggio 4.
- [Sp.colore] è fissato su [sRGB] quando viene selezionato un filtro artistico per la modalità foto.
- Le immagini RAW non possono essere ritoccate se:
	- Quando sulla scheda di memoria non c'è sufficiente spazio, quando un'immagine viene memorizzata su un'altra fotocamera.
- Potete inoltre modificare le immagini selezionate durante la riproduzione.  $\mathbb{I}\mathfrak{F}\times\mathbb{N}$ odifica dati RAW/Modifica JPEG» (P. 68)

### <span id="page-89-0"></span>■ Ritocco delle immagini JPEG (Modifica JPEG)

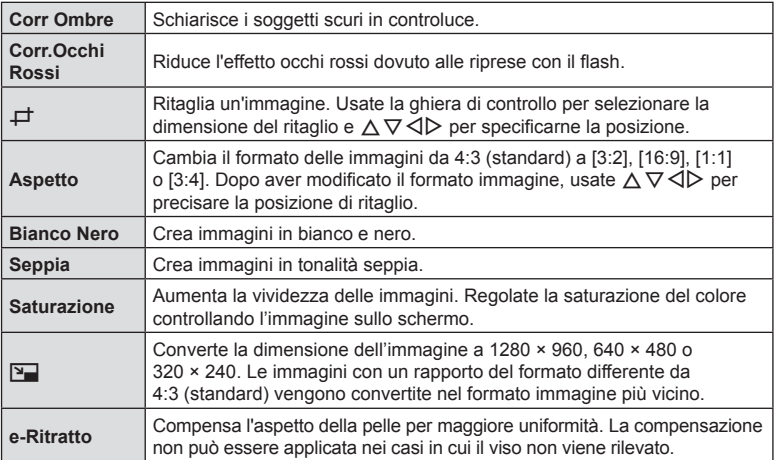

Il menu [Modifica JPEG] contiene le seguenti opzioni.

- La correzione degli occhi rossi potrebbe non funzionare su certe immagini.
- La modifica di immagini JPEG non è consentita nei casi seguenti: Quando un'immagine viene memorizzata su un PC, quando sulla scheda di memoria non c'è sufficiente spazio, quando un'immagine viene memorizzata su un'altra fotocamera.
- L'immagine non può essere ridimensionata (**P**a) a un formato più grande del formato originale.
- Alcune immagini non possono essere ridimensionate.
- f [ $\pm$ ] (ritaglio) e [Aspetto] possono essere utilizzati solo per modificare immagini con un formato di 4:3 (standard).
- 1 Evidenziate [Modif.] nel menu di riproduzione ▶ e premete il pulsante ⊛.
- 2 Usate  $\Delta \nabla$  per evidenziare [Sel. img], quindi premete il pulsante  $\otimes$ .
- **3** Usate ⊲D per selezionare l'immagine da modificare e premete il pulsante <sup>®</sup>.
	- · Verranno visualizzate le opzioni di modifica.
	- Se l'immagine corrente non è un'immagine JPEG, [Modi fi ca JPEG] non verrà visualizzato. Selezionate un'immagine diversa.
- 4 Evidenziate [Modifica JPEG] e premete il pulsante  $\otimes$ .
	- Verrà visualizzato un menu di modifica.

**5** Selezionate un'opzione con  $\Delta \nabla$  e premete il pulsante  $\otimes$ .

- L'effetto può essere visualizzato in anteprima sul monitor. Se vengono elencate più opzioni per l'elemento selezionato, usate  $\Delta \nabla$  per selezionare l'opzione desiderata.
- Quando è selezionato [ط], potete dimensionare il ritaglio usando la ghiera di controllo e posizionarlo usando  $\Delta \nabla \triangleleft \triangleright$ .
- Quando è selezionato [Aspetto], potete posizionare il ritaglio usando  $\Delta\,\nabla\,\triangleleft\triangleright$ .
- **6** Evidenziate [Sì] e premete il pulsante  $\otimes$ .
	- Le immagini modificate verranno salvate sulla scheda.

### ■ Registrazione audio

E' possibile aggiungere l'audio alle immagini (fino a 30 secondi). Durante la riproduzione, la funzione coincide con [ $\bigcirc$ ] [\(P. 72\)](#page-71-0).

### ■ Overlay immagini

È possibile sovrapporre e salvare come immagine separata, fi no a 3 fotogrammi RAW. L'immagine viene salvata con la modalità di registrazione impostata al momento del salvataggio. (Se selezionate [RAW], la copia viene salvata in formato [LN+RAW]).

- 1 Evidenziate [Modif.] nel menu di riproduzione ▶ e premete il pulsante ⊛.
- 2 Usate  $\Delta \nabla$  per evidenziare [Overlay immagini] e premete il pulsante  $\otimes$ .
- **3** Selezionate il numero di immagini nella sovrapposizione e premete il pulsante  $\circledcirc$ .
- **4** Usate  $\land \nabla \triangleleft \triangleright$  per selezionare le immagini RAW, quindi premete Q per aggiungerle alla sovrapposizione.
	- L'immagine sovrapposta verrà visualizzata se viene selezionato il numero di immagini specificate al passo 3.
- **5** Regolate il guadagno (luminosità) per le immagini nella sovrapposizione.
	- Usate  $\triangleleft$  per selezionare un'immagine e  $\triangle$   $\triangledown$  per regolare il guadagno.
	- Il guadagno può essere regolato nell'intervallo 0,1 2,0. Verificate i risultati nel monitor.
- **6** Premete il pulsante <sup>®</sup> per visualizzare la finestra di conferma. Evidenziate [Sì] e premete il pulsante ...

## **Mote**

• Per sovrapporre 4 o più fotogrammi, salvate l'immagine sovrapposta come file RAW e usate ripetutamente [Overlay Immagini].

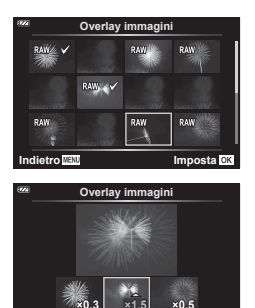

**Indietro Imposta**

# **Creazione di fermi immagine (In-Movie Image Capture)**

Salvate una copia (rapporto di formato 16:9) del fotogramma selezionato da un video 4K registrato con la fotocamera.

- 1 Evidenziate [Modif.] nel menu di riproduzione ▶ e premete il pulsante ⊛.
- 2 Usate  $\Delta \nabla$  per evidenziare [Sel. img], quindi premete il pulsante  $\otimes$ .
- **3** Usate  $\triangleleft$   $\triangleright$  per selezionare un video, quindi premete il pulsante  $\otimes$ .
- 4 Evidenziate [Modifica video] e premete il pulsante  $\circledcirc$ .
- **5** Usate  $\Delta \nabla$  per evidenziare [In-Movie Image Capture], quindi premete il pulsante  $\circledcirc$ .
- **6** Usate  $\triangleleft$  per selezionare un fotogramma da salvare come immagine fissa e premete il pulsante  $\circledcirc$ .
	- Usate  $\Delta \nabla$  per saltare più fotogrammi.
	- Premete il pulsante **MENU** per tornare alla riproduzione a fotogramma singolo.
- La data di registrazione dell'immagine può differire da quella del video originale.

# **Ritaglio di video (Video Trimming)**

Taglia le riprese selezionate dai filmati registrati con la fotocamera e sovrascrive l'originale con il filmato modificato o salva la copia modificata separatamente.

- 1 Evidenziate [Modif.] nel menu di riproduzione ▶ e premete il pulsante ⊛.
- 2 Usate  $\Delta \nabla$  per evidenziare [Sel. img], quindi premete il pulsante  $\otimes$ .
- **3** Usate  $\triangleleft$   $\triangleright$  per selezionare un video, quindi premete il pulsante  $\otimes$ .
- 4 Evidenziate [Modifica video] e premete il pulsante  $\circledcirc$ .
- 5 Usate  $\triangleleft$   $\triangleright$  per evidenziare [Video Trimming], quindi premete il pulsante ⊛.
- **6** Evidenziate [Sovrasc.] o [Nuovo File] e premete il pulsante  $\circledcirc$ .
	- Se l'immagine è protetta, non potete selezionare [Sovrasc.].
- **7** Decidete se la sezione da eliminare inizia con il primo fotogramma o termina con l'ultimo fotogramma, usando  $\triangleleft\triangleright$  per evidenziare l'opzione desiderata e premendo il pulsante Q per selezionare.
	- Per saltare dal primo all'ultimo fotogramma, ruotate la ghiera di controllo.
- 8 Usate  $\triangleleft$  per selezionare la sezione da eliminare.
	- La sezione da eliminare viene visualizzata in rosso.
- **9** Premete il pulsante  $\otimes$ .

10 Evidenziate [Sì] e premete il pulsante  $\circledcirc$ .

• La data di registrazione dell'immagine può differire da quella del video originale.

# <span id="page-92-0"></span>**Annullamento di tutte le protezioni**

Le protezioni di immagini multiple possono essere annullate contemporaneamente.

- **1** Evidenziate [Protezione ripristino] nel Menu di riproduzione **►** e premete il pulsante  $\circledcirc$ .
- 2 Evidenziate [Sì] e premete il pulsante  $\otimes$ .

# <span id="page-93-0"></span>**Uso del menu di impostazione**

Usate il Menu Setup  $\gamma$  per impostare le funzioni di base della fotocamera. **<sup>2</sup>**

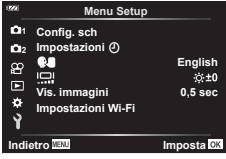

<span id="page-93-1"></span>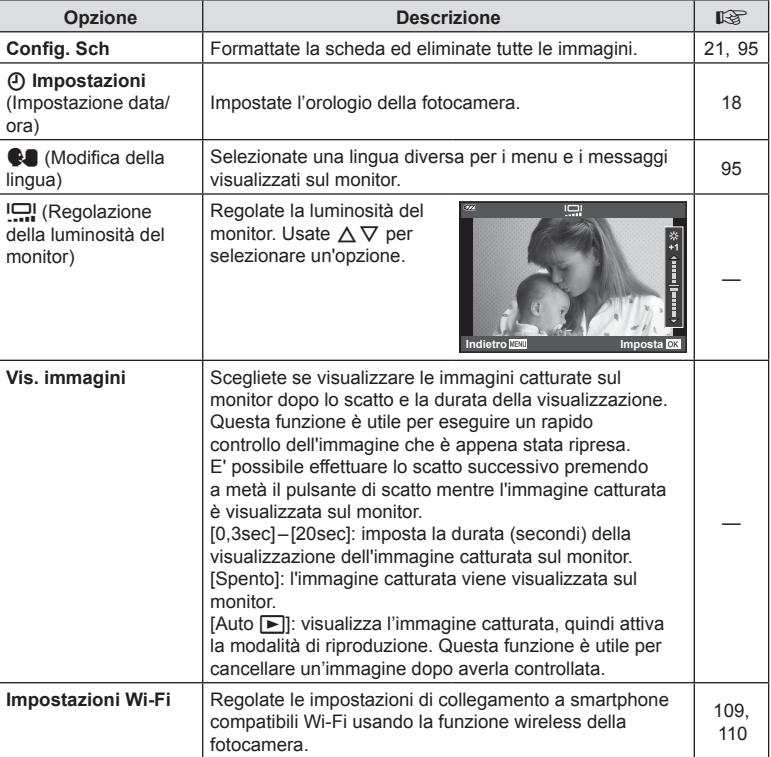

# <span id="page-94-0"></span>Eliminazione di tutte le immagini (Config. sch)

Tutte le immagini su una scheda possono essere eliminate con un'unica azione. Le immagini protette non vengono eliminate.

- 1 Evidenziate [Config. sch] nel Menu Setup 1. quindi premete il pulsante  $\circledcirc$ .
- **2** Evidenziate [Canc tutto] e premete il pulsante  $\textcircled{e}$ .
- **3** Evidenziate [Sì] e premete il pulsante  $\circledcirc$ .
	- Tutte le immagini sono eliminate.

# <span id="page-94-1"></span>**Selezione di una lingua (**W**)**

Selezionate una lingua diversa per i menu e i messaggi visualizzati sul monitor.

- 1 Evidenziate [**W**] nel Menu Setup 1, quindi premete il pulsante  $@$ .
- **2** Evidenziate la lingua desiderata usando  $\triangle \nabla \triangleleft \triangleright$ o la ghiera di controllo.
	- La finestra di dialogo per la selezione della lingua ha due pagine di opzioni. Usate la ghiera di controllo o i pulsanti  $\Delta \nabla \triangleleft \triangleright$  dei tasti a freccia per spostare il cursore da una pagina all'altra.
- **3** Premete il pulsante  $\circledcirc$  quando la lingua desiderata è evidenziata.

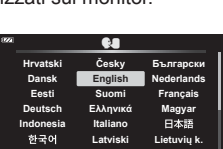

**Back <b>IEW Set** 

**Polski**

**Português(Pt)**

**Norsk**

**Config. sch Formattare Cancella tutto Imposta** Imposta

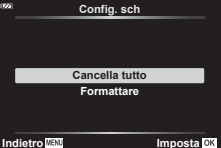

Potete personalizzare le impostazioni della fotocamera usando il Menu Custom  $\ddot{\mathbf{x}}$ .

### **Menu Custom**

- **A** AF/MF
- **B** Disp/ $\blacksquare$ )/PC
- C Esp/ISO [\(P. 97\)](#page-96-0)
- $\Box$   $\downarrow$  Personal. ([P. 98](#page-97-0))
- **E ≰**:-/Bilanc. bianco/Colore [\(P. 98\)](#page-97-1)
- $\blacksquare$  Registra [\(P. 100\)](#page-99-0)
- G Sensore di campo ([P. 101](#page-100-0))
- $\Box$   $\Box$  Utilità ([P. 101](#page-100-1))

### a **AF/MF**

# A. AF/MF **Spento 2 1 Illuminat AF Assist MF Imposta CK**

### **MENU → ☆ → △**

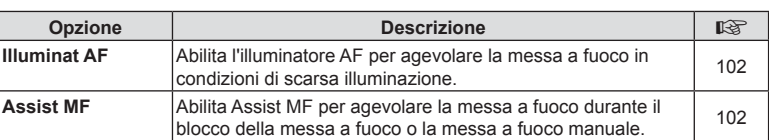

# B Display/**B**))/PC

### **MENU → ☆ → B**

<span id="page-95-0"></span>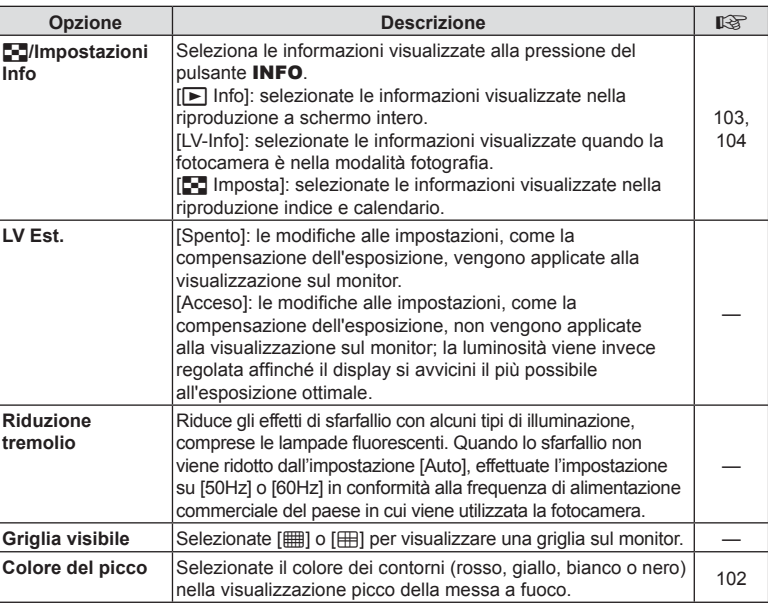

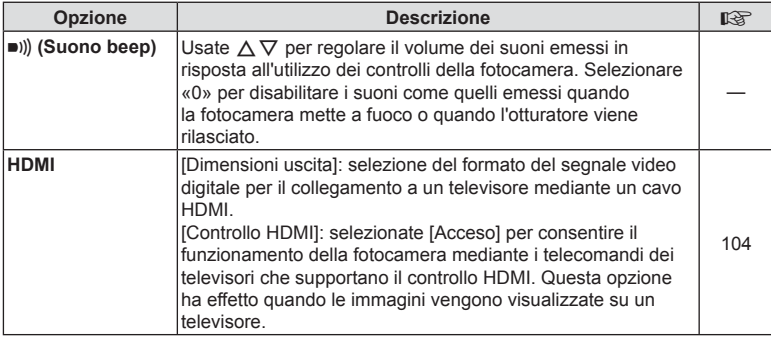

# <span id="page-96-0"></span>C **Esp/ISO**

**MENU → ☆ → G** 

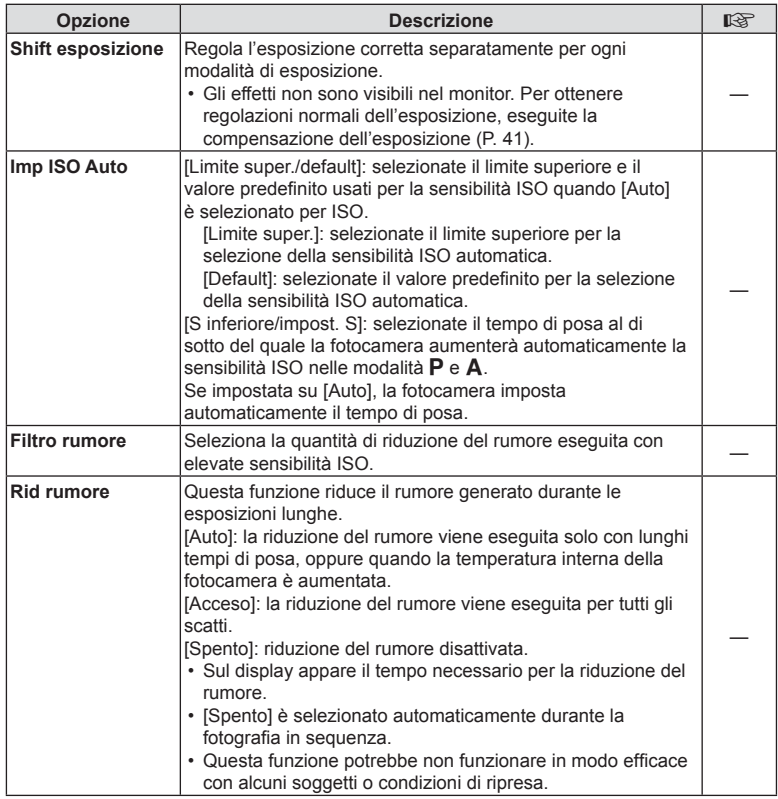

### **Rumore nelle immagini**

Durante le riprese con tempi di posa lenti, può apparire del disturbo sullo schermo. Questi fenomeni avvengono quando la temperatura aumenta nel sensore o nel suo circuito, provocando una generazione di corrente in quelle sezioni del sensore che non sono normalmente esposte alla luce. Ciò può avvenire anche quando si riprende con un'impostazione ISO alta in un ambiente a temperature elevate. Per ridurre il disturbo, la fotocamera attiva la funzione di riduzione del disturbo.

# <span id="page-97-0"></span>D # **Personalizza**

**MENU → ☆ → 回** 

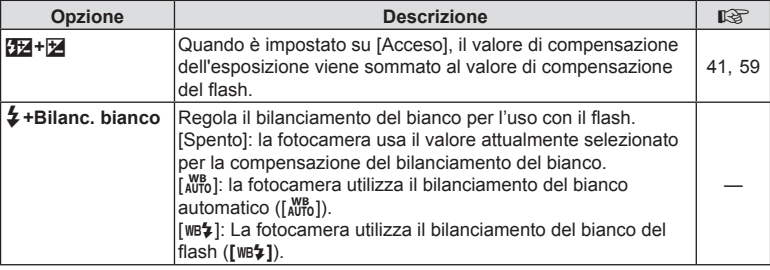

# <span id="page-97-1"></span>b K**/Bilanc. bianco/Colore**

**MENU → ☆ → 国** 

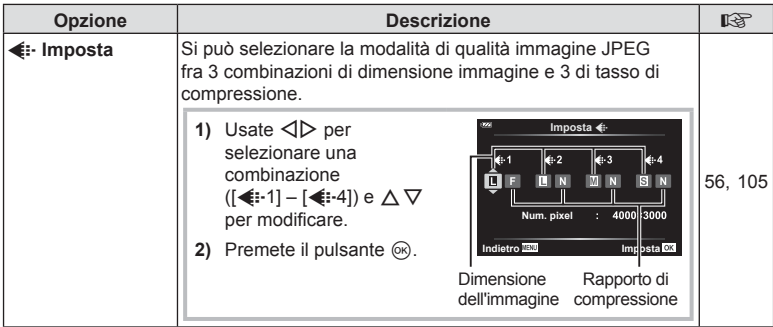

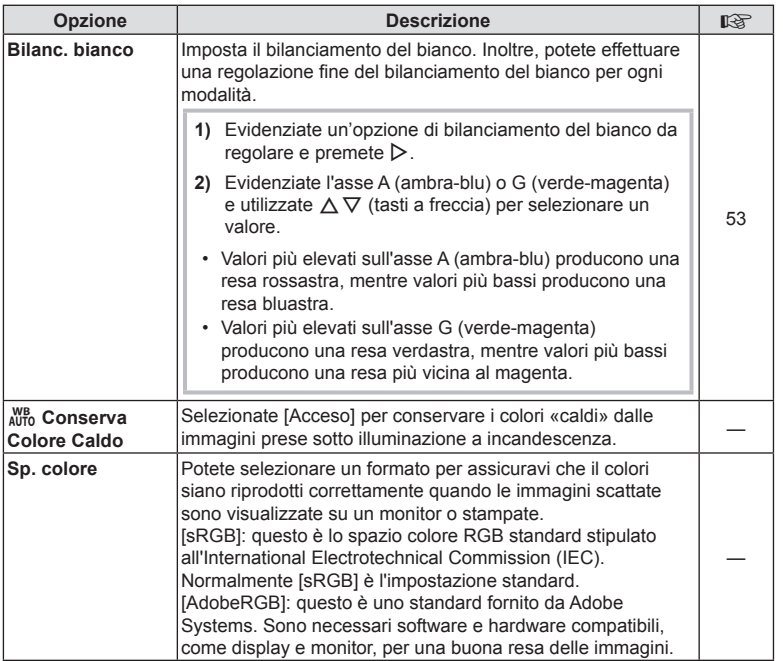

# <span id="page-99-0"></span>**E** Registra

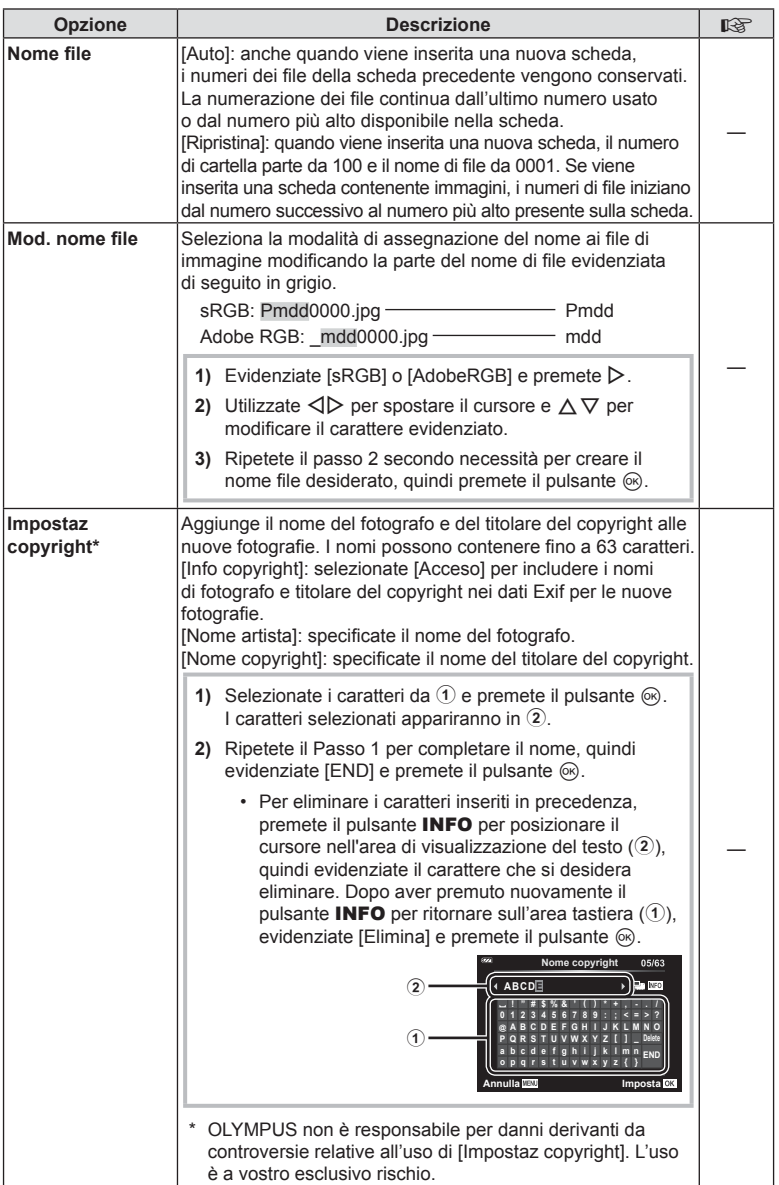

# <span id="page-100-0"></span>X **Sensore di campo**

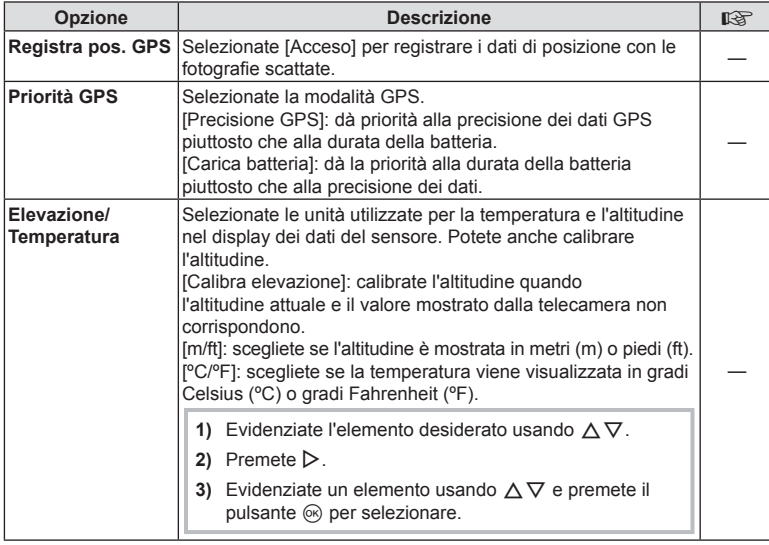

# <span id="page-100-1"></span>**El O** Utilità

### **MENU → ☆ → Ⅲ**

<span id="page-100-2"></span>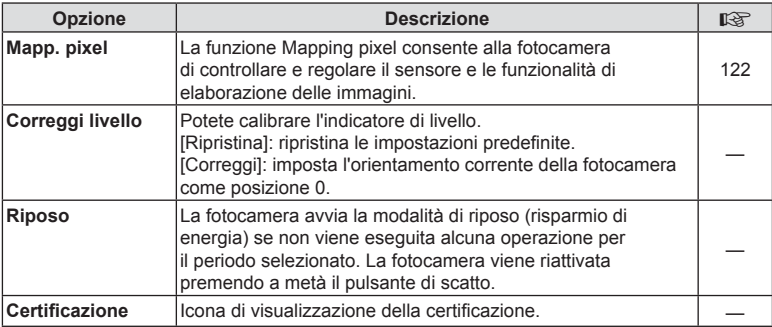

### <span id="page-101-0"></span> $MENU \rightarrow \hat{X} \rightarrow \Box \rightarrow$  [Illuminat AF]

L'illuminatore AF (Assist AF) si accende per agevolare la messa a fuoco in condizioni di oscurità. Selezionate [Spento] per disabilitare l'illuminatore AF.

### <span id="page-101-1"></span>**Assist MF**

# $MENU \rightarrow \hat{x} \rightarrow \Omega \rightarrow [Assist MF]$

Questa funzione è utilizzata per assistere la messa a fuoco manuale. Se la posizione di messa a fuoco cambia durante il blocco della messa a fuoco o la messa a fuoco manuale, la fotocamera migliora i contori o ingrandisce la visualizzazione di un'area del fotogramma.

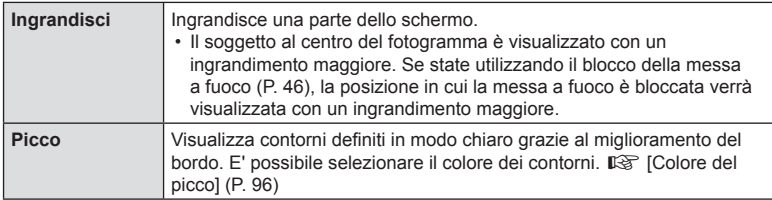

- <span id="page-101-2"></span>• Quando si usa Picco, i bordi dei soggetti piccoli tendono a un miglioramento più evidente. Non vi è alcuna garanzia di messa a fuoco precisa.
- In base al soggetto, i contorni potrebbero essere difficili da visualizzare quando [Acceso] è selezionato sia per [Ingrandisci] che per [Picco].

## <span id="page-102-0"></span> $MENU \rightarrow \hat{X} \rightarrow \textbf{B} \rightarrow [\textbf{F}]/\text{Impostazioni info}$

### ■  $\boxed{\blacktriangleright}$  Info (Visualizzazione delle informazioni di riproduzione)

Usate [► Info] per aggiungere le seguenti visualizzazioni delle informazioni di riproduzione. Le visualizzazioni aggiunte sono visibili premendo ripetutamente il pulsante INFO durante la riproduzione. Potete anche scegliere di non vedere le visualizzazioni indicate nell'impostazione predefinita.  $\mathbb{I} \circled{F}$  [«Visualizzazione dei dettagli» \(P. 63\)](#page-62-0)

### **Visualizzazione istogramma**

Viene visualizzato un istogramma che mostra la distribuzione della luminosità nell'immagine. L'asse orizzontale fornisce la luminosità , quello verticale il numero di pixel di ogni luminosità nell'immagine.

### **Visualizzazione alte luci e ombre**

Alte luci e ombre mostra le aree sovraesposte in rosso e quelle sottoesposte in blu.

# LV-Info (Visualizzazione di informazioni di ripresa)

Istogrammi, Alte luci e ombre e Visualiz. misuratore liv. possono essere aggiunti a [LV-Info]. Selezionate [Personalizza1] o [Personalizza2] per selezionare le visualizzazioni che desiderate aggiungere. Le visualizzazioni aggiunte diventano visibili premendo ripetutamente il pulsante INFO durante lo scatto. Potete anche scegliere di non vedere le visualizzazioni indicate nell'impostazione predefinita.  $\mathbb{R}$  [«Visualizzazione dei dettagli» \(P. 24\)](#page-23-0)

### **Visualizzazione misuratore livello**

Viene indicato l'orientamento della fotocamera. La direzione inclinata viene indicata sulla barra verticale, mentre la direzione orizzontale sulla barra orizzontale. La fotocamera è livellata quando le barre diventano verdi.

- Usate gli indicatori sul livello di carica come guida.
- Eventuali errori nella visualizzazione possono essere corretti mediante calibrazione [\(P. 101\)](#page-100-2).

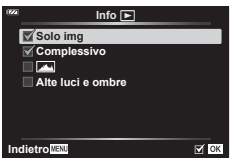

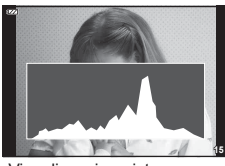

Visualizzazione istogramma

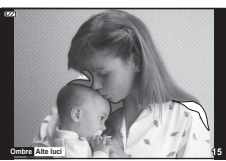

Visualizzazione alte luci e ombre

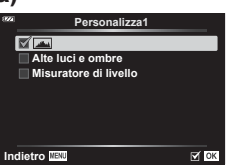

*4*

### <span id="page-103-0"></span>**EQ Impostazioni (visualizzazione indice/calendario)**

E' possibile cambiare il numero dei fotogrammi da visualizzare sulla visualizzazione indice e impostare la non visualizzazione delle schermate che sono visualizzate per impostazione predefinita con [EE] Impostazioni]. Le visualizzazioni contrassegnate con un segno di spunta possono essere viste ruotando la leva dello zoom.

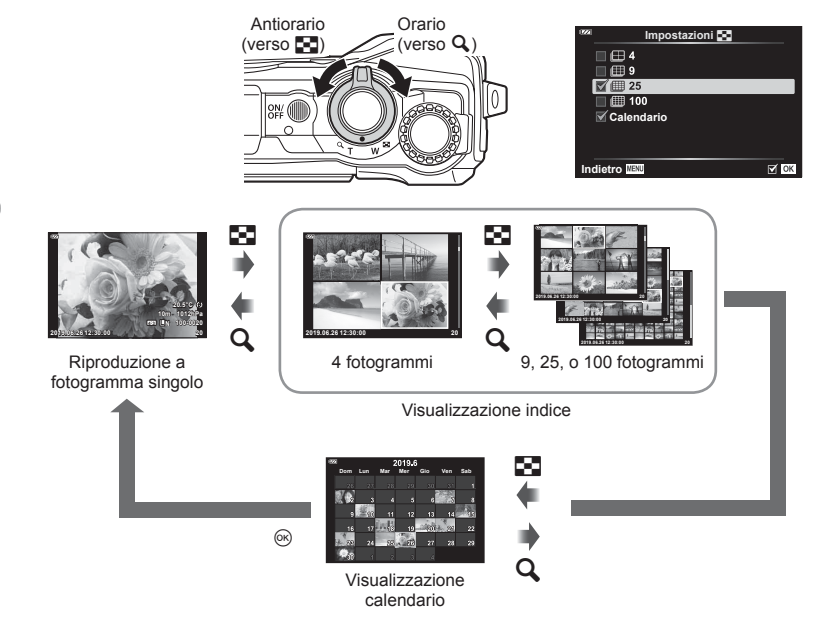

## <span id="page-103-1"></span>**Visualizzazione delle immagini della fotocamera su una TV**

### **MENU → ☆ → 图 → [HDMI]**

Usate il cavo venduto separatamente con la fotocamera per riprodurre le immagini registrate sul vostro televisore. Questa funzione è disponibile durante la ripresa. Collegando la fotocamera a un televisore ad alta definizione è possibile visualizzare le immagini ad alta risoluzione.

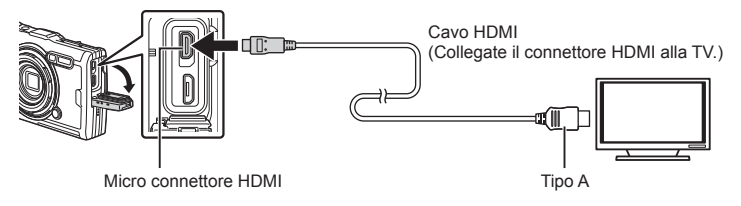

Collegate TV, fotocamera e interruttore all'ingresso del televisore.

- Il monitor della fotocamera si spegne quando collegate un cavo HDMI.
- Per cambiare l'ingresso TV, consultate il manuale di istruzioni del televisore.
- In base alle impostazioni della TV, informazioni e immagini visualizzate possono apparire ritagliate.
- Se la fotocamera è collegata tramite cavo HDMI, potete selezionare il tipo di segnale video digitale. Selezionate un formato che corrisponda al formato di ingresso selezionato nella TV.

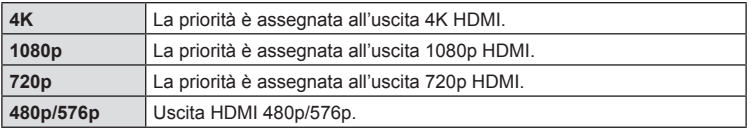

- Non collegare la fotocamera ad altri dispositivi di uscita HDMI. In caso contrario potreste danneggiare la fotocamera.
- L'uscita HDMI non è attiva durante il collegamento tramite USB a un computer.
- Quando è selezionato [4K], l'uscita video nella modalità di ripresa è [1080p].

### Uso del telecomando della TV

Potete operare sulla fotocamera mediante il telecomando di un televisore se collegata a una TV che supporti il controllo HDMI. Selezionate [Acceso] per [Controllo HDMI]. Se è selezionato [Acceso], i comandi della fotocamera possono essere utilizzati solo per la riproduzione.

- Potete far funzionare la fotocamera seguendo la guida operativa visualizzata sulla TV.
- Durante la riproduzione a singolo fotogramma, potete visualizzare o nascondere il display informazioni premendo il pulsante «**Rosso**» e visualizzare o nascondere la vista indice premendo il pulsante «**Verde**».
- Alcune TV potrebbero non supportare tutte le funzioni.

### <span id="page-104-0"></span>**Combinazione di dimensioni e compressione delle immagini JPEG**

### **MENU →**  $\hat{\varphi}$  **→ B** → [ $\triangleq$ : Imposta]

Potete impostare la qualità delle immagini JPEG combinando la dimensione e il livello di compressione.

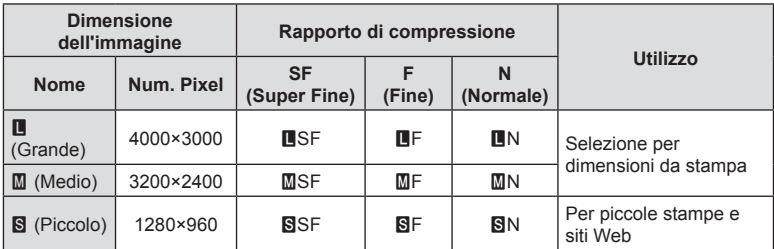

# **Collegamento della fotocamera a uno smartphone**

Usate le funzioni LAN (Wi-Fi) e wireless per il collegamento a uno smartphone, dove potete usare l'app dedicata per migliorare la fruizione della fotocamera sia prima sia dopo le riprese.

• Non è garantito il funzionamento su tutti gli smartphone.

### **OLYMPUS Image Share (OI.Share)**

Utilizzate uno smartphone per controllare la fotocamera da remoto e scaricare le immagini.

Per ulteriori informazioni, visitate:

http://app.olympus-imaging.com/oishare/

### **OLYMPUS Image Track (OI.Track)**

Visualizzate e gestite i log dei sensori di campo registrati con la fotocamera. Per ulteriori informazioni, visitate:

http://app.olympus-imaging.com/oitrack/

### **OLYMPUS Image Palette (OI.Palette)**

Ritoccate o tagliate le immagini usando strumenti quali filtri artistici o Creatore colore. Per ulteriori informazioni, visitate:

http://app.olympus-imaging.com/oipalette/

- **Prima di usare la funzione LAN wireless, leggere [«Uso della funzione LAN wireless»](#page-151-0)  [\(P. 152\).](#page-151-0)**
- Come per qualsiasi comunicazione wireless, esiste sempre il rischio di intercettazione da parte di terzi.
- La funzione LAN wireless sulla fotocamera non può essere usata per la connessione a un punto di accesso domestico o pubblico.
- L'antenna si trova all'interno dell'impugnatura. Tenere l'antenna a distanza da oggetti metallici ogniqualvolta possibile.
- Durante la connessione LAN wireless, la batteria si esaurisce più rapidamente. Se la carica della batteria è in esaurimento, è possibile che si perda la connessione durante un trasferimento.
- $\cdot$   $\dot{\mathsf{E}}$  possibile che la connessione risulti difficile o lenta in prossimità di dispositivi che generano campi magnetici, elettricità statica o onde radio, ad esempio vicino a microonde o telefoni cordless.
- Se il Wi-Fi sembra lento, provate a usare il Wi-Fi con il Bluetooth disattivato sullo smartphone.

# **Collegamento della fotocamera a uno smartphone** *5*  $\overline{\mathbf{5}}$ Collegamento della fotocamera a uno smartphone

# <span id="page-106-0"></span>**Regolazione delle impostazioni per la connessione a uno smartphone**

Avviate l'applicazione OI.Share installata sul vostro smartphone.

- 1 Evidenziate [Connessione a smartphone] nel menu di riproduzione **►** e premete il pulsante  $\circledcirc$ .
	- Potete anche avviare [Connessione a smartphone] tenendo premuto il pulsante MENU quando la fotocamera è pronta per scattare.
- **2** Seguite la guida sullo schermo per regolare le impostazioni Wi-Fi.
	- L'SSID, la password e il codice QR vengono visualizzati sul monitor.

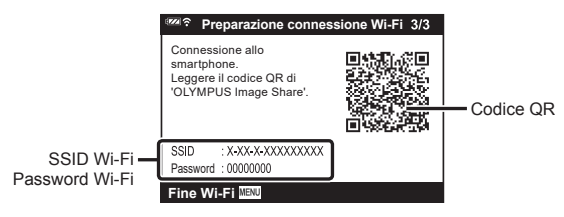

- **3** Toccate l'icona della fotocamera sulla parte inferiore del display OI.Share.
- **4** Seguite le istruzioni sullo schermo in OI.Share per leggere il codice QR e regolare le impostazioni di collegamento.
	- Alcuni smartphone devono essere configurati manualmente dopo la lettura del codice QR.
	- Se non riuscite a scansionare il codice QR, seguite le istruzioni sullo schermo in OI.Share per regolare le impostazioni manualmente.
	- Per avviare la connessione, inserite l'SSID e la password visualizzati sul monitor della fotocamera nella finestra di dialogo delle impostazioni Wi-Fi dello smartphone. Per informazioni su come accedere alle impostazioni Wi-Fi sullo smartphone, consultare la documentazione fornita con il dispositivo.
	- Se lo smartphone è attualmente connesso tramite Wi-Fi a un'altra rete o un altro dispositivo, sarà necessario selezionare la fotocamera nella sezione di connessione Wi-Fi dell'app per le impostazioni dello smartphone.
	- Verrà visualizzato **?1** al termine dell'associazione.
- **5** Per terminare la connessione, premete il pulsante MENU sulla fotocamera.
	- Potete anche spegnere la fotocamera e terminare la connessione da OI.Share.

# **Trasferimento delle immagini a uno smartphone**

Potete selezionare immagini presenti nella fotocamera e caricarle su uno smartphone. Potete inoltre usare la fotocamera per selezionare in anticipo le immagini che desiderate condividere.  $\mathbb{R}$  [«Condividi ordine» \(P. 71\)](#page-70-0)

- **1** Collegate la fotocamera a uno smartphone ([P. 107](#page-106-0)).
- **2** Avviate OI.Share e toccate il pulsante Trasferim. immagine.
	- Le immagini della fotocamera sono visualizzate in un elenco.
- **3** Selezionate le fotografie che desiderate trasferire e premete il pulsante [Salva].
	- Una volta completato il trasferimento, è possibile spegnere la fotocamera tramite lo smartphone.

# **Fotografare in remoto con uno smartphone**

Potete scattare fotografie in remoto azionando la fotocamera con lo smartphone.

- **1** Collegate la fotocamera a uno smartphone ([P. 107](#page-106-0)).
- **2** Avviate OI.Share e premete il pulsante Remoto.
- **3** Premete il pulsante di scatto per fotografare.
	- L'immagine scattata viene salvata sulla scheda inserita nella fotocamera.
- Le opzioni di scatto sono in parte limitate.
## <span id="page-108-0"></span>**Cambiare metodo di connessione**

Ci sono due modi per collegare la fotocamera a uno smartphone: [Privata], con il quale viene utilizzata ogni volta la stessa impostazione, e [One-Time], con il quale si utilizza un'impostazione diversa a ogni connessione. Si consiglia di usare [Privata] quando vi connettete con il vostro smartphone e di usare [One-Time] quando trasferite le immagini a un altro smartphone.

L'impostazione predefinita è [Privata].

- 1 Evidenziate [Impostazioni Wi-Fi] nel Menu Setup y premete il pulsante ⊛.
- 2 Evidenziate [Imp. connessione Wi-Fi] e premete  $\triangleright$ .
- 3 Selezionate il metodo di connessione LAN wireless e premete il pulsante ®.
	- [Privata]: connessione a uno smartphone (dopo la prima connessione, si stabilisce una connessione automatica tramite le impostazioni). Sono disponibili tutte le funzioni OI.Share.
	- [One-Time]: connessione a più smartphone (si connette usando diverse impostazioni di connessione ogni volta). È disponibile solo la funzione di trasferimento immagini OI.Share. Potete vedere solo le immagini impostate per l'ordine di condivisione tramite la fotocamera.
	- [Seleziona]: selezionate ogni volta il metodo da usare.
	- [Disattivato]: la funzione Wi-Fi è spenta.

## **Ripristino delle impostazioni LAN wireless**

Ripristinare [Impostazioni Wi-Fi] ai valori di default:

- 1 Evidenziate [Impostazioni Wi-Fi] nel Menu Setup y premete il pulsante ⊛.
- 2 Evidenziate [Ripristina impostazioni Wi-Fi] e premete  $\triangleright$ .
- **3** Evidenziate [Sì] e premete il pulsante  $\otimes$ .
	- Saranno reimpostate le impostazioni seguenti:

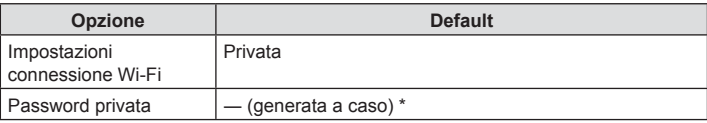

\* Anche il collegamento con lo smartphone sarà reimpostato (disattivato).

## **Modi fi care la password**

Modificate la password usata per [Privato].

- 1 Evidenziate [Impostazioni Wi-Fi] nel Menu Setup y premete il pulsante ⊛.
- 2 Evidenziate [Password privata] e premete  $\triangleright$ .
- 3 Attenetevi alla guida operativa e premete il pulsante <sup>o.</sup>
	- Viene impostata una nuova password.
- Eseguite nuovamente il collegamento con lo smartphone dopo aver modificato le password.  $\mathbb{R}\mathbb{R}^n$  «Regolazione delle impostazioni per la connessione a uno smartphone» [\(P. 107\)](#page-106-0)

## **Cancellare un ordine di condivisione**

Cancella gli ordini di condivisione impostati per le immagini.

- 1 Evidenziate [Impostazioni Wi-Fi] nel Menu Setup y premete il pulsante ⊛.
- 2 Evidenziate [Resetta ordine condivisione] e premete  $\triangleright$ .
- **3** Evidenziate [Sì] e premete il pulsante  $\otimes$ .

## <span id="page-110-0"></span>**Utilizzo dei dati del sensore di campo**

La fotocamera può registrare i dati relativi a posizione, altitudine e direzione acquisiti tramite GPS, nonché i dati dei sensori di temperatura e pressione. Questi dati possono anche essere registrati con le fotografie. Potete visualizzare i log utilizzando il software per computer «OLYMPUS Image Track» (OI.Track).

Per ulteriori informazioni su OI.Track, visitate il sito:

http://app.olympus-imaging.com/oitrack/

- La fotocamera supporta anche il sistema satellitare Quazi-Zenith (QZSS) e GLONASS.
- Latitudine e longitudine vengono visualizzate sulle immagini alle quali sono state aggiunte le informazioni sulla posizione.
- La fotocamera non è adatta per la navigazione GPS.
- Assicuratevi di utilizzare la versione più recente dell'app.

#### **Display del GPS e di altri dati**

*6*

Questi display non sono destinati alle applicazioni che richiedono un elevato grado di precisione; l'accuratezza dei dati forniti (latitudine e longitudine, direzione, altitudine, temperatura, ecc.) non è garantita. L'accuratezza di tali display può essere influenzata da fattori che esulano dal controllo del produttore.

## **GPS: Precauzioni per l'uso**

- Prima di utilizzare la funzione GPS, leggete [«Funzione GPS, bussola elettronica»](#page-151-0)  [\(P. 152\).](#page-151-0)
- In alcuni paesi e regioni potrebbe essere illegale acquisire informazioni sulla posizione senza previa richiesta alle autorità. Pertanto, in alcune regioni di vendita, la fotocamera potrebbe essere impostata per non visualizzare le informazioni sulla posizione. Quando portate la fotocamera all'estero prestate attenzione al fatto che alcuni paesi o regioni possono disporre di leggi che regolano l'uso di tale funzione. Assicuratevi di rispettare tutte le leggi locali.
- Prima di imbarcarsi su un velivolo o entrare in luoghi in cui l'utilizzo dei dispositivi GPS è vietato, assicuratevi di ruotare l'interruttore LOG su OFF e selezionate [Spento] sia per [Registra pos. GPS] (P. 101) che per [X Impostazioni] > [Regolaz. automat. ora] (P. 94).

## <span id="page-110-1"></span>**Prima di utilizzare la funzione GPS (dati A-GPS)**

In base allo stato della fotocamera e della comunicazione, potrebbe essere necessario un po' di tempo per acquisire le informazioni sulla posizione. Quando è in uso A-GPS, è possibile ridurre il tempo necessario per stabilire la posizione da alcuni secondi ad alcuni decimi di secondo. I dati A-GPS possono essere aggiornati utilizzando l'applicazione per smartphone «OLYMPUS Image Track» (Ol.Track) o il software PC «OLYMPUS A-GPS Utility».

Assicuratevi che la data della fotocamera sia impostata correttamente.

- Impostate la connessione Wi-Fi della fotocamera su [Privata] ([P. 109\)](#page-108-0).
- I dati A-GPS devono essere aggiornati ogni 4 settimane. Le informazioni relative alla posizione possono essere cambiate dopo l'aggiornamento dei dati. Utilizzate i dati A-GPS più recenti possibile.
- La fornitura di dati A-GPS può essere interrotta senza preavviso.

#### ■ Aggiornare i dati A-GPS usando lo smartphone

Prima di fare l'aggiornamento, installare l'applicazione per smartphone «OLYMPUS ImageTrack» (Ol. Track). Fate riferimento all'URL sottostante per i dettagli inerenti le modalità di aggiornamento dei dati A-GPS.

http://app.olympus-imaging.com/oitrack/

Collegate la fotocamera e lo smartphone seguendo la procedura descritta in [«Regolazione delle impostazioni per la connessione a uno smartphone» \(P. 107\).](#page-106-0) Selezionate [Aggiorna dati GPS] nella finestra di dialogo delle impostazioni di OI.Track.

• Se viene visualizzato un errore di disconnessione, sarà necessario ristabilire la connessione tra la fotocamera e lo smartphone.

#### ■ Aggiornare i dati A-GPS usando il PC

Scaricate il software OLYMPUS A-GPS Utility dall'URL sottostante e installatelo sul PC.

http://sdl.olympus-imaging.com/agps/

Fate riferimento al «manuale di istruzioni OLYMPUS A-GPS Utility» sul sito Web più in alto per i dettagli inerenti le modalità di aggiornamento dei dati.

• Se state utilizzando la funzione GPS per la prima volta e i dati A-GPS non si sono aggiornati, oppure se la funzione non è stata usata per molto tempo, potrebbero essere necessari alcuni minuti per terminare la misurazione della posizione.

## **Utilizzo del GPS**

- Il GPS può essere abilitato utilizzando uno qualsiasi dei seguenti elementi: ruotando l'interruttore LOG su LOG ([P. 113](#page-112-0)), selezionando [Acceso] per [Registra pos. GPS] (P. 101), o selezionando [Acceso] per [ $\Theta$  Impostazioni] > [Regolaz. automat. ora] (P. 94).
- Non coprite l'antenna GPS con le mani o con oggetti metallici.
- Se state utilizzando la funzione GPS per la prima volta e i dati A-GPS non si sono aggiornati, oppure se la funzione non è stata usata per molto tempo, potrebbero essere necessari alcuni minuti per terminare la misurazione della posizione.
- L'attivazione del GPS aumenta il consumo di batteria. Per ridurlo quando il GPS è attivato, selezionate [Carica batteria] per [Priorità GPS] (P. 101).

## **Visualizzazione del movimento tracciato dei log GPS**

Dopo la registrazione dei log di GPS track, il movimento tracciato dei log può essere visualizzato con Ol.Track.

• Il movimento tracciato non può essere visualizzato sulla fotocamera.

## <span id="page-112-0"></span>**Registrazione e salvataggio di log**

Mentre l'interruttore LOG è sulla posizione LOG, la fotocamera registrerà i dati del GPS e di altri sensori [\(P. 111\)](#page-110-0). I log possono essere scaricati per l'utilizzo con l'app per smartphone OLYMPUS Image Track (OI.Track).

#### Ruotate l'interruttore LOG su LOG.

• La registrazione si avvierà. La spia lampeggerà mentre è in corso la registrazione.

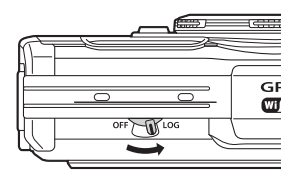

- La registrazione terminerà automaticamente quando la batteria si scarica (P. 134).
- In modalità LOG, la fotocamera continuerà a consumare battria per acquisire i dati di posizione.
- Non sarà possibile aggiungere i dati al log una volta che la memoria predisposta per la memorizzazione temporanea del log si è riempita; in tal caso, dovrete ruotare l'interruttore LOG su OFF per salvare il log nella scheda (P. 134).

#### **Salvataggio di log**

Il log attuale è salvato sulla scheda mentre l'interruttore LOG è ruotato su OFF.

- Mentre il log viene salvato comparirà un messaggio sul monitor. Non rimuovete la scheda<br>finché il messaggio non è scomparso dal display. Rimuovere la scheda mentre il log viene salvato potrebbe causare la perdita del file log o il malfunzionamento della fotocamera o della scheda.
- La fotocamera potrebbe non salvare il log nella scheda quando l'interruttore LOG è ruotato su OFF se, ad esempio, il trasferimento dei dati wireless è in corso o la scheda è piena o protetta da scrittura; in tal caso, terminate il trasferimento wireless dei dati, eliminate i dati non necessari dalla scheda o consentite il salvataggio del log. Non rimuovete la batteria dalla fotocamera finché il log non è stato salvato.
- Il log non verrà salvato in mancanza di una scheda inserita.
- I log non saranno salvati se la batteria è in esaurimento. Caricate la batteria.
- · Ciascuna scheda può contenere fino a 199 file log. Verrà visualizzato un messaggio di errore quando il conteggio dei file log si avvicina a questo numero (P. 134). Qualora ciò avvenisse, inserite un'altra scheda o eliminate i fi le log dopo averlo copiati su un computer.
- I file log vengono registrati nelle cartelle «GPSLOG» e «SNSLOG» sulla scheda (P. 15).

## **Utilizzo di log memorizzati e salvati**

Per accedere ai log archiviati nella memoria temporanea della fotocamera o salvati nella scheda, avviate l'app per smartphone OLYMPUS Image Track (OI.Track) e collegatevi allo smartphone usando la funzione LAN wireless della fotocamera ([P. 107](#page-106-0)).

#### **Operazioni possibili con l'applicazione speci fi ca, OLYMPUS Image Track (Ol.Track)**

- Visualizzazione di immagini e del log corrente Il log corrente e le immagini possono essere visualizzate sullo smartphone.
- Download delle immagini e del log corrente Il log corrente e le immagini possono essere copiati e sfogliati sullo smartphone.
- Visualizzazione di tracce I log archiviati sulla scheda possono essere copiati sullo smartphone e visualizzati come tracce.
- Collegamento di immagini a un log Le immagini scattate mentre la registrazione di un log era abilitata possono essere collegate al log per la visualizzazione o la gestione del file.
- OI.Track può essere utilizzato per aggiornare i dati GPS [\(P. 111](#page-110-1)).

Per dettagli visitare l'indirizzo sottostante:

http://app.olympus-imaging.com/oitrack/

## **Visualizzazione dei dati di posizione**

Premendo il pulsante INFO mentre la fotocamera è spenta potete visualizzare i dati di posizione sul monitor.

• La precisione dei dati visualizzati varia in base alle condizioni climatiche e simili. Utilizzate solo come semplice guida.

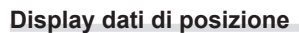

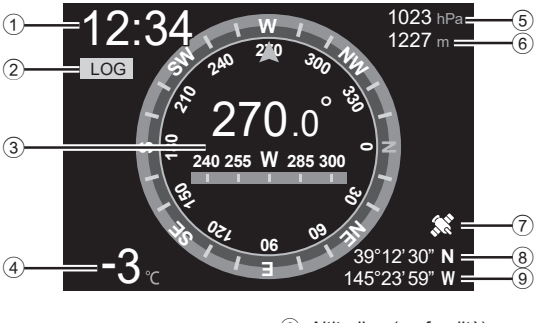

- 1 Ora
- 2 Registrazione log in corso
- 3 Informazioni sulla direzione
- 4 Temperatura (temperatura dell'acqua)
- 5 Pressione atmosferica

#### ■ Latitudine e longitudine

Se l'icona del GPS lampeggia o non è visualizzata, la fotocamera non è in grado di determinare la posizione attuale.

#### **Display del GPS e di altri dati**

• Questi display non sono destinati alle applicazioni che richiedono un elevato grado di precisione; l'accuratezza dei dati forniti (latitudine e longitudine, direzione, profondità, temperatura, ecc.) non è garantita. L'accuratezza di tali display può essere influenzata da fattori che esulano dal controllo del produttore.

- 6 Altitudine (profondità)
- 7 Icona GPS
- 8 Latitudine
- 9 Longitudine

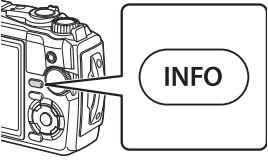

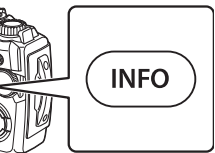

## *7* **Connessione a un computer**

## **Collegamento della fotocamera a un computer**

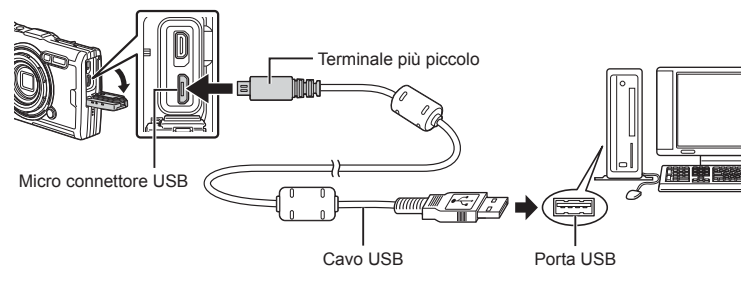

- Quando collegate la fotocamera al computer tramite USB, viene visualizzata una finestra di dialogo nel monitor che chiede di selezionare un host.
- Se lo schermo della fotocamera resta vuoto dopo la connessione al computer, la batteria potrebbe essere scarica. Usate una batteria completamente carica.
- Se la fotocamera non può essere collegata al PC, scollegare e ricollegare il cavo.
- La batteria può essere ricaricata quando la fotocamera è collegata al computer via USB. Il tempo di ricarica varia in base alle prestazioni del computer. (In alcuni casi può durare fino a circa 10 ore).

## **Copia di immagini in un computer**

I seguenti sistemi operativi sono compatibili con la connessione USB:

**Windows: Windows 7 SP1/Windows 8/Windows 8.1/Windows 10 Mac: OS X v10.9 – v10.11/macOS v10.12 – v10.14**

- **1** Spegnete la fotocamera e collegatela al computer.
	- La posizione della porta USB varia a seconda del computer. Per ulteriori dettagli, consultate le istruzioni del computer.
	- Viene visualizzata la schermata di selezione della connessione USB.
- **2** Evidenziate [Storage] o [MTP] usando  $\triangle \nabla$ . Premete il pulsante  $\circledcirc$ .

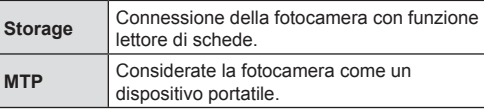

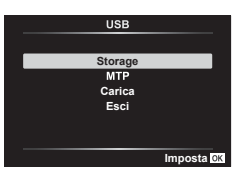

- **3** Il computer riconosce la fotocamera come nuovo dispositivo.
- Il trasferimento dei dati non è garantito nei seguenti ambienti, anche se il computer è dotato di porta USB.

Computer con porta USB aggiunta tramite scheda di estensione, ecc., computer senza OS installato in fabbrica, o computer assemblati in casa

- I controlli della fotocamera non possono essere utilizzati quando questa è collegata ad un computer.
- Se il computer non rileva la fotocamera, scollegate il cavo USB, quindi ricollegatelo al computer.

## **Installazione del software per PC**

Installate il seguente software per accedere alla fotocamera mentre è collegata direttamente al computer tramite USB.

#### **Olympus Workspace**

Questa applicazione per computer è utilizzata per scaricare, visualizzare e gestire foto e filmati registrati con la fotocamera. Può anche essere utilizzata per aggiornare il firmware della fotocamera. Il software può essere scaricato dal sito Web di seguito. Preparatevi a fornire il numero di serie della fotocamera quando scaricate il software.

https://support.olympus-imaging.com/owdownload/

## *8* **Avvertenze**

## **Batterie**

- La fotocamera impiega una batteria singola agli ioni di litio Olympus. Utilizzate esclusivamente batterie originali Olympus.
- Il consumo energetico della fotocamera varia molto a seconda dell'uso e delle condizioni.
- Poiché le seguenti operazioni comportano un grande consumo energetico anche senza scattare fotografie, la batteria si scarica rapidamente.
	- Viene usato ripetutamente lo zoom.
	- Esecuzione ripetuta della messa a fuoco automatica tramite la pressione del pulsante di scatto a metà in modalità fotografia.
	- Visualizzazione delle immagini sul monitor per un periodo prolungato.
	- Collegamento a un computer.
	- Lasciate abilitato LAN wireless.
- Se utilizzate una batteria scarica, la fotocamera può spegnersi senza visualizzare l'indicatore del livello di carica.
- La batteria non è completamente carica al momento dell'acquisto. Prima dell'utilizzo, caricatela utilizzando il caricabatterie USB-AC in dotazione.
- Rimuovete le batterie prima di riporre la fotocamera per periodi di un mese o più. Lasciare le batterie all'interno della fotocamera per lunghi periodi ne riduce la durata, rendendole potenzialmente inutilizzabili.
- Il caricamento della batteria con l'adattatore USB-AC incluso richiede circa 3 ore. Il tempo di ricarica potrebbe aumentare a temperature ambiente elevate.
- Non utilizzate caricabatterie o adattatori USB-CA non specificatamente progettati per l'uso con le batterie in dotazione. Allo stesso modo, non utilizzate l'adattatore USB-CA in dotazione con batterie diverse da quelle indicate.
- Se la batteria viene sostituita con un tipo di batteria errato, esiste il rischio di esplosioni.
- Eliminate le batterie usate secondo le istruzioni «ATTENZIONE» [\(P. 150\)](#page-149-0) nel manuale di istruzioni.
- Per garantire un funzionamento affidabile, assicuratevi che la batteria sia inserita quando usate l'adattatore USB-AC.

## **Uso del caricabatterie all'estero**

- Il caricabatterie e l'adattatore USB-AC possono essere utilizzati con la maggior parte degli alimentatori AC domestici da 100-240 V (50/60 Hz) in tutto il mondo. Tuttavia, a seconda della località in cui vi trovate, la conformazione della presa di corrente a parete può variare e per il caricabatterie potrebbe essere necessario un adattatore specifico.
- Non utilizzate trasformatori da viaggio perché potrebbero danneggiare il caricabatteria e l'alimentatore USB.

## **Numero di immagini (Fotografi e)/Lunghezza della ripresa (Video) per scheda**

- I valori per il numero di immagini memorizzabili e per la durata di registrazione sono approssimativi. La capacità effettiva varia con le condizioni di ripresa e la scheda usata.
- La seguente tabella mostra il numero approssimativo di immagini memorizzabili e la lunghezza di registrazione che possono essere archiviate in una scheda da 4 GB.

#### $\blacksquare$  Fotografie

Esempi di dimensioni immagine in formato di ripresa 4:3.

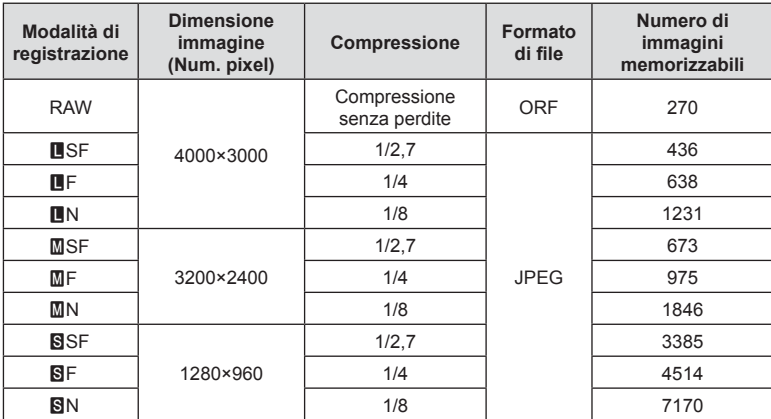

• Il numero di immagini memorizzabili può variare a seconda del soggetto o di fattori quali l'esistenza o meno di prenotazioni di stampa. In alcuni casi, il numero di immagini memorizzabili visualizzato sul monitor non cambia anche se scattate fotografie o cancellate immagini in memoria.

- Le dimensioni reali variano a seconda del soggetto.
- Il numero massimo di immagini che potete memorizzare visualizzato sul monitor è 9999.

#### Filmati

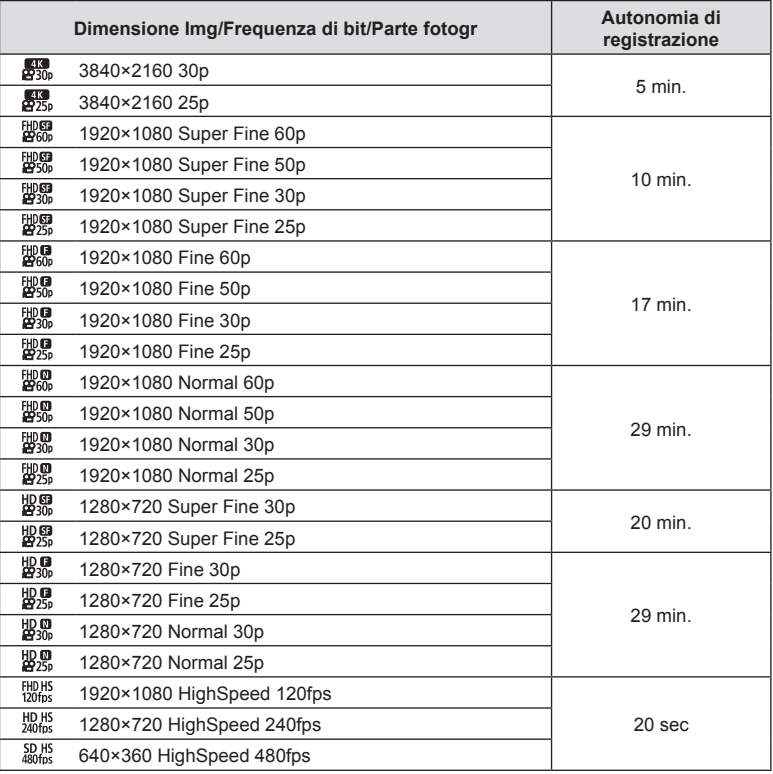

• A impostazioni di qualità filmato di  $\frac{f_{10}^{HD}H_{51}}{f_{120}^{HD}H_{51}}$ ,  $\frac{f_{10}^{FD}H_{51}^{FD}}{f_{480}^{HD}H_{51}}$ , potete registrare un massimo di 20 secondi di ripresa a volta.

• La dimensione massima del file di un singolo filmato è di 4 GB, indipendentemente dalla capacità della scheda.

#### **Aumento del numero di scatti disponibili**

Eliminate immagini non necessarie o collegate la fotocamera a un computer o altro dispositivo e trasferite le immagini in un dispositivo di memorizzazione a lungo termine prima di eliminarle dalla scheda.  $\mathbb{R}$  [Cancella] (P. 66), [Cancella selezione] (P. 76), [Cancella tutto] (P. 95), [Formattare] (P. 21)

**Avvertenze**

Avvertenze

*8*

## **Pulizia e conservazione della fotocamera**

Per informazioni sulle precauzioni da osservare quando utilizzate la fotocamera sott'acqua, consultate [«Informazioni importanti sulle caratteristiche di resistenza](#page-122-0)  [all'acqua e agli urti» \(P. 123\)](#page-122-0).

#### **Pulizia della fotocamera**

Spegnete la fotocamera e rimuovete le batterie prima di procedere alla pulizia.

• Sulla fotocamera non usate solventi forti, quali benzene o alcool o panni trattati chimicamente.

#### **Esterno:**

- Pulite delicatamente con un panno morbido. Se la macchina è molto sporca, inumidite leggermente il panno, immergetelo in acqua poco saponata e strizzate bene. Pulite la fotocamera, quindi asciugatela con un panno asciutto. Se avete usato la fotocamera in spiaggia, usate un panno inumidito solo con acqua e ben strizzato.
- In seguito all'utilizzo della fotocamera in presenza di materiali estranei quali sporcizia, polvere o sabbia, tali materiali potrebbero essere depositati sulla fotocamera. Se continuate ad utilizzare la fotocamera in tali condizioni, potreste danneggiarla. Per evitare tali danni, lavate la fotocamera attenendovi al seguente metodo.
	- **1** Chiudete e bloccate correttamente lo sportello del vano batteria/scheda e il copriconnettore (P. 10).
	- **2** Riempite un secchio o un altro contenitore di acqua dolce, immergete la fotocamera rivolta verso il basso e scuotetela accuratamente. Quindi, risciacquate la fotocamera direttamente sotto un intenso getto d'acqua premendo il pulsante.

#### **Monitor:**

• Pulite delicatamente con un panno morbido.

#### **Obiettivo:**

- I panni potrebbero graffiare l'obiettivo se utilizzati per rimuovere sabbia, polvere o altri corpi estranei. Rimuovete la polvere dall'obiettivo con un soffiatore di terze parti, quindi pulirlo con delicatezza con un panno per lenti.
- Se l'obiettivo non viene pulito si può avere formazione di muffa.

#### **Batteria/Alimentatore USB:**

• Pulite delicatamente con un panno morbido e asciutto.

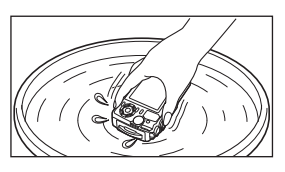

## **Storage**

- Quando non utilizzate la fotocamera per un periodo prolungato, rimuovete la batteria e la scheda. Conservatela in un luogo fresco, asciutto e ben ventilato.
- Periodicamente inserite la batteria nella fotocamera e controllatene le funzioni.
- Pulite la fotocamera dopo l'uso.
- Non riponetela vicino a insetticidi.
- Evitate di conservare la fotocamera in luoghi in cui vengono trattate sostanze chimiche, in modo da proteggerla dalla corrosione.
- Se l'obiettivo non viene pulito si può avere formazione di muffa.
- Controllate ogni parte della fotocamera prima di usarla, se è rimasta inattiva per un lungo periodo. Prima di scattare fotografie importanti, accertatevi del corretto funzionamento della fotocamera facendo degli scatti di prova.

### <span id="page-121-0"></span>**Mapping pixel - Controllo delle funzioni di elaborazione delle immagini**

La funzione Mapping pixel consente alla fotocamera di controllare e regolare il sensore e le funzionalità di elaborazione delle immagini. Prima di utilizzare la funzione Mapping pixel per essere certi del suo corretto funzionamento, attendete almeno 1 minuto dopo la ripresa o la riproduzione.

- **1** Nel Menu Custom **D**, selezionate [\[Mapp. pixel\] \(P. 101\)](#page-100-0).
- **2** Premete il pulsante  $\otimes$  quando viene visualizzato [Avvia] (Sottomenu 2).
	- Mentre la funzione Mapping pixel è attiva, appare la barra [Occup.]. Una volta terminato, il menu viene ripristinato.
- Se durante l'operazione spegnete accidentalmente la fotocamera, riprendete dal passo 1.

## <span id="page-122-0"></span>**Informazioni importanti sulle caratteristiche di resistenza all'acqua e agli urti**

**Impermeabilità:** l'impermeabilità è garantita<sup>\*1</sup> per il funzionamento fino a 15 m di profondità per il tempo massimo di un'ora.

L'impermeabilità può essere compromessa se la fotocamera è sottoposta a forti urti. Resistenza agli urti: la caratteristica di resistenza agli urti garantisce<sup>\*2</sup> la resistenza della fotocamera contro urti accidentali che si verifichino durante il normale uso della fotocamera digitale compatta. La resistenza agli urti non garantisce incondizionatamente contro tutti i difetti di funzionamento o danni esteriori. Danni esteriori, quali graffi e ammaccature non sono coperti dalla garanzia.

Come per qualsiasi dispositivo elettronico, sono necessarie cura e manutenzione appropriate per preservare l'integrità e funzionamento della fotocamera. Per mantenere le prestazioni della fotocamera, in seguito ad un forte urto, consegnate la fotocamera al Centro di assistenza Olympus autorizzato più vicino per controllo. Nel caso la fotocamera sia danneggiata in seguito a negligenza o uso improprio, la garanzia non copre i costi associati all'assistenza o riparazione della fotocamera. Per ulteriori informazioni sulla nostra garanzia, visitate il sito Web Olympus per la vostra area.

Osservate le seguenti istruzioni per la cura della fotocamera.

- \*1 Come determinato dai test in-house eseguiti in conformità con IEC Standard Publication 60529 IPX8. Ciò significa che la fotocamera può essere utilizzata sott'acqua alla pressione specificata.
- \*2 La resistenza agli urti è confermata dalle condizioni di test di Olympus in conformità con MIL-STD-810F, Method 516.5, Procedure IV (Transit Drop Test). Per ulteriori informazioni sulle condizioni di test di Olympus, visitate il sito Web Olympus per la vostra area.

#### **Prima dell'uso:**

- Verificate la presenza di materiali estranei sulla fotocamera quale sporcizia, polvere o sabbia.
- Chiudete correttamente il blocco sportello del vano batteria/scheda, il blocco sportello copriconnettore e il tasto LOCK.
- Non aprite lo sportello del connettore e lo sportello del vano batteria/scheda con mani umide, sott'acqua o in un ambiente umido o polveroso (ad esempio, in spiaggia).

#### **Dopo l'uso:**

- Accertatevi di asciugare acqua o detriti in eccesso dopo l'utilizzo subacqueo.
- **Dopo l'utilizzo in acqua salata, immergete la fotocamera in un secchio di acqua dolce per 10 minuti circa (con lo sportello del connettore e lo sportello del vano batteria/scheda chiuso correttamente, il blocco in posizione e l'anello dell'obiettivo rimosso). Successivamente, lasciate asciugare la fotocamera in un luogo ombreggiato e ventilato.**
- **Quando aprite lo sportello del vano batteria/scheda o il copriconnettore, eseguite l'operazione lentamente, con la fotocamera orientata come indicato nella seguente illustrazione per evitare che gocce di acqua entrino in contatto con la fotocamera. Se sono presenti gocce d'acqua sul lato interno del coperchio, assicuratevi di asciugarle prima di usare la fotocamera.**

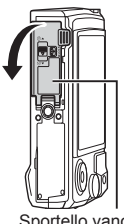

#### **Stoccaggio e manutenzione**

• Non utilizzate prodotti chimici per pulizia, protezione dalla ruggine, antiappannanti, riparazione e così via.

In caso contrario la resistenza all'acqua potrebbe essere compromessa.

- **Non lasciate la fotocamera a lungo in acqua. L'esposizione prolungata all'acqua danneggerà l'aspetto della fotocamera e/o comprometterà la resistenza all'acqua.**
- **Analogamente a qualsiasi altro contenitore subacqueo, per mantenere le caratteristiche di impermeabilità, si consiglia di sostituire annualmente l'involucro e le guarnizioni impermeabili. Per conoscere i distributori o i centri di assistenza Olympus dove è possibile**

**sostituire l'involucro impermeabile, visitate il sito Web Olympus per la vostra area.**

• Gli accessori inclusi (ad esempio, l'alimentatore USB) non offrono resistenza agli urti o all'acqua.

## **Uso di accessori venduti separatamente**

## **Montaggio dei rivestimenti in silicone opzionali**

Montate il rivestimento come mostrato. Eseguire l'ordine dei passaggi al contrario per rimuovere il rivestimento.

• Non usate forza eccessiva. La mancata osservanza di questa precauzione potrebbe causare danni ai rivestimenti.

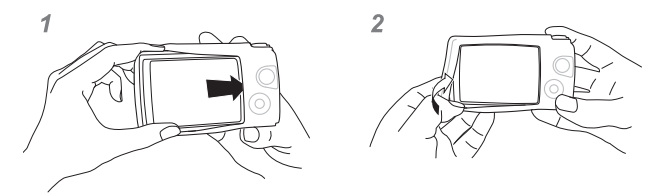

## **Fotografare con il sistema di fl ash Olympus Wireless RC**

Potete scattare foto e foto subacquee con un flash wireless quando utilizzate un flash compatibile con il sistema di flash Olympus Wireless RC.

Generalmente il campo di impostazione per la fotografia con flash wireless varia da 1 a 2 metri, tuttavia tenete conto che può cambiare in base all'ambiente.

- Il flash integrato della fotocamera viene utilizzato per la comunicazione tra fotocamera e flash
- Per usare uno strobo subacqueo, preparate una custodia subacquea, un cavo in fibra ottica, ecc.
- Per informazioni sul funzionamento del flash wireless e dello strobo subacqueo, consultate il manuale di istruzioni del flash esterno utilizzato o della custodia subacquea.
- **1** Accendete lo strobo subacqueo.
- **2** Impostate la modalità flash dello strobo subacqueo su RC mode.
	- Quando dovete impostare un canale e un gruppo, selezionate CH1 per il canale e A per il gruppo.
- **3** Evidenziate le impostazioni del flash in Live Control e selezionate [ $\sharp$ RC] (telecomando).
	- «Uso del flash (fotografia con flash)» (P. 45)
- **4** Scattate una fotografia di prova per verificare il funzionamento del flash e controllare l'immagine risultante.
- Verificate il livello di carica della fotocamera e del flash wireless prima di fotografare.
- Quando il flash della fotocamera è impostato su  $[\frac{1}{4}$  RC], il flash integrato della fotocamera viene utilizzato per la comunicazione con il flash wireless. Non potete utilizzarlo per fotografare.
- Per scattare fotografie con un flash wireless, puntate il sensore remoto dello speciale flash esterno verso la fotocamera. Puntate il flash in direzione del soggetto.

## **Accessori opzionali**

Gli accessori opzionali possono espandere i vostri orizzonti fotografici. Prima di montare gli accessori sulla fotocamera, rimuovete l'anello dell'obiettivo in dotazione.

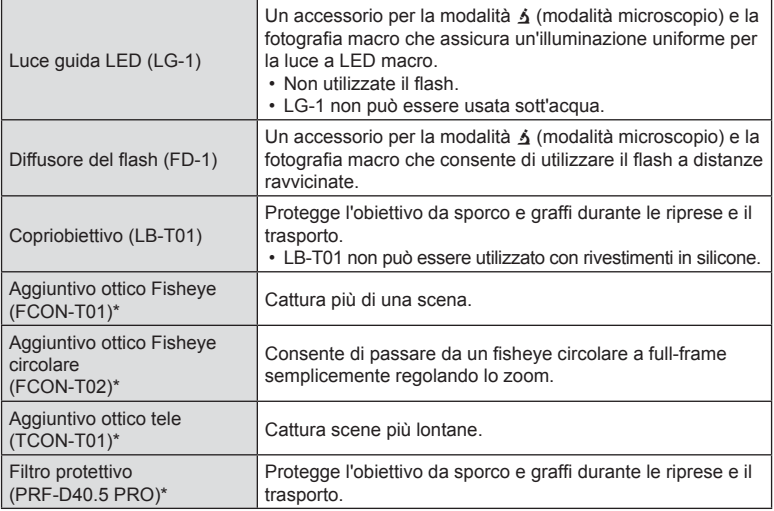

\* Richiede il montaggio di un adattatore per converter CLA-T01 sulla telecamera.

• Quando si utilizzano accessori opzionali, selezionate l'opzione accessorio corrispondente tramite i Live Control.  $\mathbb{R}$  [«Utilizzo di accessori opzionali \(Accessorio\)» \(P. 61\)](#page-60-0)

- Risciacquare il prodotto con acqua dolce dopo averlo usato sott'acqua.
- Per dettagli, visitate il sito Web Olympus locale.

#### ■ Rimozione e fissaggio dell'anello dell'obiettivo

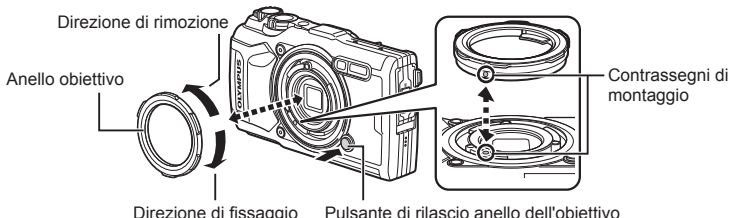

#### **Rimozione dell'anello dell'obiettivo**

Tenendo premuto il pulsante di rilascio dell'anello dell'obiettivo, ruotate l'anello nella direzione di rimozione.

#### **Fissaggio dell'anello dell'obiettivo**

Allineate i contrassegni di fissaggio e ruotate l'anello nel senso di fissaggio fino al clic.

#### Fissaggio e rimozione delle luci guida LED

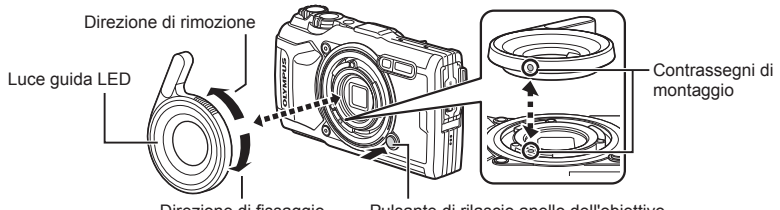

Direzione di fissaggio

Pulsante di rilascio anello dell'obiettivo

#### **Fissaggio delle luci guida**

Allineate i contrassegni di fissaggio e ruotate la guida nel senso di fissaggio fino al clic.

#### **Rimozione delle luci guida**

Tenendo premuto il pulsante di rilascio dell'anello dell'obiettivo, ruotate la guida nella direzione di rimozione.

#### ■ Fissaggio e rimozione dei diffusori del flash

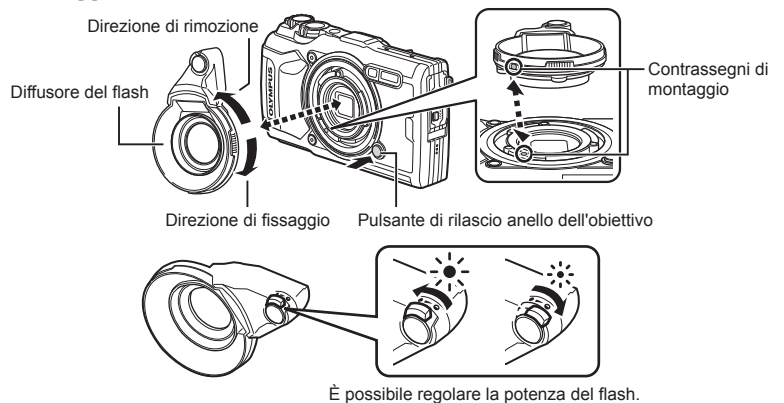

#### **Fissaggio dei diffusori del fl ash**

Allineate i contrassegni di fissaggio e ruotate il diffusore nel senso di fissaggio fino al clic.

#### **Rimozione dei diffusori**

Tenendo premuto il pulsante di rilascio dell'anello dell'obiettivo, ruotate il diffusore nella direzione di rimozione.

#### Fissaggio e rimozione dei copriobiettivo

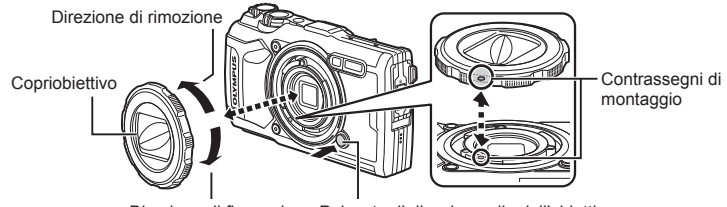

Pulsante di rilascio anello dell'obiettivo Direzione di fissaggio

#### **Fissaggio del copriobiettivo**

Allineate i contrassegni di fissaggio e ruotate il copriobiettivo nel senso di fissaggio fino al clic.

• Il contrassegno di montaggio del copriobiettivo si trova sul retro del copriobiettivo stesso.

#### **Rimozione del copriobiettivo**

Tenendo premuto il pulsante di rilascio dell'anello dell'obiettivo, ruotate il copriobiettivo nella direzione di rimozione.

#### **E Fissaggio e rimozione degli aggiuntivi ottici e dei filtri protettivi**

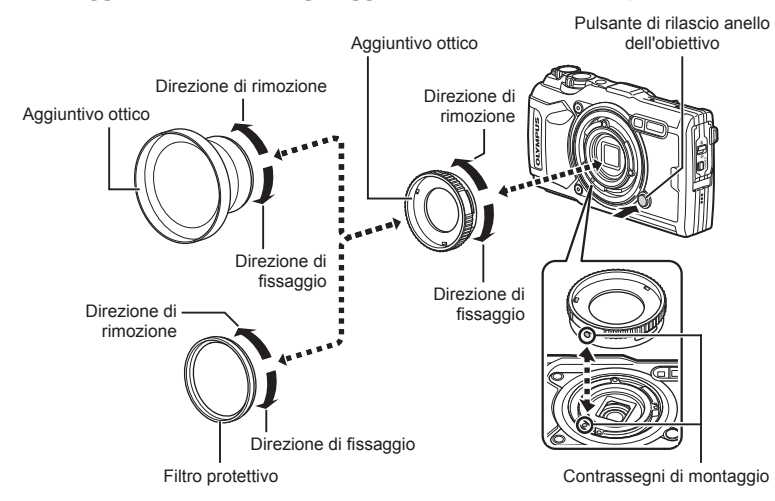

#### **Fissaggio degli aggiuntivi ottici e dei fi ltri**

- **1)** Fissare un adattatore per aggiuntivo ottico.
	- Allineate i contrassegni di fissaggio e ruotate l'adattatore nel senso di fissaggio fino al clic.
- 2) Ruotate l'obiettivo o il filtro nella direzione di fissaggio per avvitarlo sull'adattatore.

#### **Rimozione degli aggiuntivi ottici e dei fi ltri**

- 1) Ruotate l'obiettivo o il filtro nella direzione di rimozione.
- **2)** Rimozione dell'adattatore per aggiuntivo ottico.
	- Tenendo premuto il pulsante di rilascio dell'anello dell'obiettivo, ruotate l'adattatore nella direzione di rimozione.

## *9* **Ricerca dei guasti**

## **Alcuni problemi comuni e le relative soluzioni**

#### **La fotocamera non si accende nemmeno quando la batteria è inserita**

#### **La batteria non è completamente carica**

• Caricate la batteria con il caricabatterie.

#### **La batteria momentaneamente non funziona a causa del freddo**

• La carica della batteria diminuisce a basse temperature. Rimuovete la batteria e scaldatela mettendola in tasca per un po'.

## **Viene visualizzata la richiesta di selezione della lingua**

La finestra di dialogo illustrata in figura viene visualizzata nelle circostanze seguenti:

- La fotocamera viene accesa per la prima volta
- Avete terminato la configurazione iniziale senza aver selezionato la lingua

Selezionate una lingua secondo quanto descritto in «Configurazione iniziale» (P. 18).

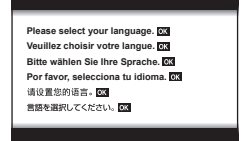

#### **La fotocamera non scatta fotografi e quando il pulsante di scatto viene premuto**

#### **La fotocamera si è spenta automaticamente**

• La fotocamera attiva automaticamente la modalità di riposo per ridurre il consumo della batteria se non eseguite alcuna operazione per un determinato periodo di tempo.  $\mathbb{R}$  [\[Riposo\] \(P. 101\)](#page-100-1) Premete il pulsante di scatto a metà per uscire dalla modalità di riposo.

La fotocamera si spegne automaticamente se rimane in modalità di riposo per 5 minuti.

#### **Il fl ash si sta ricaricando**

• Sul monitor, l'indicatore  $\frac{4}{3}$  lampeggia mentre la ricarica è in corso. Attendete che smetta di lampeggiare, quindi premete il pulsante di scatto.

#### **La temperatura della fotocamera è elevata**

• La fotocamera potrebbe spegnersi se la temperatura interna aumenta a causa dell'uso prolungato. Rimuovete la batteria e attendete che la temperatura interna scenda abbastanza prima di utilizzare nuovamente la fotocamera. La fotocamera potrebbe inoltre diventare calda al tatto durante l'uso, tuttavia ciò non indica un funzionamento.

#### **È impossibile mettere a fuoco**

• La fotocamera non è in grado di mettere a fuoco soggetti troppo vicini o non adatti alla messa a fuoco automatica (l'indicatore di conferma AF lampeggia nel monitor). Aumentate la distanza dal soggetto o mettete a fuoco su un oggetto a elevato contrasto alla stessa distanza dalla fotocamera del soggetto principale, componete l'immagine e scattate la fotografia.

#### **Soggetti di diffi cile messa a fuoco**

La messa a fuoco automatica può essere difficile nelle seguenti situazioni.

L'indicatore di conferma AF lampeggia. I soggetti non sono a fuoco.

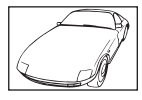

Soggetto con basso contrasto.

L'indicatore di conferma AF si illumina ma il soggetto non è a fuoco.

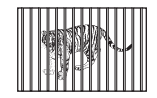

Soggetti a diverse distanze

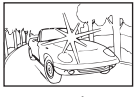

Luce eccessivamente brillante al centro del fotogramma

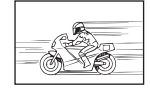

Soggetto in rapido movimento.

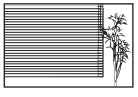

Soggetto non contenente righe verticali\*1

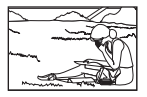

Il soggetto non è all'interno del mirino AF

\*1 È inoltre utile comporre lo scatto tenendo la fotocamera verticalmente per mettere a fuoco, quindi riportarla in posizione orizzontale per fotografare.

#### **Riduzione del rumore attivata**

• Quando si riprendono scene notturne, i tempi di posa sono più lenti e le immagini presentano un rumore di fondo. La fotocamera attiva il processo di riduzione del rumore dopo aver scattato a tempi di posa bassi. Durante questo processo, non è consentito scattare. Potete impostare [Rid rumore] su [Spento]. 13 [\[Rid rumore\] \(P. 97\)](#page-96-0)

#### **La data e l'ora non sono state impostate**

#### **La fotocamera viene usata con le impostazioni predefi nite al momento dell'acquisto**

• Data e ora della fotocamera non sono impostate all'acquisto. Impostate la data e l'ora prima di usare la fotocamera.  $\mathbb{R}$  «Configurazione iniziale» (P. 18)

#### **Le batterie sono state rimosse dalla fotocamera**

• Se lasciate la fotocamera senza batterie per circa un giorno, i valori di data e ora torneranno all'impostazione predefinita. Le impostazioni saranno cancellate più rapidamente se le batterie erano state inserite nella fotocamera solo per breve tempo prima di essere rimosse. Prima di scattare fotografie importanti, controllate che le impostazioni della data/ora siano corrette.

## Le funzioni impostate vengono ripristinate ai valori predefiniti

Quando ruotate la ghiera modalità o spegnete la fotocamera in una modalità di ripresa diversa da  $\mathsf{P}$ ,  $\mathsf{A}$  o  $\mathsf{P}$ , le funzioni per le quali avete effettuato modifiche vengono ripristinate alle impostazioni predefinite.

#### **Alcune impostazioni non sono disponibili**

Alcune funzioni potrebbero non essere disponibili in base alla modalità di ripresa e alle impostazioni della fotocamera.  $\mathbb{I} \mathcal{F}$  «Elenco delle impostazioni disponibili in ciascuna [modalità di scatto» \(P. 136\)](#page-135-0)

#### **Le immagini sono sgranate**

Selezionate un formato immagine più grande o impostate la compressione a SF o F. **IG** [«Selezione della qualità dell'immagine \(Qualità dell'immagine\)» \(P. 56\)](#page-55-0) Il «rumore» delle immagini può essere a volte ridotto abbassando la sensibilità ISO. ■图 «Modifica della sensibilità ISO (ISO)» (P. 52)

## **Le fotografi e scattate risultano bianche**

Può accadere quando la fotografia viene scattata in condizioni di scarsa illuminazione o in controluce. Questo è dovuto a fenomeni chiamati flare (stelline, rombi, cerchietti di luce bianca) e ghost (immagini parassite, sovrapposizioni di piccole porzioni di immagini, spostate rispetto ad altre). Considerate una composizione in cui nell'immagine non è inserita una sorgente luminosa intensa. I flare si possono manifestare anche quando la sorgente luminosa non è presente nell'immagine. Se questo non produce l'effetto desiderato, provate a fare ombra all'obiettivo con la mano o altri oggetti.

## **La luce viene catturata nell'immagine.**

Se fotografate con il flash in situazioni di oscurità, l'immagine può presentare molti riflessi del flash sul pulviscolo atmosferico.

## **Nella fotografi a scattata, appaiono dei puntini chiari sul soggetto**

Ciò potrebbe essere dovuto a pixel difettosi sul sensore. Eseguite [Mapp. pixel]. Se il problema persiste, ripetete la funzione mapping pixel alcune volte.  $\mathbb{R}$  «Mapping pixel [- Controllo delle funzioni di elaborazione delle immagini» \(P. 122\)](#page-121-0)

## **L'obiettivo è appannato o il monitor è diffi cilmente leggibile**

In caso di cambiamento rapido della temperatura, è possibile che si verifichi un appannamento (condensa) dell'obiettivo.

Spegnete la fotocamera e attendete che il corpo del dispositivo si acclimati alla temperatura circostante e si asciughi prima di scattare fotografie.

#### **La riproduzione dei video sul televisore non è fl uida**

La frequenza dei fotogrammi potrebbe non corrispondere allo standard video del televisore. Visualizzate il video su un computer. Prima di registrare un video da visualizzare su un televisore, selezionate una frequenza dei fotogrammi corrispondente allo standard video del dispositivo.  $\mathbb{R}$  [\[Freq. fotog. video\] \(P. 87\)](#page-86-0)

#### **La direzione della bussola non è corretta**

La bussola non funziona come previsto in prossimità di forti campi elettromagnetici, quali quelli prodotti da televisori, microonde, grandi motori elettrici, trasmettitori radio e linee elettriche dell'alta tensione. Talvolta, il normale funzionamento può essere ripristinato ruotando la fotocamera in modo da formare un otto.

## **Le avvertenze (codici di errore) sono visualizzate nel monitor**

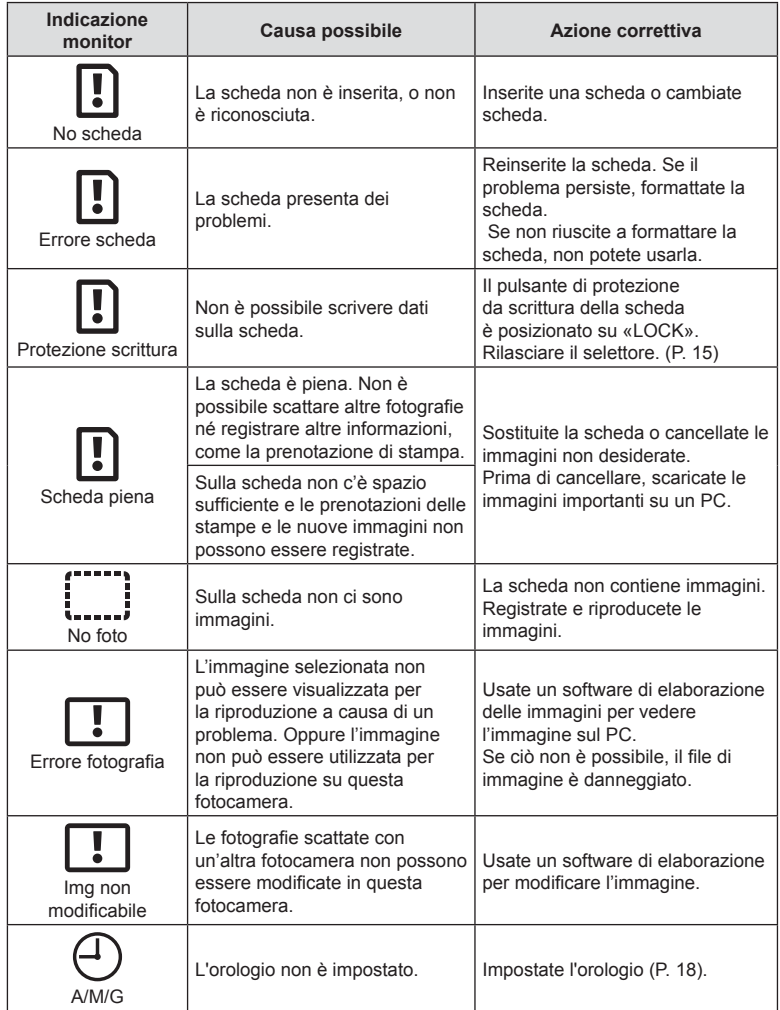

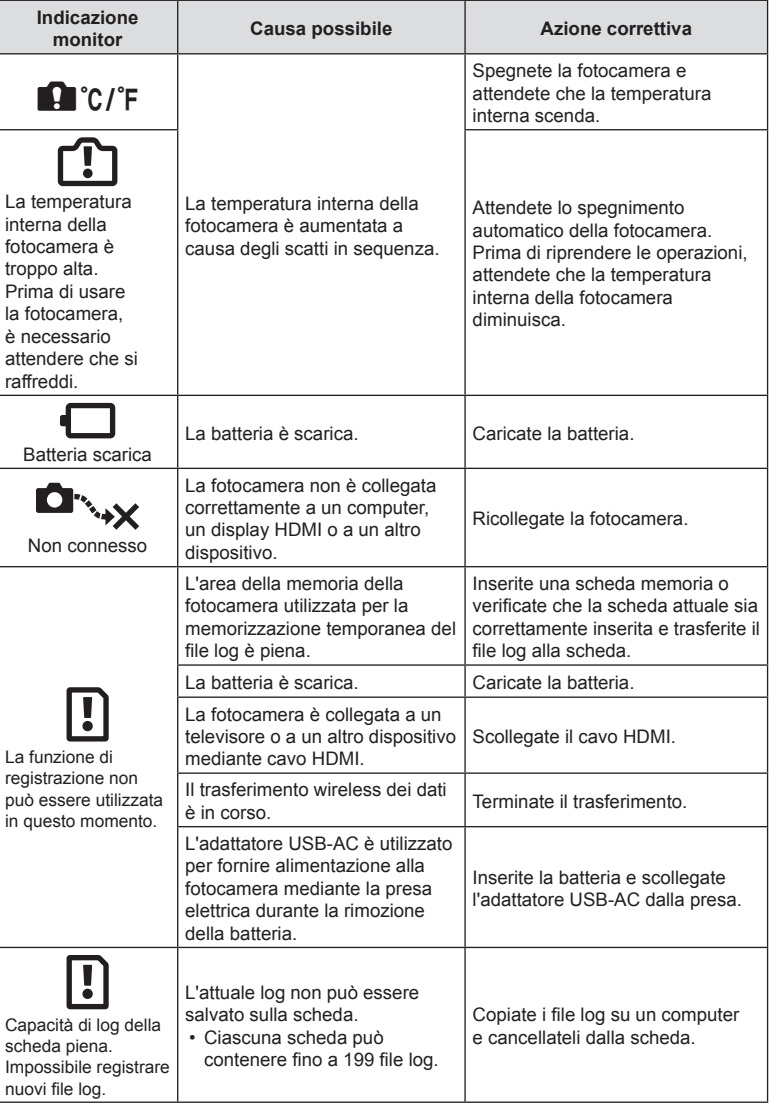

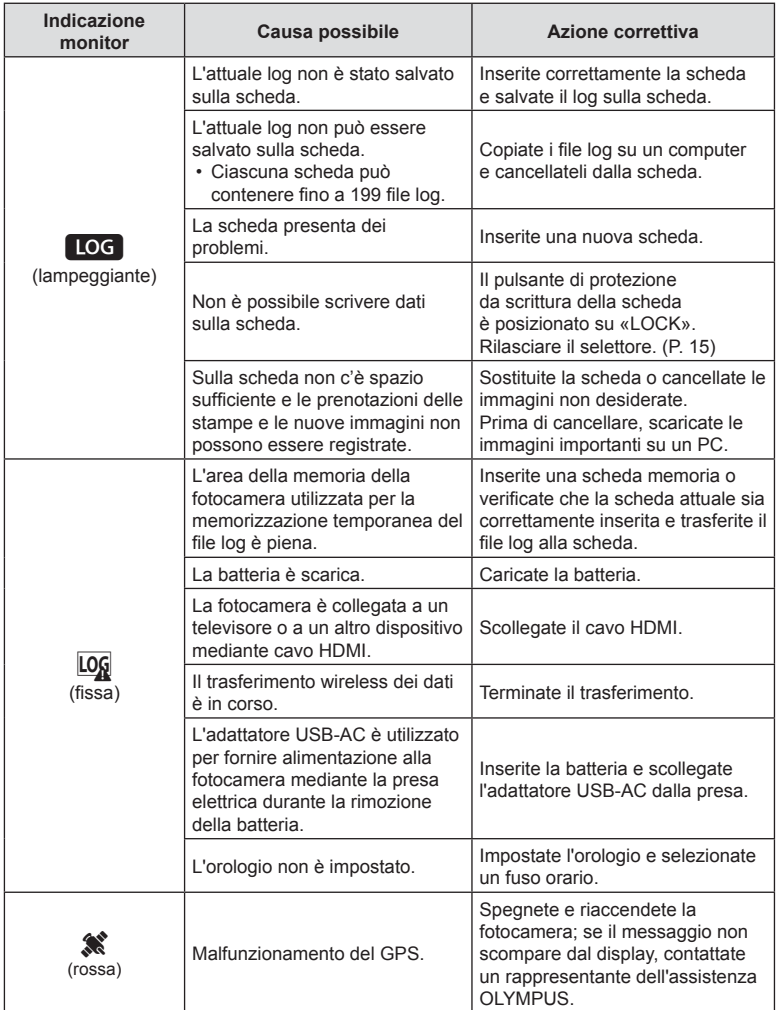

# **Informazioni**

*10*

## <span id="page-135-0"></span>**Elenco delle impostazioni disponibili in ciascuna modalità di scatto**

#### $\blacksquare$  Modalità  $\blacksquare$ /P/A/ $\Delta$ / $\blacktriangleright$ / $\Omega$

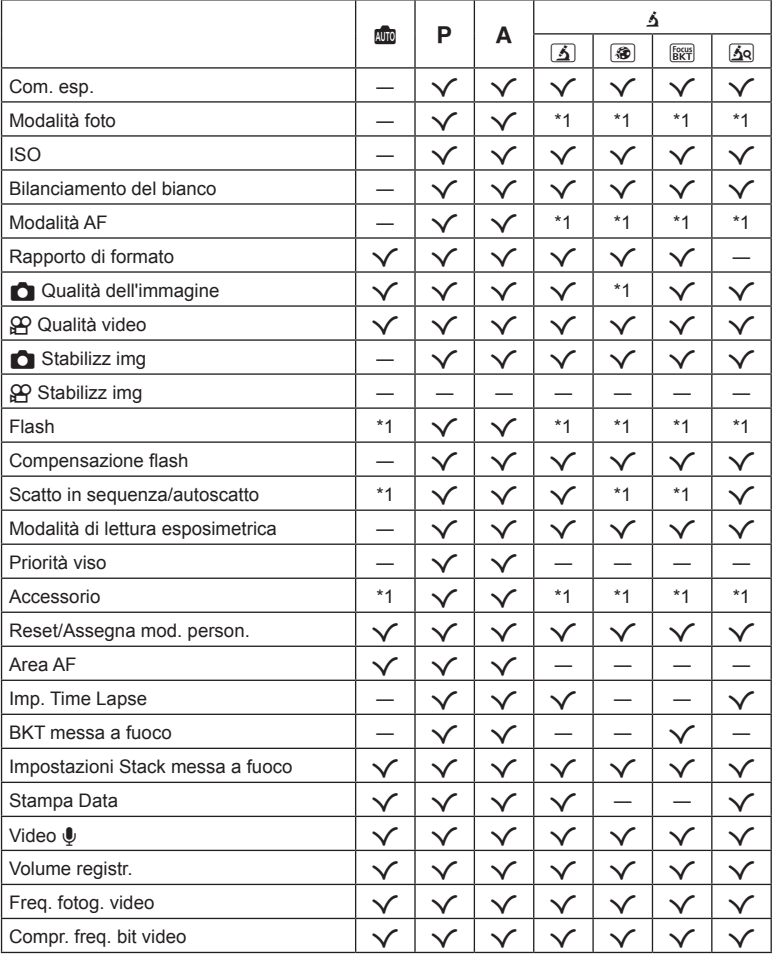

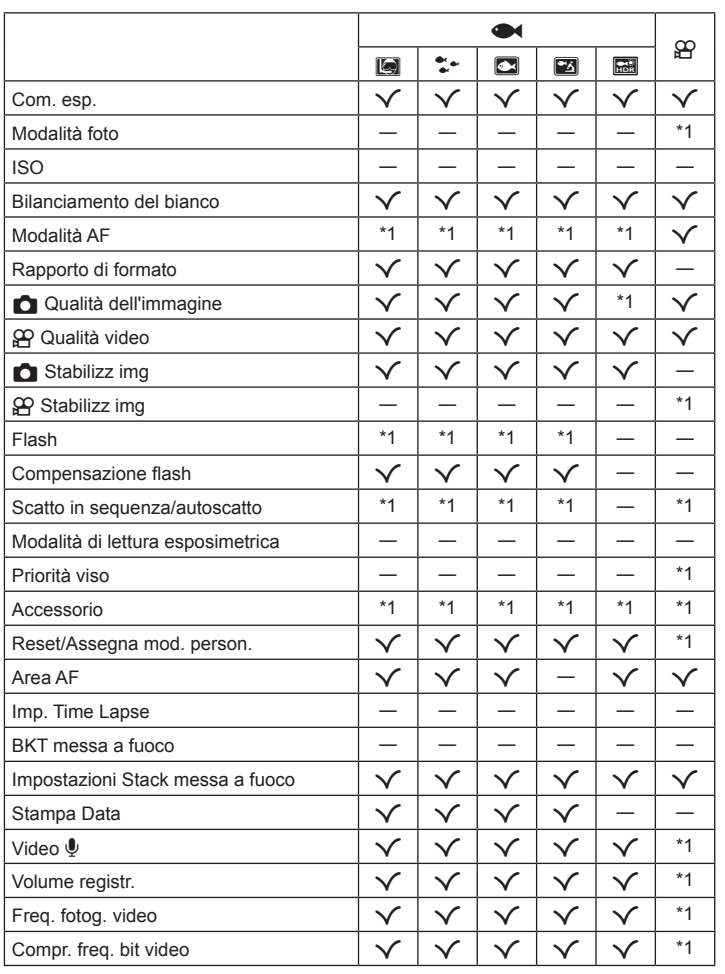

**Informazioni** *10*

#### ■ Modalità SCN

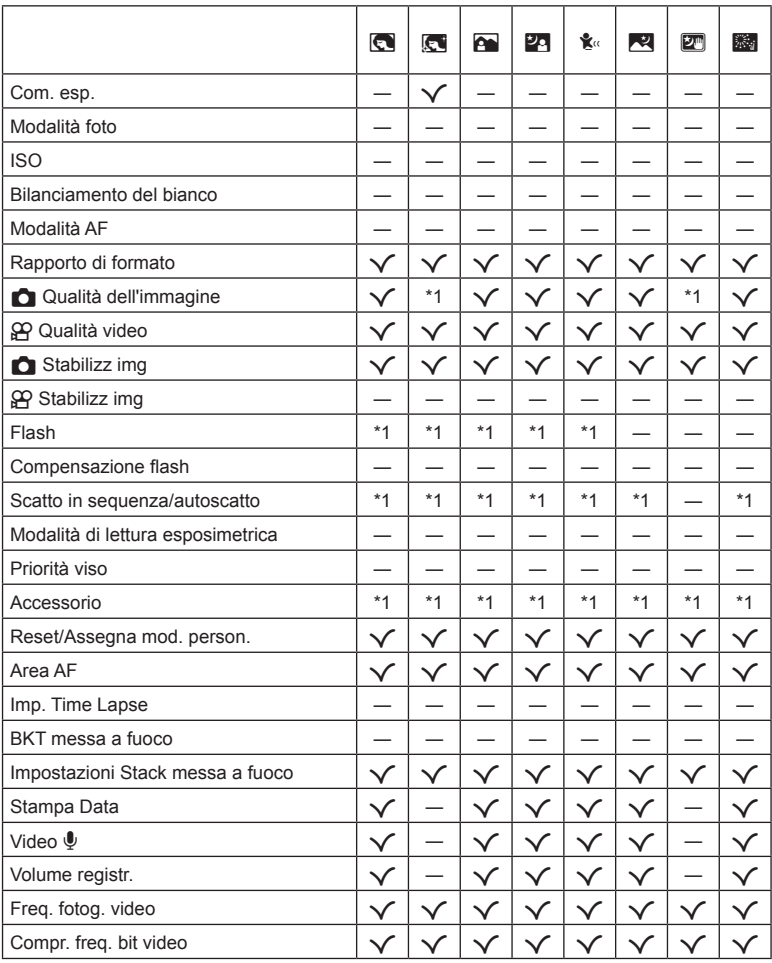

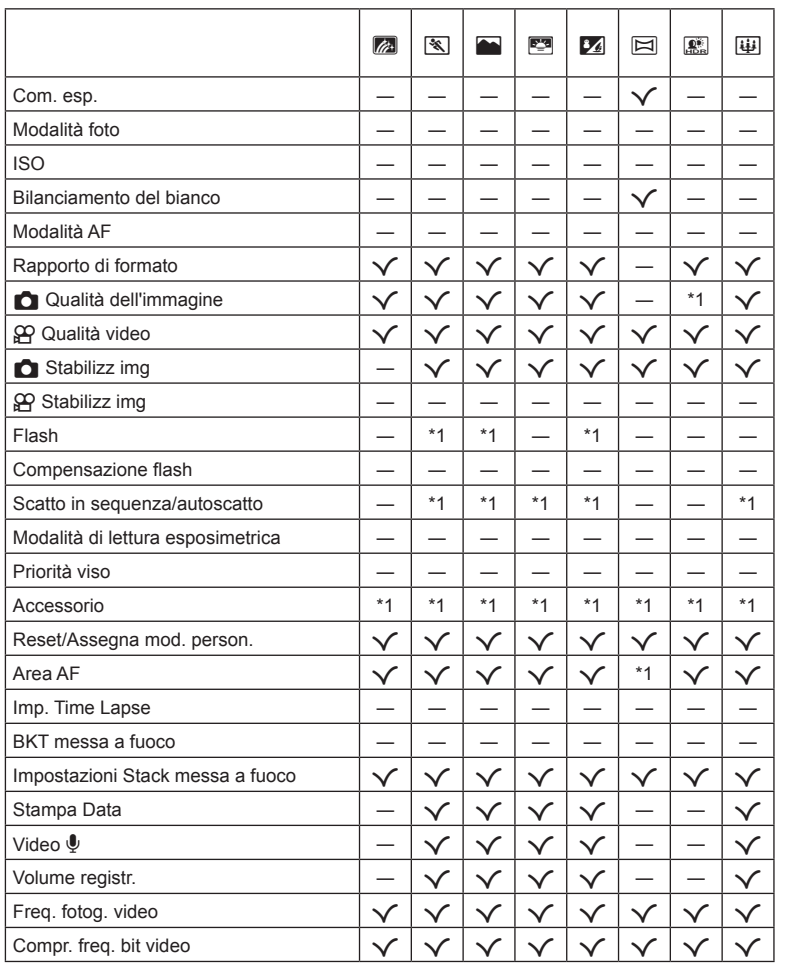

## **Impostazioni predefi nite/personalizzate**

\*1 Elementi che possono essere memorizzati in [Mod. personaliz. C1] o [Mod. personaliz. C2].

\*2: È possibile ripristinare le impostazioni predefinite selezionando [Tutte] per [Ripristina].

\*3: È possibile ripristinare le impostazioni predefinite selezionando [Base] per [Ripristina].

#### **Pulsanti diretti**

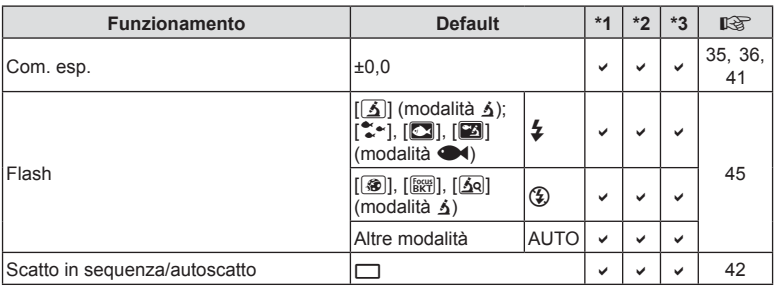

## **Live Control**

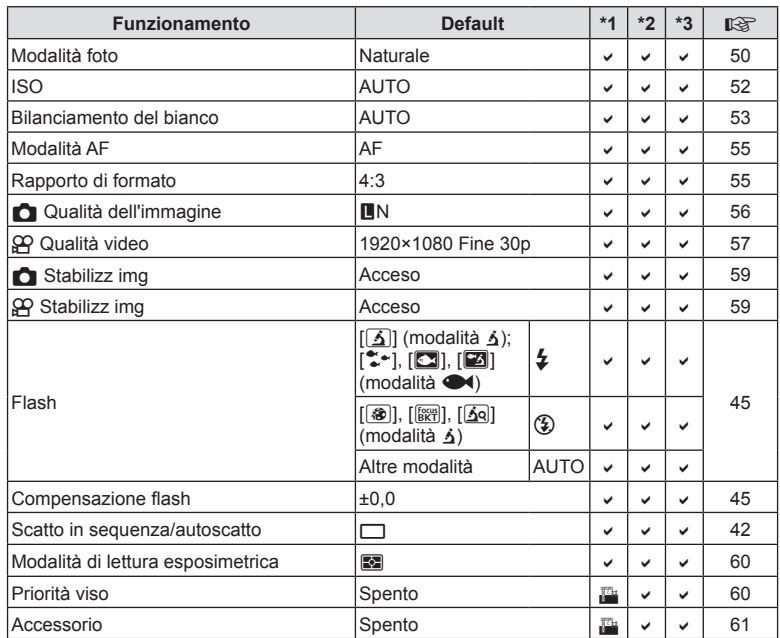

## K **Menu di ripresa**

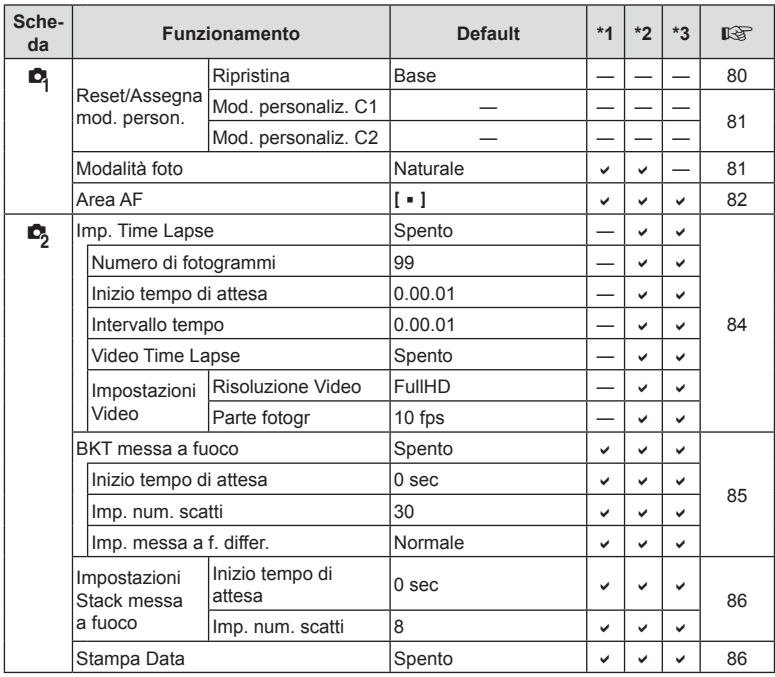

## n **Menu Video**

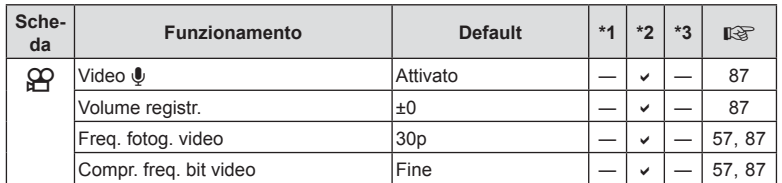

**Informazioni** *10*

## $\blacktriangleright$  Menu riprod.

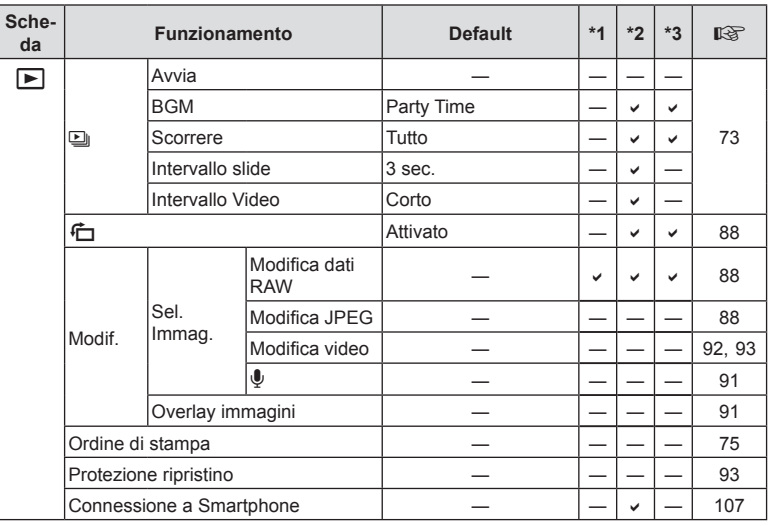

## G **Menu Custom**

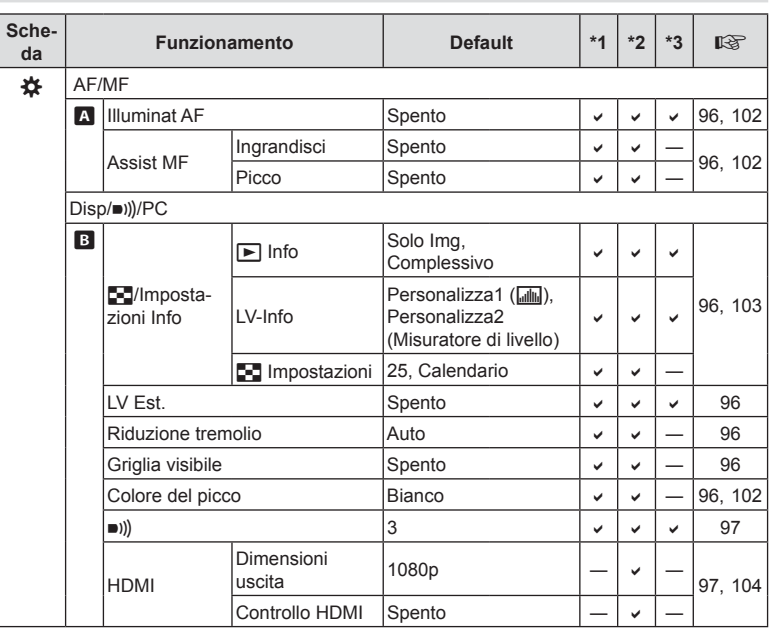

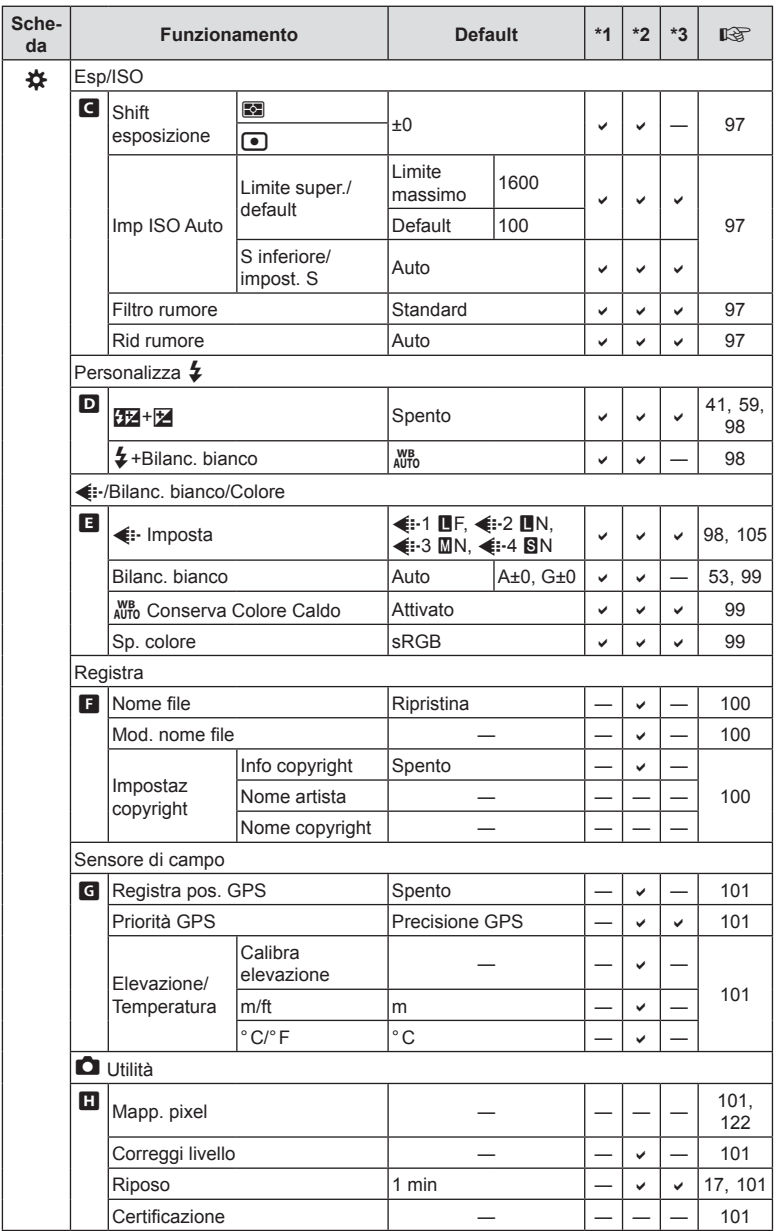

**Informazioni** *10*

## e **Menu Setup**

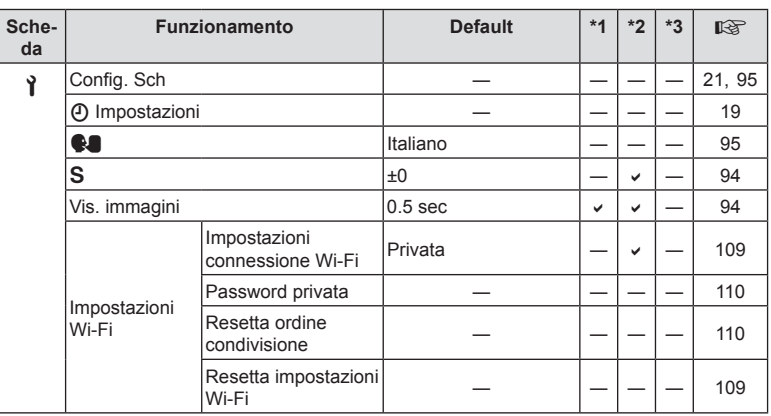
### **Specifi che tecniche**

#### ■ Fotocamera

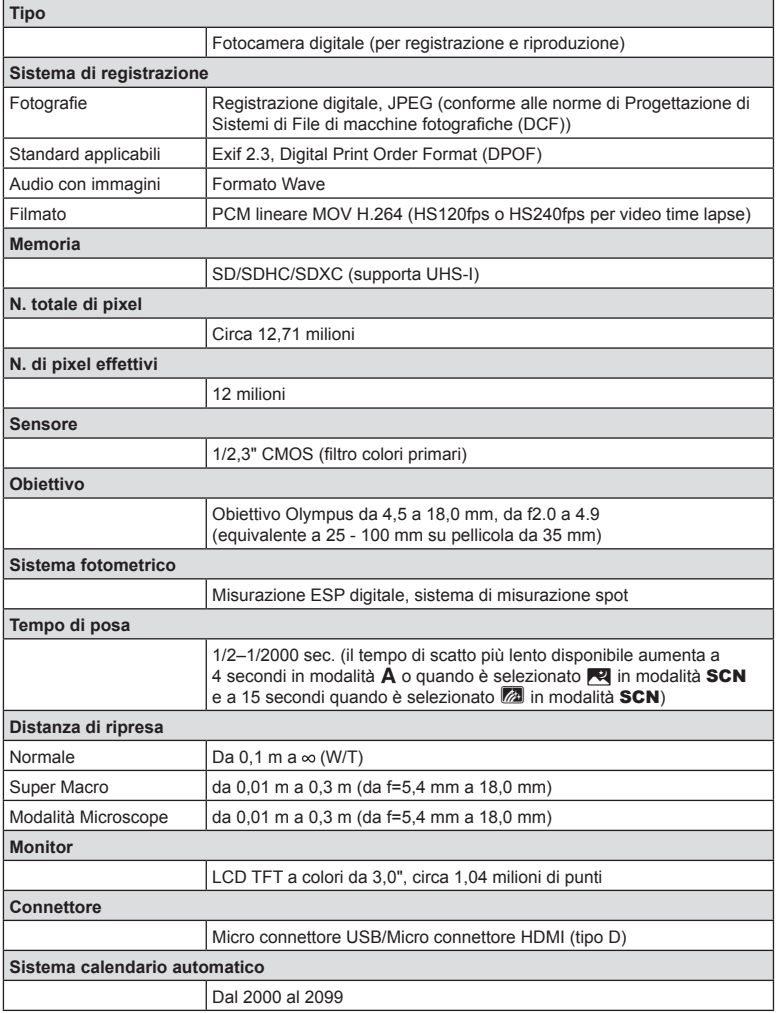

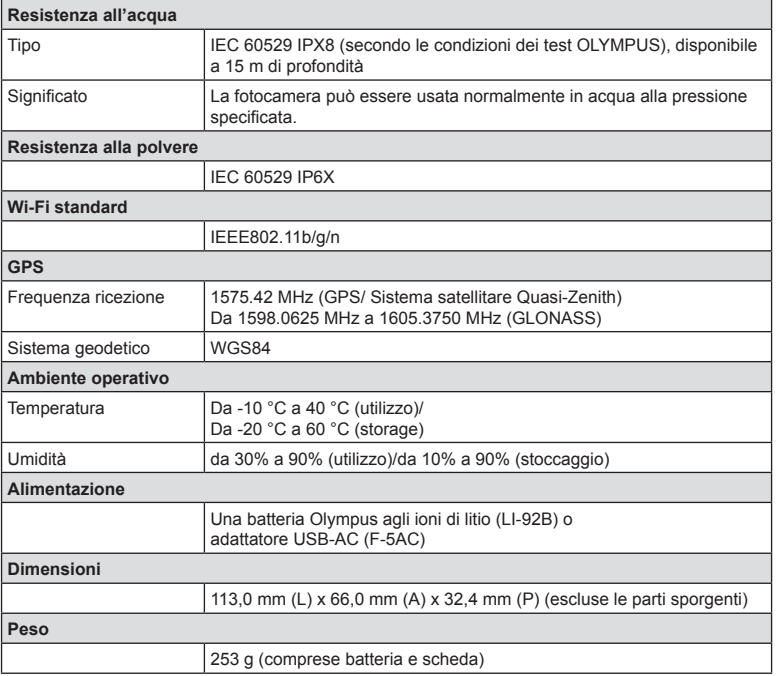

#### Batteria Olympus agli ioni di litio (LI-92B)

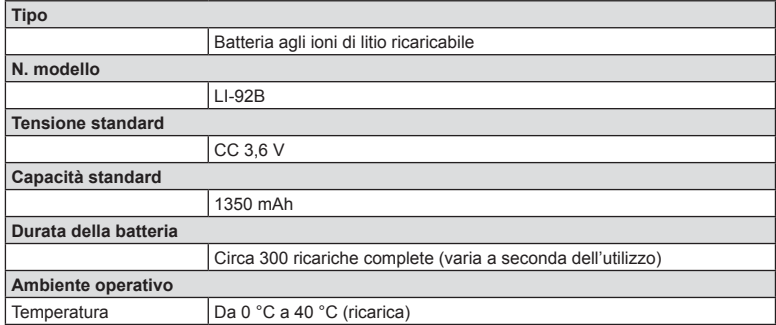

#### Alimentatore USB (F-5AC)

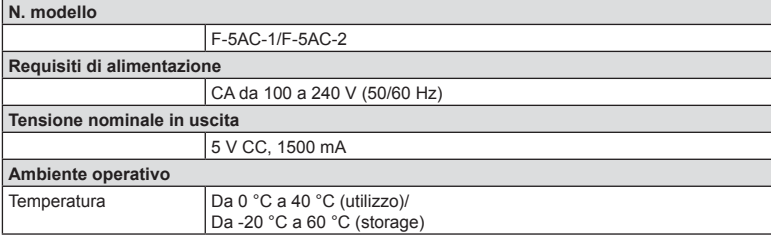

- LE SPECIFICHE SONO SOGGETTE A MODIFICA SENZA PREAVVISO O OBBLIGO ALCUNO DA PARTE DEL PRODUTTORE.
- Visitate il nostro sito web per le specifiche tecniche più recenti.

HDMI, il logo HDMI e High-Definition Multimedia Interface sono marchi o marchi registrati di HDMI Licensing Administrator, Inc. negli Stati Uniti e in altri paesi

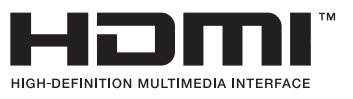

# *11* **MISURE DI SICUREZZA**

### **MISURE DI SICUREZZA**

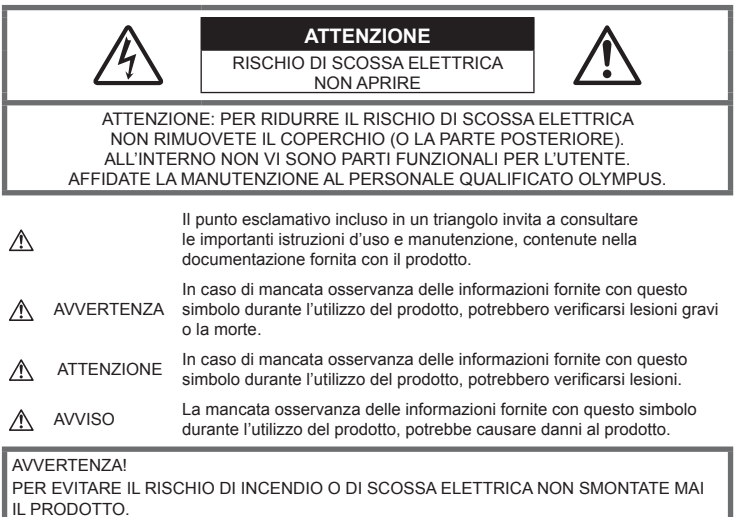

### **Regole generali**

**Leggete tutte le istruzioni** - Leggete tutte le istruzioni prima dell'uso. Conservate i manuali e la documentazione per riferimenti futuri.

**Acqua e umidità** – Per le precauzioni da prendere con i modelli impermeabili, leggete la sezione relativa alla impermeabilizzazione nel rispettivo manuale.

**Fonti di alimentazione** – Collegate l'apparecchio solo alla fonte di alimentazione elettrica indicata sull'etichetta.

**Corpi estranei** – Per evitare lesioni, non inserite mai oggetti metallici nell'apparecchio.

**Pulizia** - Scollegate sempre la fotocamera dalla presa a parete prima di pulirla. Per la pulizia, usate solo un panno umido. Non usate mai alcun tipo di detergente liquido o spray, né solventi organici per pulire l'apparecchio.

**Fonti di calore** – Non usate né conservate l'apparecchio in prossimità di fonti di calore, come caloriferi, bocchettoni d'aria calda, forno o qualsiasi altro tipo di apparecchio che genera calore, inclusi amplificatori stereo.

**Fulmini** – Se utilizzate l'alimentatore USB durante un temporale, disconnettetelo immediatamente dalla presa a muro.

**Accessori** – Per vostra sicurezza e per evitare di danneggiare la fotocamera, usate solo gli accessori consigliati da Olympus.

**Collocazione** – Per evitare danni all'apparecchio, installatelo su un treppiede o altro supporto stabile.

### **AVVERTENZA**

- Non usate la fotocamera in presenza di gas infiammabili o esplosivi.
- **Non puntate il fl ash e il LED (compreso l'illuminatore AF) sulle persone (neonati, bambini piccoli ecc.) a distanza ravvicinata.**
	- Azionate il flash ad almeno 1 metro dal viso dei soggetti. Se il flash scatta troppo vicino agli occhi del soggetto può causare la perdita temporanea della vista.
- **Non guardate il sole o una luce forte attraverso il mirino.**
- **Tenete la fotocamera fuori della portata dei bambini.**
	- Riponete sempre la macchina fuori della portata dei bambini per impedire che le seguenti condizioni di pericolo possano causare gravi incidenti:
		- Strangolamento causato dalla tracolla avvolta attorno al collo.
		- Rischio di ingestione accidentale di batteria, schede e altre piccole componenti.
		- Scatto accidentale del flash vicino ai propri occhi o a quelli di un bambino.
		- Infortuni causati dalle parti operative della macchina.
- **Se l'alimentatore USB si scalda eccessivamente o notate odori insoliti, rumore o fumo attorno ad esso, scollegate la spina dalla presa di rete e interrompetene l'utilizzo. Rivolgetevi quindi a un centro di assistenza o ad un distributore autorizzato.**
- **Spegnete immediatamente la fotocamera se notate fumo, odori o rumori insoliti.**
	- Non togliete mai le batterie a mani nude per evitare scottature o incendi.
- **Non lasciate la fotocamera in luoghi ad alta temperatura.**
	- Le parti possono deteriorarsi e in alcuni casi la fotocamera potrebbe incendiarsi. Non usate il caricabatteria o l'alimentatore USB se coperto da un oggetto (ad esempio una coperta). Ciò potrebbe causare un surriscaldamento e quindi un incendio.
- **Maneggiate la fotocamera con cura per evitare scottature dovute a basse temperature.**
	- Quando la fotocamera contiene parti metalliche, il surriscaldamento può causare scottature dovute a basse temperature. Prestare attenzione a quanto segue:
		- Quando usata a lungo, la fotocamera si surriscalda. Il contatto con la fotocamera in queste condizioni può causare scottature per basse temperature.
		- In luoghi con temperature molto basse, la temperatura del corpo della fotocamera può essere inferiore alla temperatura ambiente. Per maneggiare la fotocamera si consiglia l'uso dei guanti.
- Per proteggere la tecnologia di alta precisione contenuta in questo prodotto non lasciate mai la fotocamera nei luoghi sotto indicati, sia per l'utilizzo sia quando non viene utilizzata:
	- Luoghi in cui temperatura e/o umidità sono elevati o sono soggetti a variazioni estreme. Luce diretta del sole, spiagge, auto chiuse o vicino a fonti di calore (fornelli, termosifoni e così via) o umidificatori.
	- In ambienti sabbiosi o polverosi.
	- Nelle vicinanze di oggetti infiammabili o esplosivi.
	- In luoghi umidi, come ad esempio bagni o sotto la pioggia. Per i modelli impermeabili leggete anche il rispettivo manuale.
	- In luoghi soggetti a forti vibrazioni.
- **La fotocamera utilizza una batteria agli ioni di litio specifi cata da Olympus.**  Caricate la batteria con il caricabatteria o alimentatore USB specificato. Non utilizzate altri alimentatori USB o caricabatteria.
- **Non scaldate né bruciate le batterie in forni a microonde, su piastre calde o in recipienti a pressione e così via.**
- **Non lasciate la fotocamera su dispositivi elettromagnetici o nelle vicinanze di essi.** Ciò può causare surriscaldamenti, scottature o esplosioni.
- **Non collegate i terminali con oggetti metallici.**
	- Quando riponete o trasportate le batterie, evitate il contatto con oggetti metallici come collane, spille, fermagli, chiavi, ecc.
		- Un eventuale corto circuito potrebbe causare surriscaldamenti, esplosioni o scottature.
- **Per evitare perdite dalla batteria o danni ai terminali, attenersi scrupolosamente a tutte le istruzioni relative al suo utilizzo. Non tentate di smontare le batterie o di modifi carle in qualsiasi modo, di saldarle, ecc.**
- **Se il fl uido della batteria entra in contatto con gli occhi, lavarli immediatamente con acqua corrente fredda e rivolgersi a un medico.**
- **Se non potete rimuovere la batteria dalla fotocamera, rivolgetevi a un centro di assistenza o distributore autorizzato.**

Non tentate di rimuovere la batteria forzandola.

Danni alla parte esterna della batteria, ad esempio graffi, potrebbero produrre surriscaldamento o esplosione.

- **Tenete le batterie lontano dalla portata di bambini ed animali domestici. In caso di ingestione di una batteria, rivolgetevi immediatamente al medico.**
- Per evitare che le batterie perdano liquido, si surriscaldino o causino incendi o esplosioni, usate solo le batterie consigliate per questo apparecchio.
- Se le batterie ricaricabili non sono state ricaricate entro il tempo specificato, interrompete la ricarica e non utilizzatele.
- Non utilizzate batterie che presentino graffi o danni sull'involucro, e non graffiatele.
- Non sottoponete le batterie a forti urti o a vibrazioni continue facendole cadere o battendole. Ciò può causare esplosioni, surriscaldamenti o bruciature.
- Se le batterie perdono, presentano un odore inusuale, si scoloriscono, si deformano o comunque si alterano durante il funzionamento, spegnete la fotocamera e allontanatevi immediatamente se ha preso fuoco.
- Se il liquido della batteria si deposita sugli abiti o sulla pelle, rimuovere gli abiti e lavare immediatamente l'area interessata con acqua corrente fredda. Se il liquido brucia la pelle, rivolgersi immediatamente a un medico.
- La batteria agli ioni di litio Olympus è stata ideata per l'impiego esclusivo con la fotocamera digitale Olympus. Non utilizzate la batteria con altri dispositivi.
- **Evitate di far utilizzare o far trasportare le batterie a bambini o animali/cuccioli (per prevenire comportamenti pericolosi come leccare, mettere in bocca o masticare le batterie).**

#### **Usate solo la batteria ricaricabile, il caricabatteria e l'alimentatore USB**

Consigliamo l'uso esclusivo di batterie ricaricabili, caricabatteria e alimentatore USB Olympus dedicati originali con questa fotocamera. L'uso di batterie ricaricabili, di un caricabatteria e/o di un alimentatore USB non originali potrebbe causare un incendio o provocare danni alle persone dovuti a perdite di liquido, surriscaldamento, accensioni o danni alla batteria. Olympus non si assume alcuna responsabilità per incidenti o danni conseguenti dall'uso di una batteria, caricabatteria e/o alimentatore USB non originali Olympus.

### **ATTENZIONE**

- L'alimentatore USB F-5AC incluso è stato ideato per l'impiego esclusivo con questa fotocamera. Altre fotocamere non possono essere ricaricate con questo alimentatore USB.
- Non collegate l'alimentatore USB F-5AC incluso ad apparecchiature diverse da questa fotocamera.
- **Non lasciate le batterie in luoghi esposti alla luce diretta del sole o ad alta temperatura, in auto sotto il sole cocente o vicino ad una fonte di calore, ecc.**
- Tenere sempre asciutte le batterie.
- Le batterie possono surriscaldarsi durante un uso prolungato. Per evitare lievi ustioni, non rimuovetele subito dopo aver usato la fotocamera.
- Questa fotocamera utilizza una batteria agli ioni di litio Olympus. Utilizzate la batteria originale designata.

Rischio di esplosione se la batteria viene sostituita con una di tipo errato.

- Riciclate le batteria per salvaguardare le risorse del pianeta. Quando gettate le batterie esaurite, accertatevi di coprire i terminali e osservate sempre le norme e le leggi locali.
- **Non coprite il fl ash con la mano durante l'uso.**

### **AVVISO**

- **Non usate e non riponete la fotocamera in ambienti polverosi o umidi.**
- **Usate solo schede SD/SDHC/SDXC. Non usate mai altri tipi di schede.**
- Se inserite involontariamente un altro tipo di scheda nella fotocamera, contattate un distributore autorizzato o un centro assistenza. Non tentate di rimuovere la scheda forzandola.
- Effettuate regolarmente il backup dei dati importanti su un computer o un altro dispositivo di archiviazione per prevenire la perdita accidentale.
- OLYMPUS non si assume alcuna responsabilità per eventuali perdite di dati associate a tale dispositivo.
- Fate attenzione quando portate la fotocamera appesa alla tracolla. Potrebbe facilmente impigliarsi negli oggetti e causare gravi danni.
- Non fate cadere la fotocamera e non sottoponetela a forti urti o vibrazioni.
- Quando inserite o rimuovete la fotocamera da un treppiede, ruotate la vite del treppiede, non la fotocamera.
- Prima di trasportare la fotocamera, rimuovete il treppiede e tutti gli altri accessori non OLYMPUS.
- Non toccate i contatti elettrici sulla fotocamera.
- Non lasciate la fotocamera puntata direttamente verso la luce del sole. L'obiettivo o la tendina dell'otturatore potrebbero danneggiarsi, scolorirsi, rovinare il dispositivo di acquisizione immagini o provocare incendi.
- Non tirate e non spingete l'obiettivo.
- Prima di riporre la macchina per lunghi periodi, togliete le batterie. Per evitare formazione di condensa o muffa all'interno della fotocamera, conservatela in un luogo fresco e asciutto. Dopo lo stoccaggio, controllate la fotocamera accendendola e premendo il pulsante di scatto per controllare che funzioni normalmente.
- La fotocamera potrebbe non funzionare correttamente se usata in luoghi soggetti a campi magnetici/ elettromagnetici, onde radio o alta tensione, come vicino a un televisore, forno a microonde, videogiochi, altoparlanti, monitor di grandi dimensioni, antenne TV/radio o tralicci di trasmissione. In tali casi, prima di riutilizzare la fotocamera, spegnetela e riaccendetela.
- Osservate sempre le norme relative all'ambiente di utilizzo descritte nel manuale della fotocamera.
- Inserite le batterie come descritto nelle istruzioni operative.
- Prima di caricarle, controllate sempre che le batterie non presentino perdita di liquido, scolorimento, deformazione o altre anomalie.
- Togliete sempre le batterie dalla fotocamera quando la riponete per lunghi periodi.
- Se conservate la batteria per un lungo periodo, riponetela in un luogo fresco.
- La quantità di energia consumata dalla fotocamera varia a seconda delle funzioni usate.
- Nelle condizioni elencate in seguito, l'energia viene consumata continuamente con conseguente riduzione della durata delle batterie.
	- Viene usato ripetutamente lo zoom.
	- Il pulsante di scatto viene ripetutamente premuto a metà in modalità di ripresa attivando l'autofocus.
	- Sul monitor viene visualizzata un'immagine per un periodo prolungato.
	- È utilizzato il GPS.
- Se usate una batteria deteriorata, la fotocamera può spegnersi senza visualizzare il segnale di batteria esaurita.
- Se i poli della batteria si bagnano o si ungono, la fotocamera potrebbe non funzionare. Pulite bene la batteria con un panno asciutto prima dell'uso.
- Caricate sempre la batteria al primo utilizzo o quando non la usate per lunghi periodi.
- Quando usate il dispositivo con le batterie a basse temperature, cercate di tenere la fotocamera e le batterie di riserva in un luogo più caldo possibile. Le batterie che si scaricano alle basse temperature possono essere ripristinate quando sono portate a temperatura ambiente.
- Prima di intraprendere un lungo viaggio, in particolare all'estero, acquistate delle batterie di scorta. In viaggio, le batterie consigliate potrebbero essere difficili da trovare.
- Per l'adattatore USB-AC di tipo plug-in: Collegare correttamente l'adattatore USB-AC F-5AC inserendolo in verticale nella presa a muro.

#### **Uso della funzione LAN wireless**

• **Spegnete la fotocamera negli ospedali e nei luoghi in cui sono presenti apparecchiature mediche.**

Le onde radio provenienti dalla fotocamera possono influire negativamente su tali apparecchiature, causando un malfunzionamento e, di conseguenza, un incidente.

• **Spegnete la fotocamera quando siete in aereo.**

L'uso di dispositivi wireless a bordo può ostacolare il funzionamento corretto dei dispositivi dell'aereo.

#### **Precauzioni per l'utilizzo della funzione LAN wireless**

Se si usa la funzione LAN wireless in un paese diverso da quello in cui è stata acquistata la fotocamera, esiste il rischio che essa non sia conforme alla norme sulla comunicazione wireless di tale paese. Olympus declina ogni responsabilità per eventuali inosservanze di tali norme.

#### **Funzione GPS, bussola elettronica**

- In luoghi non a cielo aperto (interni, metropolitana, sott'acqua, in una foresta, vicino a costruzioni alte) o in luoghi soggetti a forti campi magnetici o elettrici (accanto a linee ad alta tensione, magneti o apparecchi elettrici, telefoni portatili da 1,5 GHz) potrebbe non essere possibile stabilire la connessione o la posizione potrebbe risultare scorretta.
- L'altitudine visualizzata sulla schermata di informazioni sulla misurazione o la schermata di riproduzione dell'immagine ecc., viene visualizzata/registrata in base alle informazioni dei sensori di pressione integrati nel corpo della fotocamera. Prestate attenzione poiché l'altitudine indicata non si basa sulle misurazioni della posizione GPS.
- Gli errori della bussola elettronica possono essere causati dagli effetti di campi magnetici o elettrici forti (ad esempio, televisori, microonde, grandi motori, torri radio e linee ad alta tensione). Per ripristinare la funzione della bussola elettronica, tenere saldamente la fotocamera e con il polso disegnare in aria la forma di un 8.
- Poiché la funzione GPS e la funzione bussola elettronica non devono necessariamente essere accurate, non vi è garanzia che i valori misurati (latitudine, longitudine, direzione della bussola ecc.) siano accurati.

#### **Monitor**

- Non esercitate pressione sul monitor, altrimenti l'immagine potrebbe risultare deformata con conseguente anomalia della modalità riproduzione o deterioramento del monitor.
- Sul fondo/sommità del monitor può apparire una striscia di luce: non è un guasto.
- Quando un soggetto viene visualizzato in diagonale nella fotocamera, i bordi possono apparire a zig-zag sul monitor. Non è un guasto; sarà meno evidente nella modalità riproduzione.
- In luoghi soggetti a basse temperature, il monitor può impiegare più tempo per accendersi o i colori possono cambiare temporaneamente. Quando usate la fotocamera in luoghi molto freddi, è consigliabile mettere occasionalmente la macchina in un luogo caldo. Il monitor che abbia scarse prestazioni a causa delle basse temperature torna a funzionare regolarmente alle temperature normali.
- Il monitor di questo prodotto è fabbricato con elevata precisione, tuttavia, potrebbero essere presenti pixel sempre accesi o spenti nel monitor. Tali pixel non influenzano l'immagine da salvare. A causa delle caratteristiche, a seconda dell'angolazione è possibile notare disomogeneità del colore o della luminosità, ma questo è dovuto alla struttura del monitor. Non si tratta di anomalia o malfunzionamento.

#### **Note legali e altro**

- Olympus non risponde e non riconosce alcuna garanzia per i danni o gli utili che si prevede possano derivare dall'uso legale del presente apparecchio o su richiesta di terzi, causati dall'uso inadeguato dell'apparecchio.
- Olympus non risponde né riconosce alcuna garanzia per danni o vantaggi derivanti dal corretto utilizzo del presente apparecchio, causati dalla cancellazione dei dati e delle immagini.

#### **Ineffi cacia della garanzia**

- Olympus non risponde e non riconosce alcuna garanzia, esplicita o implicita, riguardante il contenuto del presente manuale scritto o software, e in nessun caso sarà responsabile di garanzie implicite di commerciabilità o adeguatezza a qualsiasi scopo particolare o per danni conseguenti, incidentali o indiretti (inclusi, ma non limitati ai danni per mancato guadagno, interruzione di attività e perdita di dati di lavoro) derivanti dall'uso o impossibilità di usare tali materiali scritti, software o apparecchiature. Alcuni paesi non consentono l'esclusione o la limitazione di responsabilità per i danni conseguenti o incidentali o della garanzia implicita, quindi i suddetti limiti possono non essere applicabili al vostro caso.
- Olympus si riserva tutti i diritti sul presente manuale.

#### **Avvertenza**

Fotografie non autorizzate o l'uso di materiali coperti dai diritti d'autore possono violare le relative leggi sui diritti d'autore. Olympus non si assume alcuna responsabilità per fotografie non autorizzate, per l'uso o altri atti che violino i diritti dei titolari dei copyright.

#### **Note sui diritti d'autore**

Tutti i diritti riservati. Il contenuto del presente manuale o software non può essere riprodotto né interamente né in parte, né usato in qualsiasi modo o con qualsiasi mezzo elettronico o meccanico, inclusa la fotocopia e la registrazione o l'uso di qualsiasi tipo di sistema di memorizzazione e recupero di dati senza il previo consenso scritto di Olympus. Olympus non si assume alcuna responsabilità per l'uso delle informazioni contenute nel presente materiale o software né per i danni derivanti dall'uso delle informazioni contenute negli stessi. Olympus si riserva il diritto di modificare le caratteristiche e il contenuto della presente pubblicazione o del software senza obbligo di preavviso.

### **Avviso FCC**

Questa apparecchiatura è stata sottoposta a test ed è risultata conforme con le limitazioni relative ai dispositivi digitali di Classe B, in base alla Parte 15 delle norme FCC. Tali limiti sono stati fissati per garantire una ragionevole protezione contro interferenze nocive in caso di funzionamento in ambiente residenziale. Questa apparecchiatura genera, usa e può irradiare energia in radiofrequenza e, se non installata e usata in conformità con le istruzioni, può provocare interferenze pericolose alle comunicazioni radio. Tuttavia, non vi è alcuna garanzia che l'interferenza non si verifichi in una installazione particolare. Se questa apparecchiatura provocasse interferenze pericolose alla ricezione radio o televisiva, determinata a seguito di accensione e spegnimento del dispositivo, l'utente è sollecitato a correggere l'interferenza mediante una o più delle misure seguenti:

- Riorientare o riposizionare l'antenna ricevente.
- Aumentare la distanza tra l'apparecchiatura e il ricevitore.
- Connettere l'apparecchiatura a una presa di un circuito diverso da quello a cui è collegato il ricevitore.
- Per informazioni, rivolgetevi al rivenditore o a tecnico radio/TV.
- Utilizzate solo il cavo USB fornito da OLYMPUS per collegare la fotocamera ai computer USB compatibili.

### **Notifi ca FCC/ISED**

Cambi o modifiche non espressamente approvati dalla parte responsabile della conformità possono annullare l'autorizzazione all'utente di utilizzare l'apparecchiatura.

Questo trasmettitore non deve essere posizionato o usato insieme a qualsiasi altra antenna o trasmettitore.

Questa apparecchiatura è conforme ai limiti FCC sulle esposizioni alle radiazioni stabiliti per ambienti non sotto controllo e soddisfa le Linee Guida FCC sull'esposizione alle radiofrequenze (RF) in quanto ha livelli di energia RF molto bassi. I dati scientifici disponibili non indicano alcun problema di salute correlato all'utilizzo di dispositivi wireless a bassa potenza. Tuttavia non c'è prova che questi dispositivi wireless a bassa potenza siano completamente sicuri. Quando vengono utilizzati, i dispositivi wireless a bassa potenza emettono bassi livelli di energia a radiofrequenza (RF) nella gamma delle microonde. Livelli elevati di RF possono produrre effetti sulla salute (riscaldando i tessuti), mentre l'esposizione a livelli bassi di RF non produce calore, né effetti negativi per la salute conosciuti. Svariati studi sull'esposizione a bassi livelli di RF non hanno rilevato effetti biologici. Alcuni studi suggeriscono che potrebbero esserci effetti biologici, tuttavia tali scoperte non sono state confermate da ulteriori ricerche. IM015 è stata testata e si è riscontrato che ottempera ai limiti di esposizione alle radiazioni ISED per ambienti non sotto controllo e soddisfa le normative ISED sull'esposizione a radiofrequenze (RF) contenute in RSS-102.

#### **Per clienti nel Nord America, America Centrale, Sud America e Caraibi**

Dichiarazione di conformità Numero modello : IM015 Nome commerciale : OLYMPUS Parte responsabile : OLYMPUS AMERICA INC. Indirizzo: : Corporate Parkway, 3500, P.O. Box 610, Center Valley, PA 18034-0610, U.S.A. Numero di telefono : 484-896-5000 Testato in conformità con le norme FCC PER USO DOMESTICO E IN UFFICIO Questo dispositivo è conforme alla Parte 15 della normativa sugli standard RSS di innovazione, scienza e sviluppo economico canadese e FCC per l'esenzione di licenza. Il funzionamento è soggetto alle due seguenti condizioni: (1) il dispositivo non può causare interferenze dannose e

(2) il dispositivo deve accettare ogni interferenza ricevuta, incluse quelle che possono causare un funzionamento indesiderato.

Questo apparecchio digitale di Classe B è conforme con ICES-003 canadese. CAN ICES-3(B)/NMB-3(B)

#### **GARANZIA LIMITATA AMERICHE OLYMPUS - PRODOTTI OLYMPUS AMERICA INC.**

Olympus garantisce che i prodotti per imaging Olympus® acclusi e i relativi accessori Olympus® (singolarmente un «Prodotto» e collettivamente i «Prodotti») sono esenti da difetti nei materiali e nella lavorazione nell'uso e impiego normale per un periodo di un (1) anno dalla data di acquisto.

Se un Prodotto si rivelasse difettoso entro il periodo di garanzia di un anno, il cliente deve restituirlo a uno dei Centri di assistenza riparazione Olympus indicati da Olympus, seguendo la procedura indicata di seguito (Vedere «PROCEDURA DA SEGUIRE IN CASO DI ASSISTENZA»).

Olympus, a sua esclusiva discrezione, riparerà, sostituirà o regolerà il Prodotto difettoso, purché i controlli di Olympus e l'ispezione interna rivelino che (a) tale difetto si sia sviluppato con l'uso normale e corretto e (b) che il Prodotto sia coperto dalla presente garanzia limitata.

Riparazione, sostituzione o sistemazione dei Prodotti difettosi saranno i soli obblighi di Olympus e il solo rimedio per il cliente.

La riparazione o sostituzione di un prodotto non estende il periodo di garanzia fornito a meno che ciò sia previsto dalla legge. Ad eccezione dei casi proibiti dalla legge, il cliente risponde e dovrà sostenere i costi di spedizione dei Prodotti al Centro di assistenza riparazione Olympus.

Olympus non è obbligata ad eseguire manutenzione preventiva, installazione, disinstallazione o manutenzione.

Olympus si riserva il diritto di (i) utilizzare ricambi ricondizionati, rinnovati e/o riparabili (conformi con gli standard di qualità di Olympus) per riparazioni in garanzia o di altro tipo e (ii) di apportare modifiche di progetto e/o funzionalità interne o esterne ai suoi prodotti senza alcuna responsabilità di integrare tali modifiche ai Prodotti.

#### **ELEMENTI NON COPERTI DALLA PRESENTE GARANZIA LIMITATA**

Esclusi dalla presente garanzia limitata e non garantiti da Olympus in alcun modo, espresso, implicito o per statuto, sono:

- (a) prodotti e accessori non realizzati da Olympus e/o senza il marchio «OLYMPUS» (la copertura della garanzia per prodotti e accessori di altri costruttori, che possono essere distribuiti da Olympus, è responsabilità dei rispettivi fabbricanti di tali prodotti e accessori in base ai termini e alla durata di tali garanzie dei produttori);
- (b) ogni Prodotto che sia stato disassemblato, riparato, manomesso, alterato, cambiato o modificato da persone diverse dal personale di assistenza autorizzato di Olympus a meno che la riparazione da parte di terzi non sia avvenuta con il consenso scritto di Olympus;
- (c) difetti o danni ai Prodotti risultanti da usura, lacerazione, uso improprio, abuso, negligenza, sabbia, liquidi, impatti, stoccaggio improprio, non effettuazione di operazioni di manutenzione pianificate, perdite della batteria, uso di accessori, prodotti di consumo o elementi non-«OLYMPUS», oppure uso dei Prodotti in combinazione con dispositivi non compatibili;
- (d) programmi software;
- (e) materiali di consumo (compresi ma non limitati a lampade, inchiostro, carta, pellicola, stampa, negativi, cavi e batterie); e/o
- (f) Prodotti che non contengono un numero di serie Olympus correttamente posizionato o registrato, a meno che non si tratti di un modello su cui Olympus non posizioni né registri numeri di serie.
- (g) Prodotti inviati, consegnati, acquistati o venduti da rivenditori al di fuori del Nord America, America Centrale, Sud America e Caraibi e/o
- (h) Prodotti che non sono destinati o autorizzati alla vendita in Nord America, Sud America, America Centrale o Caraibi (il cosiddetto mercato grigio).

ESCLUSIONE DELLA GARANZIA; LIMITAZIONE DEI DANNI, AFFERMAZIONE DELL'INTERO ACCORDO DI GARANZIA; INTESO IN MODO FAVOREVOLE

ECCETTO PER LA GARANZIA LIMITATA SOPRA INDICATA, OLYMPUS NON RICONOSCE ALCUNA ALTRA RAPPRESENTAZIONE, AVALLO, CONDIZIONE E GARANZIA RIGUARDANTE I PRODOTTI, SIA DIRETTA O INDIRETTA, ESPRESSA O IMPLICITA O DERIVANTE DA QUALSIASI STATUTO, ORDINANZA, USO COMMERCIALE O ALTRO, COMPRESA MA NON LIMITATA A OGNI GARANZIA O RAPPRESENTAZIONE DERIVANTE DA IDONEITÀ, DURATA, PROGETTAZIONE, OPERAZIONE O CONDIZIONE DEI PRODOTTI (O LORO PARTI) O DALLA COMMERCIABILITÀ DEI PRODOTTI O DALLA LORO IDONEITÀ PER UNO SCOPO PARTICOLARE, O RELATIVA ALLA VIOLAZIONE DI QUALSIASI BREVETTO, COPYRIGHT, O ALTRO DIRITTO DI PROPRIETÀ USATO O INCLUSO IN ESSO.

SE DEVONO APPLICARSI GARANZIE IMPLICITE IN BASE ALLA LEGISLAZIONE, ESSE SARANNO LIMITATE IN DURATA AL PERIODO DELLA PRESENTE GARANZIA LIMITATA.

ALCUNI STATI POSSONO NON RICONOSCERE ESCLUSIONE O LIMITAZIONE DI GARANZIE E/O LIMITAZIONE DI RESPONSABILITÀ QUINDI LE PRECEDENTI ESCLUSIONI E NON RICONOSCIMENTI POSSONO NON APPLICARSI.

IL CLIENTE PUÒ INOLTRE AVERE DIRITTI E RIMEDI DIVERSI E/O AGGIUNTIVI CHE VARIANO DA STATO A STATO.

IL CLIENTE RICONOSCE E ACCETTA CHE OLYMPUS NON SARÀ RESPONSABILE PER EVENTUALI DANNI IN CUI IL CLIENTE PUÒ INCORRERE DA SPEDIZIONE IN RITARDO, GUASTO DEL PRODOTTO, PROGETTAZIONE DEL PRODOTTO, SELEZIONE O PRODUZIONE, PERDITA O DEGRADO DI IMMAGINI O DATI O PER ALTRE CAUSE, SIA CHE LA RESPONSABILITÀ SIA ACCERTATA IN CONTRATTO, TORTO (COMPRESA NEGLIGENZA E STRETTA RESPONSABILITÀ DEL PRODOTTO) O DIVERSAMENTE. IN NESSUN CASO OLYMPUS SARÀ RESPONSABILE PER EVENTUALI DANNI INDIRETTI, ACCIDENTALI, CONSEQUENZIALI O SPECIALI DI OGNI TIPO (COMPRESI MA NON LIMITATI A PERDITA DI PROFITTI O PERDITA DI UTILIZZO), SIA CHE OLYMPUS SIA CONSAPEVOLE O MENO DELLA POSSIBILITÀ DI TALI PERDITE O DANNI POTENZIALI.

Rappresentazioni e garanzie fatte da chiunque, compresi ma non limitati a rivenditori, rappresentanti, venditori o agenti di Olympus, che siano incoerenti o in conflitto con o in aggiunta ai termini della presente garanzia limitata, non costituiranno vincolo per Olympus a meno che non siano in forma scritta e approvati da un rappresentante ufficiale espressamente autorizzato di Olympus.

La presente garanzia limitata costituisce la dichiarazione completa ed esclusiva che Olympus accetta di fornire per i Prodotti e sostituisce tutti gli accordi, definizioni, proposte e comunicazioni precedenti e contemporanei relativi al soggetto indicato.

La presente garanzia limitata è a vantaggio esclusivo del cliente originale e non può essere trasferita o assegnata.

#### **PROCEDURA DA SEGUIRE IN CASO DI ASSISTENZA**

Il cliente deve contattare il team di assistenza per il consumatore indicato da Olympus per la relativa regione al fine di coordinare la spedizione del Prodotto al servizio di riparazione. Per contattare il team di assistenza per il consumatore di Olympus della propria regione, visitare o contattare i seguenti recapiti:

Canada: www.olympuscanada.com/repair / 1-800-622- 6372

Stati Uniti: www.olympusamerica.com/repair / 1-800-622- 6372

America Latina: www.olympusamericalatina.com Il cliente deve copiare o trasferire ogni immagine o dati memorizzati in un Prodotto su un altro supporto di memorizzazione immagini o dati e/o rimuovere l'eventuale pellicola dal Prodotto prima di inviarlo a Olympus per la riparazione.

IN NESSUN CASO OLYMPUS SARÀ RESPONSABILE PER LA MEMORIZZAZIONE, IL MANTENIMENTO O LA CONSERVAZIONE DI IMMAGINI O DATI SALVATI IN UN PRODOTTO RICEVUTO PER ASSISTENZA, O DI PELLICOLE CONTENUTE IN UN PRODOTTO RICEVUTO PER ASSISTENZA, NÉ OLYMPUS SARÀ RESPONSABILE PER DANNI IN CASO DI PERDITA O DANNEGGIAMENTO DI IMMAGINI O DATI DURANTE L'EFFETTUAZIONE DELLE OPERAZIONI DI ASSISTENZA (COMPRESI, MA NON LIMITATI A, DANNI DIRETTI, INDIRETTI, ACCIDENTALI, CONSEQUENZIALI O SPECIALI, PERDITA DI PROFITTI O PERDITA DI USO), CHE OLYMPUS NE SIA CONSAPEVOLE O MENO DELLA POSSIBILITÀ DI TALE POTENZIALE PERDITA O DANNEGGIAMENTO.

Il cliente dovrebbe impacchettare con cura il Prodotto usando imbottitura per evitare danni nella spedizione. Una volta che il Prodotto è stato accuratamente impacchettato, spedire il pacco a Olympus o al servizio riparazione autorizzato da Olympus come indicato dal rispettivo team di assistenza consumatore Olympus.

Quando si spediscono i Prodotti per assistenza, la confezione deve contenere:

- 1) Ricevuta di vendita indicante data e luogo di acquisto. Le fatture scritte a mano non sono accettate;
- 2) Copia della presente garanzia limitata **indicante il numero di serie del Prodotto corrispondente al suo numero di serie** (a meno che non si tratti di un modello su cui Olympus non pone né registra numeri di serie);
- 3) Una descrizione dettagliata del problema; e

4) Stampe, negativi, stampe digitali campione (o file su disco) se disponibili e relativi al problema. CONSERVARE COPIE DI TUTTI I DOCUMENTI. Né Olympus, né il centro assistenza riparazione autorizzato Olympus sono responsabili dei documenti persi o distrutti durante la spedizione.

Al termine delle operazioni di assistenza, il Prodotto verrà restituito con busta preaffrancata.

#### **PRIVACY**

Tutte le informazioni fornite per elaborare la richiesta in garanzia rimarranno confidenziali e saranno usate e fornite per l'elaborazione e esecuzione dei servizi di riparazione in garanzia.

### **Per clienti in Messico**

L'uso di questo apparecchio è soggetto alle due condizioni seguenti:

(1) è possibile che questa apparecchiatura o questo dispositivo possa non provocare interferenze pericolose e (2) questa apparecchiatura o questo dispositivo non deve essere alterato da qualsiasi interferenza, compresa un'interferenza che può provocare un funzionamento indesiderato.

### **Per clienti in Europa**

#### **Dichiarazione di conformità semplice**

Con la presente, OLYMPUS CORPORATION dichiara che il tipo di apparecchiatura radio IM015 è conforme alla Direttiva 2014/53/EU.

Il testo completo della dichiarazione di conformità UE è disponibile al seguente indirizzo: http://www.olympus-europa.com/

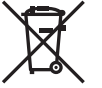

Questo simbolo [cassonetto con ruote, barrato, WEEE Allegato IV] indica la raccolta differenziata di apparecchiature elettriche ed elettroniche nei paesi dell'UE. Non gettate il dispositivo nei rifiuti domestici.

Usate i sistemi di raccolta rifiuti disponibili nel vostro paese.

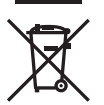

Questo simbolo [cassonetto con ruote, barrato, Direttiva 2006/66/CE Allegato II] indica la raccolta differenziata di batterie usate nei paesi dell'UE. Non gettate le batterie nei rifiuti domestici.

Usate i sistemi di raccolta rifiuti disponibili nel vostro Paese.

#### **Condizioni di garanzia**

Qualora il prodotto si rivelasse difettoso, pur essendo usato in modo appropriato (nel rispetto delle istruzioni descritte nel manuale di istruzioni fornito in dotazione con il prodotto) durante il periodo di garanzia nazionale applicabile ed essendo stato acquistato presso un distributore Olympus autorizzato con sede nell'area commerciale di OLYMPUS EUROPA SE & Co, secondo quanto indicato sul sito Web: http://www.olympus-europa.com, il prodotto verrà riparato o, a discrezione di Olympus, sostituito gratuitamente. Al fine di permettere a Olympus di offrire i servizi in garanzia richiesti per la completa soddisfazione del cliente e nel modo più veloce possibile, si faccia riferimento alle informazioni e istruzioni sottostanti:

- 1. Per fare valere tale diritto di garanzia, seguite le istruzioni a http://consumer-service.olympuseuropa.com per la registrazione e tracking (questo servizio non è disponibile in tutti i paesi) oppure presentate il prodotto, la fattura originale corrispondente o prova di acquisto e il presente certificato di garanzia completato al rivenditore presso cui ha effettuato l'acquisto, o altro punto di assistenza Olympus nell'area commerciale di OLYMPUS EUROPA SE & Co. KG, secondo quanto indicato sul sito web http://www.olympus-europa.com, prima del termine del periodo di garanzia applicabile.
- 2. Assicurarsi che il certificato di garanzia sia stato accuratamente completato da Olympus o da un rivenditore autorizzato o centro assistenza. Di conseguenza, controllate che il nome dell'acquirente, il nome del rivenditore, il numero di serie, l'anno, il mese e la data di acquisto siano indicati sul documento oppure che la fattura o lo scontrino di vendita originale (indicante il nome del rivenditore, la data di acquisto e il prodotto acquistato) sia allegato al presente certificato di garanzia.
- 3. Poiché il presente certificato di garanzia non può essere emesso una seconda volta, conservarlo in un luogo sicuro.
- 4. Si noti che Olympus non è responsabile dei costi e rischi inerenti al trasporto del prodotto fino al rivenditore o al punto di assistenza autorizzato da Olympus.
- 5. La presente garanzia non copre quanto indicato di seguito e al cliente verrà richiesto di sostenere le spese di riparazione anche per i difetti sorti durante il suddetto periodo di garanzia.
	- a. Qualsiasi difetto dovuto a un uso improprio (qualsiasi operazione non menzionata nel manuale di istruzioni, ecc.)
	- b. Qualsiasi difetto dovuto ad attività di riparazione, modifica, pulizia, ecc. non svolte da personale Olympus o punti di assistenza Olympus autorizzati.
	- c. Qualsiasi difetto o danno dovuto a trasporto, caduta, urto ecc. successivamente all'acquisto del prodotto.
	- d. Qualsiasi difetto o danno dovuto a incendio, terremoto, alluvione, fulmine, altre calamità naturali, inquinamento ambientale e sbalzi di tensione.
	- e. Qualsiasi difetto dovuto a stoccaggio improprio o incauto (per esempio, riporre il prodotto in condizioni di temperatura e umidità elevate, in prossimità di repellenti per insetti come naftalina o medicinali pericolosi, ecc.), manutenzione impropria, ecc.
	- f. Qualsiasi difetto dovuto a batterie scariche, ecc.
	- g. Qualsiasi difetto dovuto a sabbia, fango, acqua ecc. penetrato all'interno del prodotto.
- 6. L'esclusiva responsabilità di Olympus in merito alla presente garanzia è limitata alla riparazione o sostituzione del prodotto. Nei termini di questa garanzia, viene esclusa qualsiasi responsabilità per perdite o danni di qualsiasi tipo, indiretti o consequenziali, subiti dal cliente in relazione a un difetto del prodotto e, in particolare, viene esclusa qualsiasi perdita o danno causato da obiettivi, pellicole, altre apparecchiature o accessori utilizzati con il prodotto o qualsiasi altra perdita risultante da un ritardo nella riparazione o perdita di dati. Le norme di legge rimangono invariate.

### **Per clienti in Asia**

#### **Condizioni di garanzia**

- 1 Se questo prodotto si rivelasse difettoso, sebbene utilizzato correttamente (nel rispetto delle istruzioni descritte nella sezione Cura e funzionamento fornite in dotazione con il prodotto) entro un periodo di un anno dalla data di acquisto, il prodotto verrà riparato o, a discrezione di Olympus, sostituito gratuitamente. Per fare valere questo diritto, il cliente deve presentare il prodotto e il presente certificato di garanzia prima del termine del periodo di garanzia di un anno al rivenditore presso cui ha effettuato l'acquisto, o altro punto di assistenza Olympus autorizzato elencato nelle istruzioni e richiedere le riparazioni necessarie.
- 2 Il cliente sarà responsabile di tutti i costi e i rischi inerenti al trasporto del prodotto fino al rivenditore o al punto di assistenza Olympus.
- 3 La presente garanzia non copre quanto indicato di seguito e al cliente verrà richiesto di sostenere le spese di riparazione anche per i difetti sorti durante il suddetto periodo di garanzia.
	- a. Qualsiasi difetto dovuto a un uso improprio (qualsiasi operazione non menzionata in Cura e funzionamento o in un'altra sezione delle istruzioni, ecc.).
	- b. Qualsiasi difetto dovuto ad attività di riparazione, modifica, pulizia, ecc. non svolte da personale Olympus o punti di assistenza Olympus autorizzati.
	- c. Qualsiasi difetto o danno dovuto a trasporto, caduta, urto ecc. successivamente all'acquisto del prodotto.
	- d. Qualsiasi difetto o danno dovuto a incendio, terremoto, alluvione, fulmine, altre calamità naturali, inquinamento ambientale e sbalzi di tensione.
	- e. Qualsiasi difetto dovuto a stoccaggio improprio o incauto (per esempio, riporre il prodotto in condizioni di temperatura e umidità elevate, in prossimità di repellenti per insetti come naftalina o medicinali pericolosi, ecc.), manutenzione impropria, ecc.
	- f. Qualsiasi difetto dovuto a batterie scariche, ecc.
	- g. Qualsiasi difetto dovuto a sabbia, fango, ecc. penetrato all'interno del prodotto.
	- h. Quando il presente certificato di garanzia non è presentato con il prodotto.
	- i. Quando vengono apportate modifiche di qualsiasi natura al certificato di garanzia riguardanti l'anno, il mese e la data di acquisto, il nome del cliente, il nome del rivenditore e il numero di serie.
	- j. Quando la prova di acquisto non viene presentata assieme al certificato di garanzia.
- 4 La presente garanzia è applicabile esclusivamente al prodotto e non ad altre apparecchiature accessorie, come custodia, tracolla, copriobiettivo e batterie.
- 5 L'esclusiva responsabilità di Olympus in merito alla presente garanzia è limitata alla riparazione o sostituzione del prodotto e viene esclusa qualsiasi responsabilità per perdite o danni di qualsiasi tipo, indiretti o consequenziali, subiti dal cliente in relazione a un difetto del prodotto e, in particolare, viene esclusa qualsiasi perdita o danno causato da obiettivi, pellicole, altre apparecchiature o accessori utilizzati con il prodotto o qualsiasi altra perdita risultante da un ritardo nella riparazione.

#### **Per i clienti di Singapore**

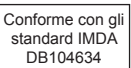

#### **Note;**

- 1. La presente garanzia è un'aggiunta e non influisce sui diritti stabiliti dell'utente.
- 2. Per domande sulla presente garanzia, chiamate uno dei centri assistenza autorizzati Olympus elencati nelle istruzioni.

#### **Note relative alla validità della garanzia**

- 1 La presente garanzia deve essere ritenuta valida solamente se il certificato di garanzia è stato debitamente compilato da Olympus o dal rivenditore. Di conseguenza, controllate che siano indicati il nome dell'acquirente, il nome del rivenditore, il numero di serie, l'anno, il mese e la data di acquisto.
- 2 Poiché il presente certificato di garanzia non può essere emesso una seconda volta, conservarlo in un luogo sicuro.
- 3 Qualunque richiesta di riparazione da parte di un cliente nello stesso paese di acquisto del prodotto sarà soggetta ai termini della garanzia emessa dal distributore Olympus in tale paese. Nel caso il distributore locale Olympus non abbia emesso una garanzia separata o se il cliente non risieda nel paese di acquisto del prodotto, vengono applicati i termini della garanzia globale.
- 4 Se applicabile, la presente garanzia è valida solo nel paese dove è stato acquistato il prodotto. I centri di assistenza autorizzati Olympus elencati nella presente garanzia saranno lieti di onorare la garanzia.
- Consultate l'elenco della rete di assistenza internazionale autorizzata Olympus.

#### **Ineffi cacia della garanzia**

Olympus non risponde e non riconosce alcuna garanzia, esplicita o implicita, riguardante il contenuto del presente manuale scritto o software, e in nessun caso sarà responsabile di garanzie implicite di commerciabilità o adeguatezza a qualsiasi scopo particolare o per danni conseguenti, incidentali o indiretti (inclusi, ma non limitati ai danni per mancato guadagno, interruzione di attività e perdita di dati di lavoro) derivanti dall'uso o impossibilità di usare tali materiali scritti o software. Alcuni stati non consentono l'esclusione o la limitazione di responsabilità per i danni conseguenti o incidentali, quindi i suddetti limiti possono non essere applicabili al vostro caso.

#### **Marchi di fabbrica**

- Microsoft e Windows sono marchi registrati di Microsoft Corporation.
- Mac è un marchio registrato di Apple Inc.
- Il logo SDXC è un marchio di SD-3C, LLC.
- Il logo Apical è un marchio registrato di Apical Limited.
- Wi-Fi è un marchio registrato di Wi-Fi Alliance.
- Il logo Wi-Fi CERTIFIED è un contrassegno di certificazione di Wi-Fi Alliance.

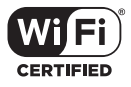

• Tutti gli altri nomi di società e prodotti sono marchi registrati e/o marchi dei rispettivi proprietari.

THIS PRODUCT IS LICENSED UNDER THE AVC PATENT PORTFOLIO LICENSE FOR THE PERSONAL AND NONCOMMERCIAL USE OF A CONSUMER TO (i) ENCODE VIDEO IN COMPLIANCE WITH THE AVC STANDARD («AVC VIDEO») AND/OR (ii) DECODE AVC VIDEO THAT WAS ENCODED BY A CONSUMER ENGAGED IN A PERSONAL AND NON-COMMERCIAL ACTIVITY AND/OR WAS OBTAINED FROM A VIDEO PROVIDER LICENSED TO PROVIDE AVC VIDEO. NO LICENSE IS GRANTED OR SHALL BE IMPLIED FOR ANY OTHER USE. ADDITIONAL INFORMATION MAY BE OBTAINED FROM MPEG LA, L.L.C. SEE HTTP://WWW.MPEGLA.COM

Il software di questa fotocamera può includere software di terzi. Qualsiasi software di terzi è soggetto ai termini e condizioni, imposti dai proprietari o licenziatari di tale software, sotto i quali vi viene fornito tale software.

Tali termini ed eventuali altre note relative a software di terzi possono essere reperite nel file PDF relativo alle note del software disponibile all'indirizzo

http://www.olympus.co.jp/en/support/imsg/digicamera/download/notice/notice.cfm

• Le norme sui sistemi di memorizzazione file di fotocamere menzionati nel presente manuale sono le «Design Rule for Camera File System/DCF» (Norme di Progettazione di Sistemi di File di macchine fotografiche/DCF) stipulate dall'associazione JEITA (Japan Electronics and Information Technology Industries Association, Associazione delle Industrie Giapponesi di Elettronica e Tecnologia Informatica).

# **Indice**

### **Simboli**

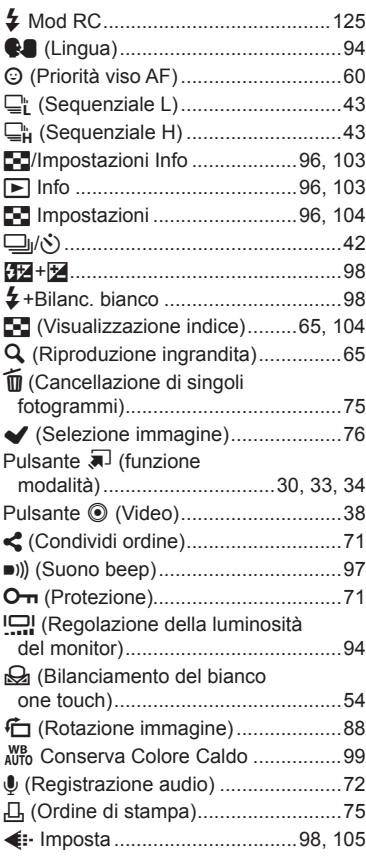

### **A**

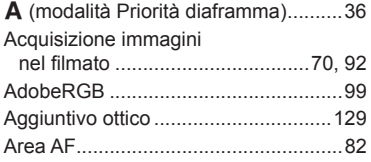

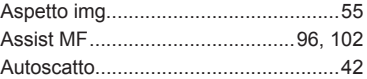

### **B**

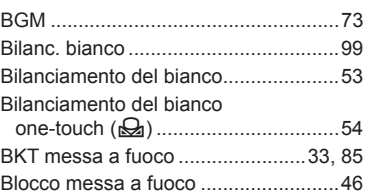

### **C**

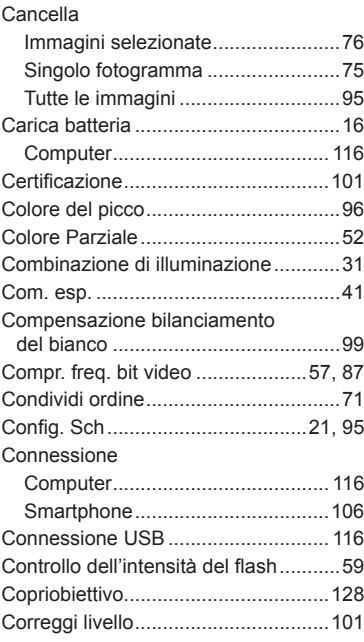

### **D**

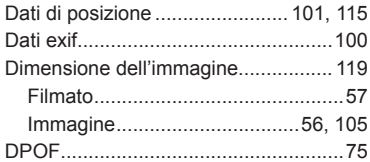

### **E**

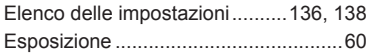

\_\_\_\_\_\_\_

### **F**

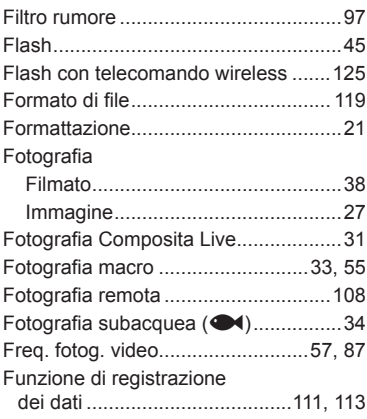

### **G**

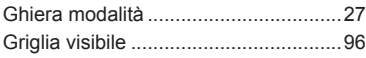

\_\_\_\_

### **H**

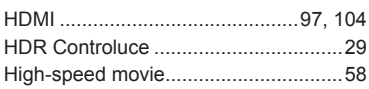

### **I**

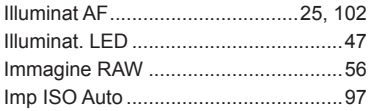

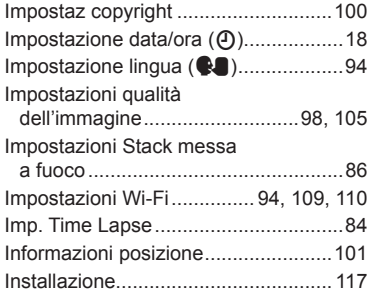

### **L**

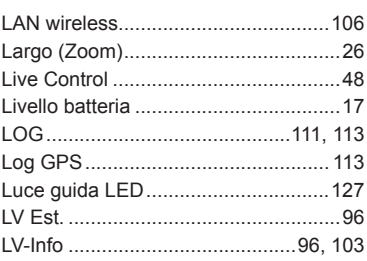

### **M**

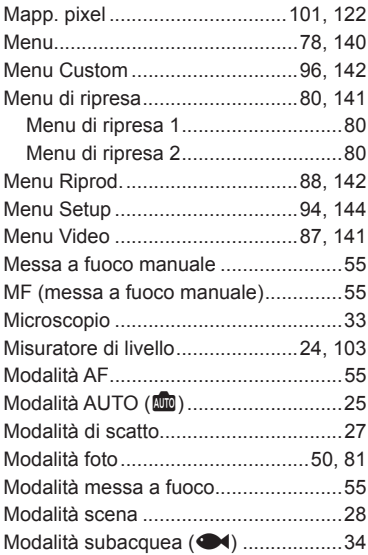

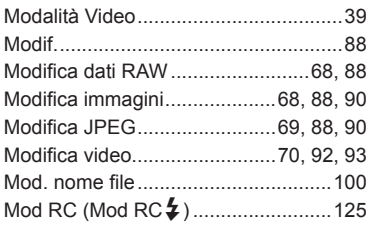

### **N**

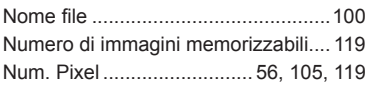

### **O**

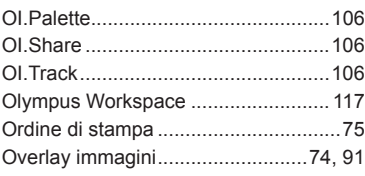

### **P**

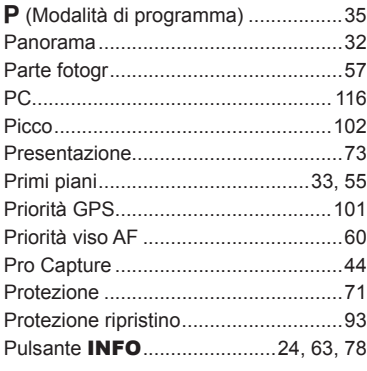

### **Q**

Qualità dell'immagine

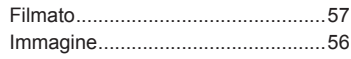

### **R**

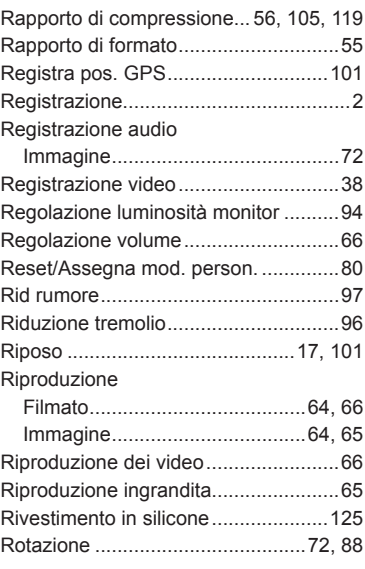

### **S**

۰

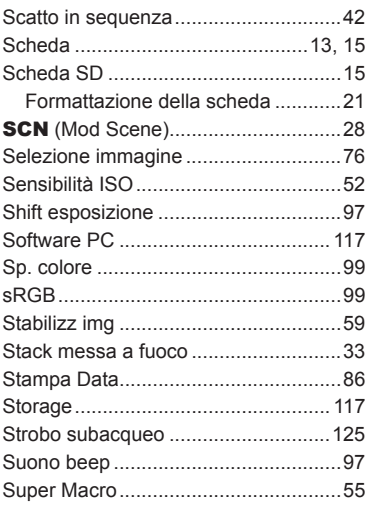

### **T**

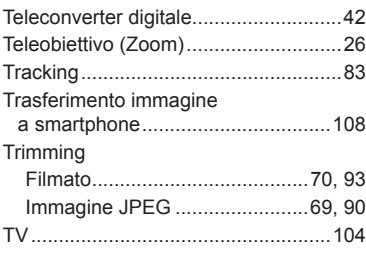

### **U**

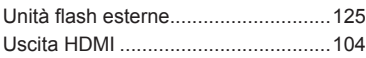

### **V**

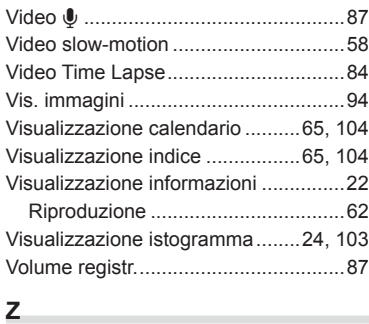

### Zoom ...................................................[26](#page-25-0)

data di rilascio 05/2019.

## **OLYMPUS**

#### **OLYMPUS EUROPA SE & CO. KG**

Edifici: Consumer Product Division Wendenstrasse 14 – 18, 20097 Amburgo, Germania Tel.: +49 40 – 23 77 3 – 0/Fax: +49 40 – 23 07 61 Consegna merci: Modul H, Willi-Bleicher Str. 36, 52353 Düren, Germania Corrispondenza: Postfach 10 49 08, 20034 Amburgo, Germania

#### **Supporto Tecnico Clienti in Europa:**

Visitate la nostra homepage **http://www.olympus-europa.com** o chiamate il NUMERO VERDE\*: **00800 – 67 10 83 00**

per Austria, Belgio, Repubblica Ceca, Danimarca, Finlandia, Francia, Germania, Lussemburgo, Olanda, Norvegia, Polonia, Portogallo, Russia, Spagna, Svezia, Svizzera, Regno Unito.

\* Vi preghiamo di notare che alcuni servizi/provider di telefonia (mobile) non consentono l'accesso o richiedono un prefisso addizionale ai numeri +800.

Per tutti i Paesi Europei non elencati e in caso non vi fosse possibile contattare i suddetti numeri telefonici, rivolgetevi ai seguenti numeri

NUMERO A PAGAMENTO: **+49 40 – 237 73 899**.